وزارة التعليم العالي والبحث العلمي جامعة ديالي - كلية التربية الاساسية قسم الحاسبات

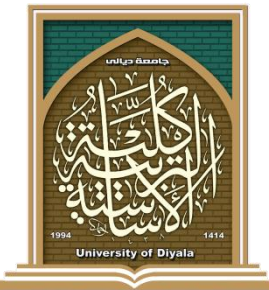

**COLLEGE OF BASIC EDUCATION** 

# **تصًيى وتُفيذ َظاو االنكتزوَي إلدارة انًستشفياث وانعياداث انطبيت في انعزاق**

**بحث يقدو انى يجهس قسى انحاسباث في كهيت انتزبيت األساسيت استكًاال نًتطهباث انحصىل عهى شهادة انبكانىريىس**

من قبل الطالبا*ن* 

**عثمان عبد الستار شهاب مهند عبد المنعم عبد الحميد**

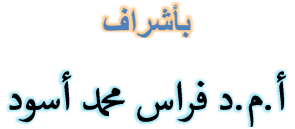

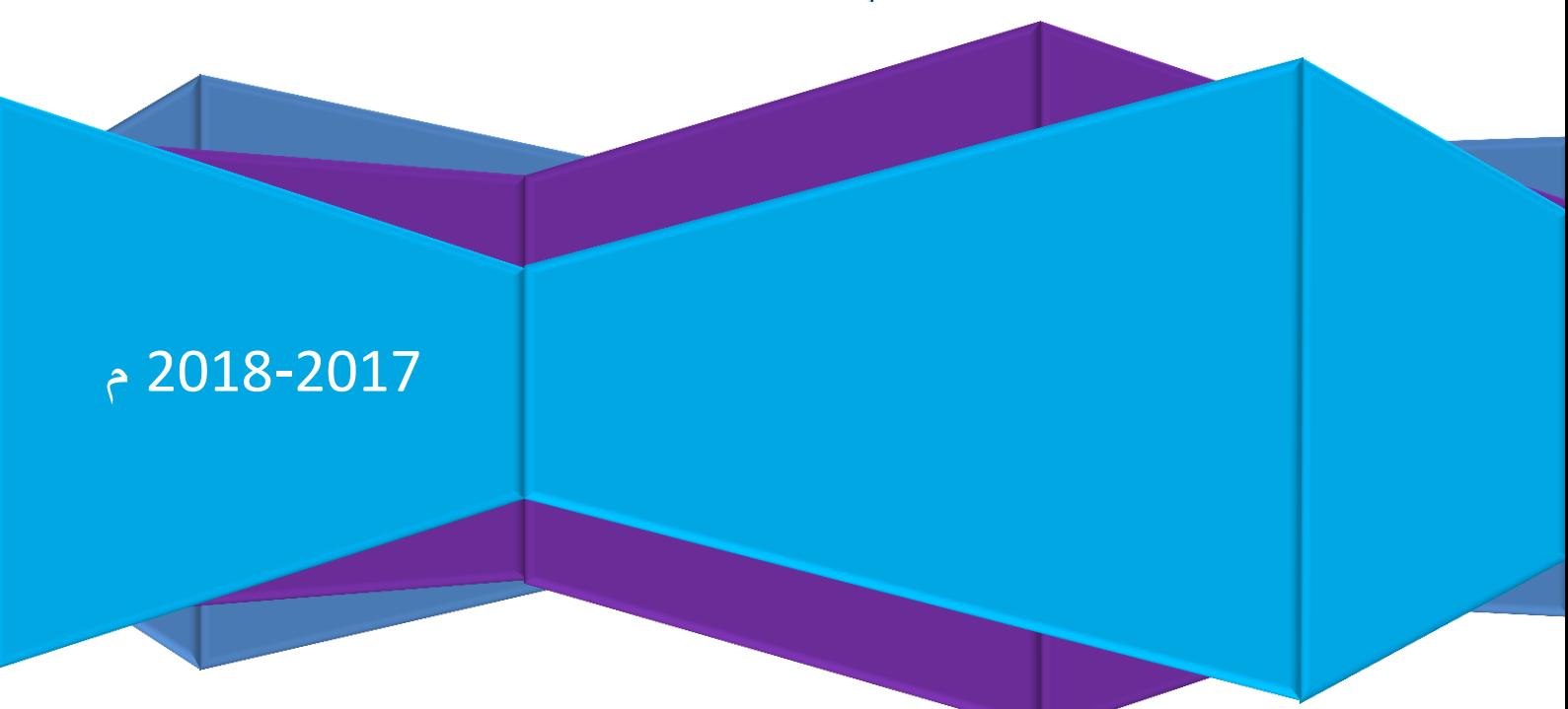

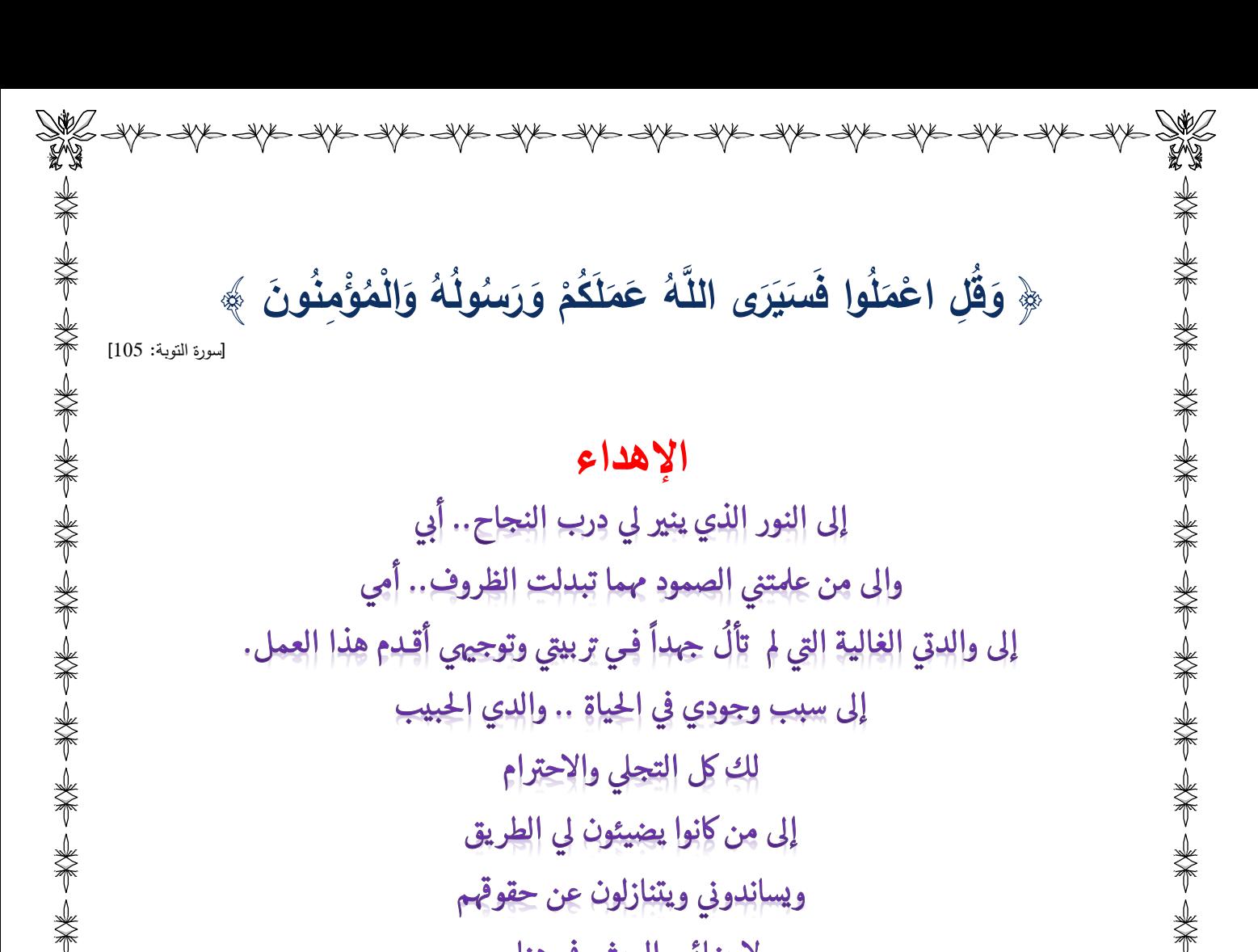

لإرضائي والعيش في هناء إخوتى أحبكم حبا لو مر على أرض قاحلة لتفجرت منها ينابيع المحبة

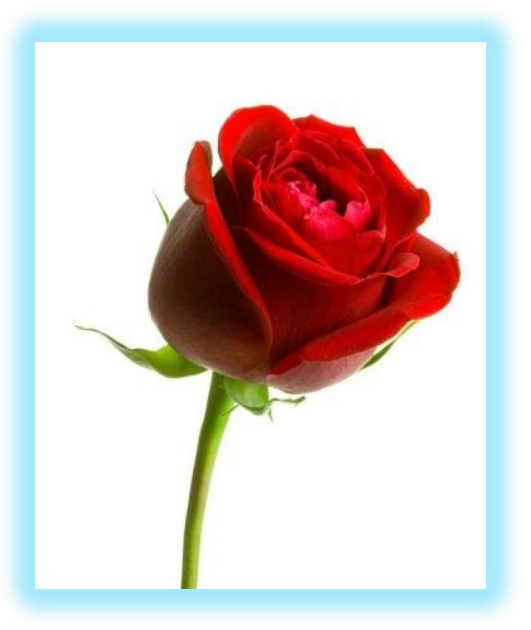

 $\rightsquigarrow$ 

 $\overrightarrow{A}$ 

 $\prec\!\!\prec$ 

Dक्रिक

⋘

شكر وتقدير

الحمد لله رب العالمين والصلاة والسلام على سيد الأولين والآخرين وأشرف الخلق أجمعين سيدنا محمد وعلى آله وصبحه وسلم أجمعين، وبعد . . .

يسرني ويشرفني وقد أشرفت على إتمام الرسالة أن أتقدم بالشكر الجزيل للأستاذ المساعد الدكثور فراس محمد أسود لما أمدهُ من رعامة وجهود، حيث كان مشرفاً مخلصاً وأميناً في إمداء الملاحظات والتوجيهات لإخراج هذا البحث على هذا النحو، فجزاهُ الله عني خير الجزاء .

كما يسعدني أن أثقدم بالشكر الجزيل إلى عميد كلية التربية الاساسية الدكثور حيدر شاكر مزهر . ويسعدني أن أوجه شكري وتقديري لأساتذتي الأفاضل في قسم الحاسبات الذين كانوا مصدراً للعطاء خلال مسبرتي الدراسية وفقهم الله وجزاهم كل خبر. .

وأقدم شكري إلى منسبي مكنبة كلية التربية الاساسية ومنسبي وحدة الحاسبة ووحدة الانترنت في الكلية..

وواجب الوفاء والعرفان يحتم علىً أن أُهدي خالص شكري وتقديري لوالديّ العزيزين أمد الله في عمرهما وإلى أخوتي وأخواتي لتحملهم عناء الدراسة معي.

وأخيراً أسأل الله العلي القدير أن أكون قد وفقت في إعداد هذا البحث ومن الله العون والتوفيق .

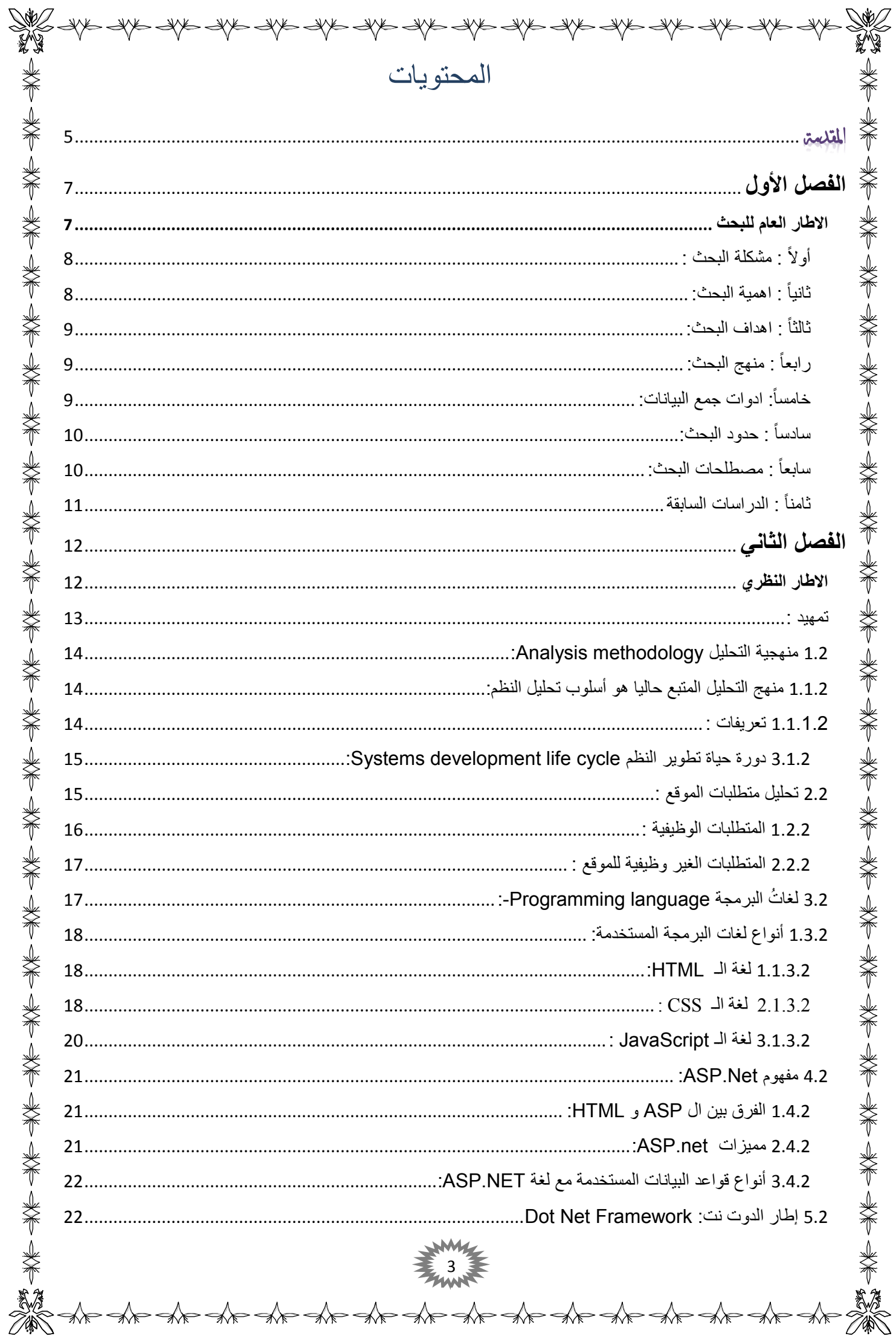

r<br>D

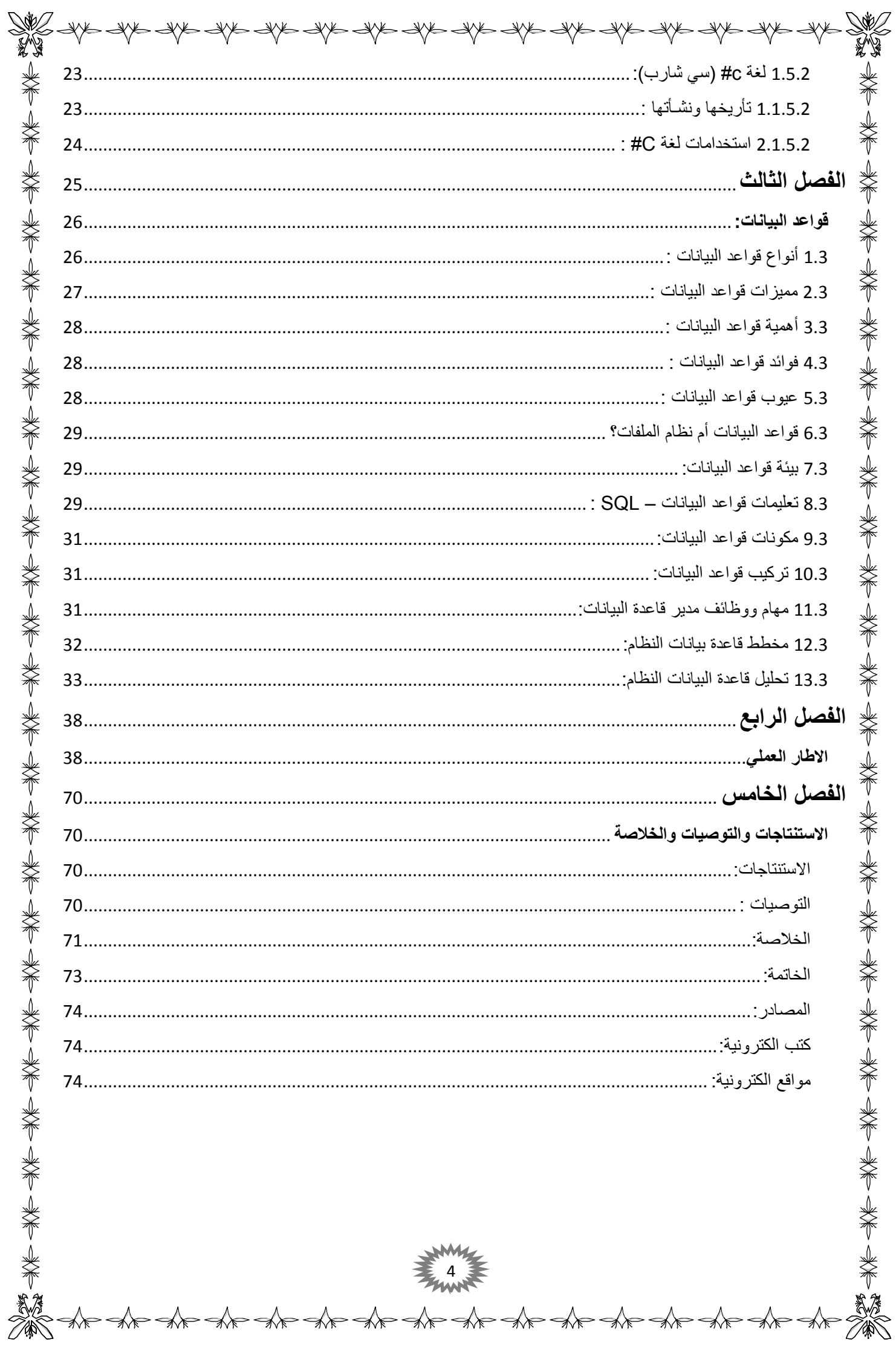

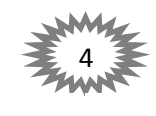

y∖

 $\begin{picture}(120,115) \put(0,0){\vector(1,0){15}} \put(15,0){\vector(1,0){15}} \put(15,0){\vector(1,0){15}} \put(15,0){\vector(1,0){15}} \put(15,0){\vector(1,0){15}} \put(15,0){\vector(1,0){15}} \put(15,0){\vector(1,0){15}} \put(15,0){\vector(1,0){15}} \put(15,0){\vector(1,0){15}} \put(15,0){\vector(1,0){15}} \put(15,0){\vector(1,0){15}} \put(15,0){\vector$ 

 $\rightsquigarrow$ 

 $\blacktriangleleft$ 

D

y∕≰

D

च∕∕ह

D

≸∕ह

 $\rightsquigarrow$ 

SYC SYC SYC SYC SYC SYC SYC AD

<span id="page-5-0"></span> $\prec\!\!\prec\!\!\prec\!\!\prec\!\!\prec\!\!\prec\!\!\prec$ 

نحن لم نولد علماء.... ولكن لا شيء يمنعنا من أن تكون كذلك.... لا نعرف كل شيء....... ولكننا نتعلم لسننا ملائكة ولكن لم نولد شياطين...

الحمد لله معز الحق وناصره، ومذل الباطل وقاصره، علام الغيوب، ومن بيده أزمة القلوب، الخبير بما تخفي الضمائر، وتكن السرائر، العالم بما تفضي اليه الأمور، وبخائنة الأعين وما تخفي الصدور، الصلاة والسلام على حبيبنا محمد كاشف الغمة عن الأمة، الناطق في هم بالحكمة، الصادع بالحق، الداعي إلى الصدؽ. ثـ أما بعد:

كل المواقع التي تستخدمها على حاسوبك لم تأت من فراغ، بل هي نتاج للتركيبة البشرية التي فطر الله عز وجل الناس عليها، والتي تدفعهم باستمرار إلى إيجاد حلول لوضعيات معينة أو ابتكار وسائل للوصول إلى غايات منشودة كلما ألمت بـهم حاجة، وهذا دأب الإنسان وحاله منذ ان أوجده الله جل وعلا، فكما أن الإنسان في أول عهدة عانـى من قسوة الأجواء والطقوس وتقلباتها بين الحَر و البرد، فدفعته الحاجة إلـى أن يتخذ من الكهوف والغِيران مساكنا له ليحتمي بها ويلجأ اليها، ودفعته صعوبة صبيد الوحوش باليد فاتخذ من جذع الشجر سلاحا له يهوي به على الطرائد، ودفعه حياؤه من الجنس الآخر فاتخذ من جلد الأنعام لباسا له يواري سوأته، ودفعته الحاجة إلى صنع مراكب يمشي بها في البحر فصنع المطرقة وباقي الأدوات.

فكذلك شأن الإنسان اليوم، فإنه كلما ألمت به حاجة أو أصابته داهية، فكر مليا كيف يَسلم منها في المرةِ القادمة عبر ابتكار حلول جديدة لم يعرفها أسلافه. في بريطانيا، في عشرينيات القرن التاسع عشر احتاج التجار إلى وسائل لنقل البضاعة والسلع الكثيرة بين المناطق المتباعدة، فدفعت هذه الحاجة إلى اختراع أول خط للسكك الحديدية بمحركات بخارية، فتطورت الفكرة لتصبح القطارات بالشكل الذي نراها اليوم. وحينما احتاج الناس إلى نقل الأنباء والأخبار ، قاموا بنشر الصحف، ثم اختراع المذياع، ثم التلفاز ، ثم الإنترنت.

الحاجة أم الاختراع، فلولا حاجة الإنسان إلى الشيء لما شغل باله به، وحاجات الإنسان متغيرة وتتزايد باستمرار، والحاجة ىي التي تدفع الناس إلى إنشاء برامج.

5

 $\iff$ 

 $\overrightarrow{A}$ 

اسأل نفسك عن كل برنامج نصبته على حاسوبك لماذا نصبته؟ بلا شك هو حاجتك اليه، فأنت لم تنصب مكافح الفيروسات إلا لأنك تحتاج الى برنامج لحماية حاسوبك من anti–virus، ونصبت برنامج ميكروسوفت وورد – Microsoft word – الى كتابة ومعالجة النصوص وتتسيقها، ، نصبت برنامج قارئ الميديا، لأنك تحتاج إلى مشاهدة تسجيلات مرئية، ونصبت متصفح الويب لأنك تحتاج إلى الدخول إلى المواقع.

نفس الحاجة التي دفعتك إلى الدخول الى موقع العمل عليه دفعت غيرك من مستخدميه، ودفعت قبلكم جميعا فئة من الناس، فقالوا: نحن نحتاج إلى موقع يقوم ببعض الأعمال التي يصعب القيام بها شخصياً ، فلما بزغت الحاجة برزت شركة برمجية وقالت: أنا ليا.

لكن ما يهمنا كأفراد ونحن جزء من هذا المجتمع، ونظراً الى كثرة الشكاوى في الميدان الصحي وما يعانيه من ضعف في الإدارة الورقية وبطئ عمل هذه الدوائر ، فدعت الحاجة الى تصميم نظام إلكتروني قادرا على تحمل هذه المسؤولية ومواكبة التقنية الحديثة وإدارتها بنجاح، حيث يهدف الموقع إلى الانتقال من العالم الواقعي الى العالم الالكتروني في مجال الصحة حسب المفهوم العصري. بما يقدمهُ من إمكانيات لإدارة هيئة الصحة والمديريات والمستشفيات الحكومية والأهلية والعيادات الطبية بغية تسهيل طريقة عملها. مع ضمان حماية البيانات التي يسجلها لأقصى وقت ممكن. بالإضافة انه لا يسمح لغير المخولين بالوصول إليها والاطلاع عليها. وانه يعمل على جدولة المهام كل حسب الصلاحية الموكلة له. بالإضافة الى قدرة الموقع على تقديم تقارير حول المؤسسات الإدارية بغية تسهيل عملها والاطلاع على النتائج بشكل سليم، كما ويقدم تقارير حول الامراض الاكثر انتشاراً والمناطق الجغرافية التي نتكاثر بها لأخذ الندابير اللازمة حيالها، كما يتمتع الموقع بتقديم الاحصائيات الدقيقة حول المشرفين على الموقع والمستخدمين والمرضى والمديريات الصحة العامة والمستشفيات بنوعيها الحكومي والاهلي بالإضافة الى تقديم احصائيات حول العيادات الطبية.

<span id="page-7-1"></span><span id="page-7-0"></span>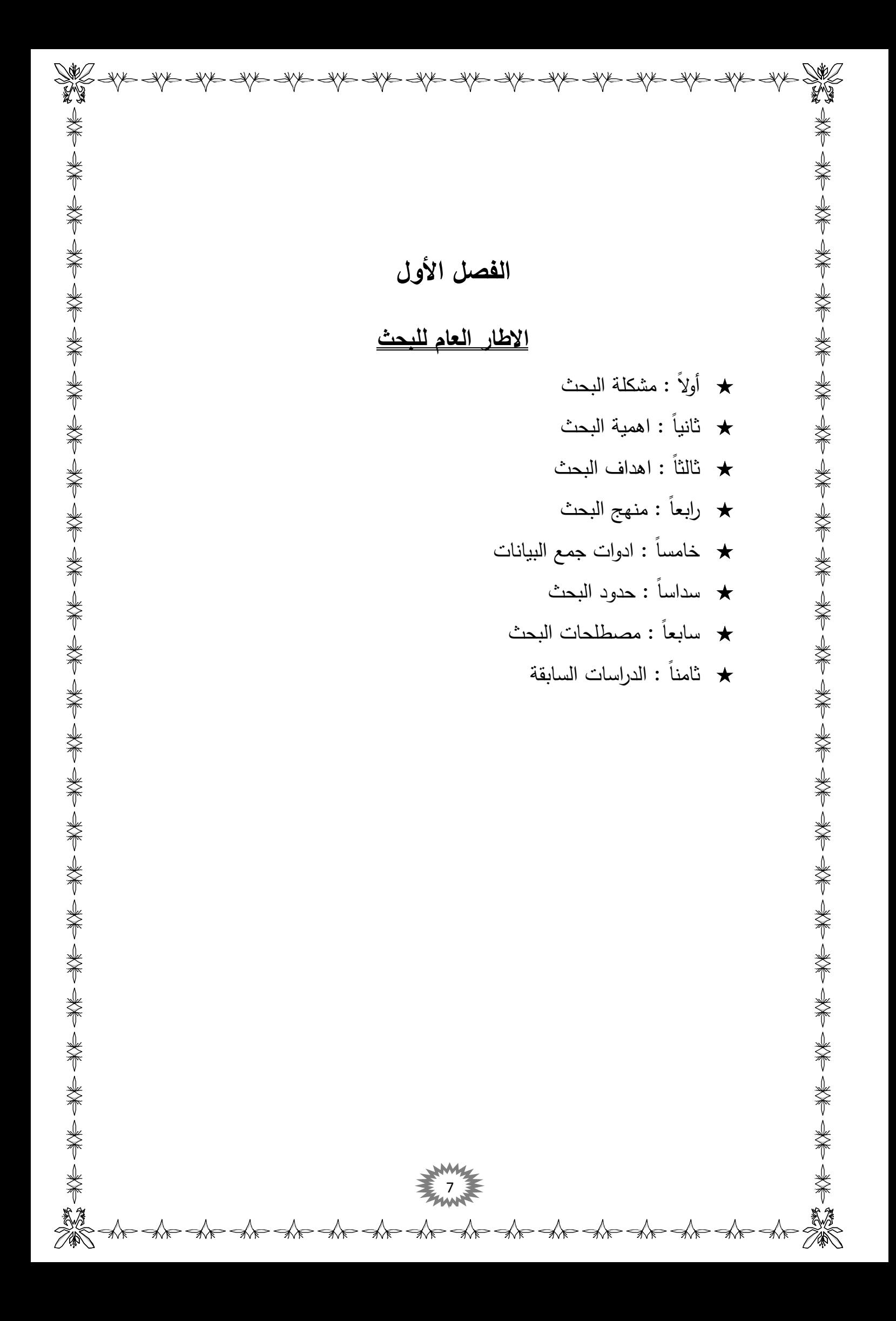

# $\frac{10}{10}$  and an and the appearance and a street of the and the and the and the and the street of the street

تعد فوضى الأوراق والارشفة مشكلة يتوجب علينا حلها وذلك لأنها تستغرق وقت وجهد كبير ناهيك عن التكلفة الضخمة والخدمة الصعبة، اذ يصعب الاحتفاظ بها لوقت طويل لأنها قد تتلف أو تشغل حيز أ كبير أ , فضالا عن مشكلة التخطيط والحصاء, اذ تأخذ وقت طويل لحساب عدد قليل من التفاصيل , وبما اننا في عصر التقنيات والتكنلوجيا المطورة توجب علينا ركوب السفينة لكي نمضي مع متطلبات العصر وذلك من خالل تصميم نظام الكتروني يدير شؤون المستشفيات ووزارة الصحة ويساعد المواطنين بالهتمام في اغلب مشاكلهم التي تواجههم في الحالت الطارئة والحالت الروتينية ومن ضمنها عملية الحجز و ومشاهدة التحليلات المرضية الخاصة بهم .

## <span id="page-8-1"></span>**ثانياً : اهمية البحث:**

<span id="page-8-0"></span>**أو الً : مشكمة البحث :**

انّ لتصميم نظام الكتروني لإدارة شؤون المستشفيات في العراق اهمية كبيرة لمَ فيهِ من فوائد وخدمات مُ يقدمها لكل من وزارة الصحة ومستشفياتها وموظفيها من جانب والمواطنين من جانب آخر ،حيث يقوم هذا النظام الالكتروني بالتخلص من فوضى السجلات والارشفة التي يكلف انجازها وقت وجهد كبير ، اذ أن هذا النظام سوف يقوم بصنع التقارير التي تأخذ اشهر لأعدادها في بضع ثوانً فقط .أن هذا النظام يعتبر حدثاً تطويرياً حيث ينقلنا من الواقع الى العالم الافتراضي الذي يتكون من مجموعة بتات صغيرة تحتوي في داخلها على معلومات وبيانات ضخمة تدار الكترونياً للقيام بالأعمال المطلوبة منها ويدعى الجزء الذي يحتوي هذه البيانات )بقاعدة البيانات Base Data).

ويتم انشاء قاعدة البيانات هذهِ بواسطة برنامج لإدارة قواعد البيانات يطلق عليه (SQL Server) ويتم ربط قاعدة البيانات بشكل مباشر مع لغة البرمجة التي قمنا بالعمل بها والتي هي لغة (c#) التي هي بدورها ترتبط مع الواجهات التي تم تصميمها بواسطة اللغات البرمجية(HTML, CSS, JavaScript لكي تقوم بعملها بشكل سهل يستطيع فهمهُ المستخدم.

آما أهمية البحث أو المشروع تكمن في الفائدة من العمليات الحسابية والنقارير التي سوف يقوم بها هذا النظام ومن امثلة التقارير المنجزة هي الامراض الاكثر انتشاراً وعدد المستشفيات والمرضى والمواعيد الطبية والتحليلات المرضية التي سيتم ارسالها الى المرضى ، فضلاً عن أهمية انشاء سجل طبي لكل مواطن يستطيع من خلاله مشاهدة تفاصيل حياتهُ الطبية ومواعيد العمليات واللقاحات وأي شيء اخر ترغب الوزارة في اضافتهُ.

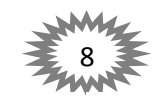

<span id="page-9-0"></span>**ثالثاً : اهداف البحث:** يهدف هذا البحث الى ما يلي :-**-1** عمؿ قاعدة بيانات ضخمة تضـ جميع بيانات المرضى . **-2** تقديـ معمومات دقيقة عف المريض مف والدتو الى وفاتو. **-3** التجديد والتطوير في إدارة المستشفيات في العراؽ . **-4** تسييؿ عممية البحث عف سجالت المرضى الطبية . **-5** التخمص مف االخطاء الطبية الناجمة عف فقداف السجالت الطبية لممريض في حالة الطوارئ. **-6** حماية البيانات مف التمؼ عامةً والتي مر عمييا الزمف خاصةً . 7 - تمكين المواطن من الحجز موعدا في العيادات الطبية بكل سهولة وسرعة. **-8** إدارة المستشفيات الحكومية واالىمية والتنسيؽ بينيما . **-9** إدارة العيادات الطبية وتنظيـ سجالت المراجعيف **-11** مساعدة الوزارة مف مشاىدة التقارير التي تخص عدد المستشفيات و الكادر الطبي والمرضى واالمراض الاكثر انتشاراً وسبل الوقاية منها في كل محافظة . **-11** صنع احصائيات خاصة بكؿ قسـ ومستشفى ووزارة حسب الحاجة مع صالحيات وصوؿ مستقمة . **-12** تقديـ بيانات متكاممة حوؿ االمراض والمرضى الستفادة منيا في الدراسات العميا وبحوث التطوير. **-13** امكانية ادارة وزارة الصحة وما تشمؿ مف دوائر ومؤسسات مف اي موقع جغرافي بيذا يستطيع القضاء على الرونين في الميدان الصحة. **اربعاً : منهج البحث:** لتحقيق الأهداف المرجوة من هذا البحث تم استخدام المنهج الوصفي ، وذلك للتعرف على الاسس النظرية لإلدارة اإللكترونية وواقع تطبيقيا في اداء المستشفيات ودورىا في تحسيف االداء االداري فييا .

### <span id="page-9-2"></span><span id="page-9-1"></span>**خامسا:ً ادوات جمع البيانات:**

لقد تم الاعتماد على مصادر المعلومات التقليدية ( الورقية ) ومصادر المعلومات الالكترونية ( مواقع الانترنت).

Ar Ar Ar Ar Ar Ar Ar Ar Ar Ar Ar

**سادساً : حدود البحث:** الحدود الموضوعية : تصميم وتنفيذ نظام الالكتروني لإدارة المستشفيات والعيادات الطبية في العراق. الحدود الزمنية : 2018-2017 . الحدود المكانية : كلية التربية الاساسية – قسم الحاسبات .

> الحدود اللغوية : مصادر المعلومات ومواقع الانترنت المكتوبة باللغة العربية والانكليزية . الحدود الشكمية : المصادر الورقية وااللكترونية .

### <span id="page-10-1"></span><span id="page-10-0"></span>**سابعاً : مصطمحات البحث:**

**الإدارة الإلكترونية:** هي منظومة الكترونية متكاملة تهدف إلى تحويل العمل الإداري العادي من إدارة يدوية إلى إدارة باستخدام الحاسب وذلك بالاعتماد على نظم معلوماتية قوية تساعد في اتخاذ القرار الإداري بأسرع وقت وبأقل التكاليف. الإدارة الالكترونية يمكن أن تشمل كلا من الاتصالات الداخلية والخارجية لأي منظمة. والهدف من ذلك هو إدخال الشفافية الكاملة والمساءلة مما يؤدي إلى تحسين الإدارة الالكترونية داخل أي منظمة .

ل**غات البرمجة :** هي مجموعةُ أوامر مكتوبة على شكل رموزٍ تستندُ إلى قواعدَ معيّنةٍ يفهمُها جهازُ الحاسوب ويقومُ<br>. بتنفيذىا.

**برمجة الويب - Programming Web:** ىو نمط برمجي يمكنا مف إنشاء مواقع وتطبيقات تشتغؿ عمى اإلنترنيت.

**تطبيقات الويب - Applications Web :** ىو مجموعة مف صفحات اإلنترنيت التي نبرمجيا ونرفعيا على الخادم –Server- لكي نستطيع تشغيلها والوصول اليها عبر المتصفح.

ا**لخادم – Server :** هو عبارة عن حاسوب الي يمتلك مواصفات مادية وبرمجية عالية جدا لقيام بمهام كبيرة ومتعددة أو يقوم بمعالجة البيانات الكبيرة أو الضخمة بزمن قصير والتي يعجز الحاسوب العادي القيام بيا.

Dot Net Framework : هو عبارّة عن إطار برمجي تم تصميمه من شركة مايكروسوفت ويقوم بربط المعلومات والأجهزة والمستخدمين بالإضافة إلى التطبيقات بواسطة (web services) وذلك من خلال ترجمة هذه الأكواد الـى لغّة الآلـة بـحيث تعمل علـى أي جـهاز ، ووجود مجموعة فئات تساعد المطوّر لإنشاء النطبيقات.

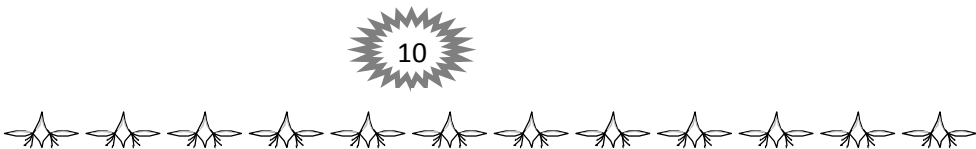

 **NET.ASP :** ىي اختصارا إلى "Pages Server Active "وتعني صفحات اإلنترنيت الديناميكية أو النشيطة وىي عبارة عن جزء أساسي من إطار العمل "Net Framework." وتسمح لنا ASP.Net ببرمجة التطبيقات الإنترنيت الديناميكية بمعنى إذا اردنا أن نصمم موقع، برامج تعمل على الإنترنيت فتقنية ASP.Net تخول لنا هذا الأمر. وهي ليست لغة برمجية!! رإنما إطار عمل يجمع تقنيات ولغات برمجية عديدة، بمعنى إنها تلزمنا بأن نكون على علم بلغات الإنترنيت الرئيسية مثل  $\frac{1}{\epsilon}$ .Visual Basic or C# لغة مثؿ ASP.Net تقنية تدعـ التي .Net لغات إحدى وكذلؾ HTML, CSS, JavaScript

**تقنية - Ajax :** ىي اختصارا لػ "XML And JavaScript Asynchronous "وكما يبدو جمياً مف أسمها فيه خليط بين JavaScript and XML ودورها الرئيسي هو إرسال البينات إلى الـ Server واستقبالها دون الحاجة إلى إعادة تحميل الصفحة بالكامل.

B**ootstrap :** هو عبارة عن Framework يضم مكتبات من نوع CSS تهتم بالشكل والمظهر الخاص بالصفحات الإنترنيت ويشمل أيضاً مكتبات من نوع js. تهتم بتفاعل الصفحات والقيام بالعمليات معينة. وغالباً ما نستخدم الـ Bootstrap من أجل تصميم صفحات ويب متجاوبة أو ما يعرف بـ "Responsive Design" كأن نصمم صفحة تظهر بتتسيق مُنسق على جميع الشاشات بمختلف مقاساتِها.<br>" فالتصميم بالـ Bootstrap سيبدو جيدا على جميع شاشات الحواسيب و الـهواتف، لا يهم حجم الشاشة لأن التصميم سيكون متجاوباً ومتأقلماً مع حجم الشاشة.

Asp & php & أمثاؿ المواقع لبرمجة المتقدمة المغات **Internet Information Services : IIS** وغيرها لا تعمل مباشرة على الاجهزة الشخصية فيحتاج الى Server حتى تعمل ، بإمكانك حجز مساحة (مجانية أو اشتراك شهري) في أحد مواقع الاستضافة في الانترنت Hosting Provide فأجهزتهم عبارة عن Server. وأف IIS ىو عبارة عف خادـ محمي أي يتـ تركيبة عمى الحواسيب الشخصية.

### <span id="page-11-0"></span>**ثامناً : الد ارسات السابقة**

من خلال البحث والاطلاع على البحوث والدراسات السابقة، لم يتوصل الباحثان الى دراسة تتعلق بالجانب العملي لهذا البحث العلمي ، اما من الجانب النظري هنالك العديد من البحوث والدراسات جميعها على ورق وتوقفت عند هذا الحد، ولم تكتمل مسيرتها من اجل تحقيق الغاية التي ننشدها في هذا البحث العملي، حيث يعتبر هذا البحث الاول من نوعهِ في قائمة الدراسات السابقة للبحوث القادمة، متأملين ان يصبح حافز يحرك الجيل القادم من الركود ناهيك عن رفع جودة العمل عن طريق التخطيط الدقيق والتحليل المستمر .

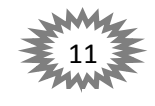

<span id="page-12-0"></span>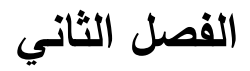

<span id="page-12-1"></span>**االطار النظري**

- ★ منهجية التحليل Analysis methodology
	- ★ تحليل متطلبات الموقع
- ُت البرمجة language Programming ★ لغا
	- ASP.Net مفيوـ★

North AVE

★ إطار الدوت نت: Framework Net Dot

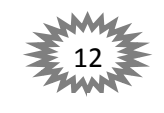

نظام الكتروني (انموذج إدارة شؤون المستشفيات)

NYS AYS AYS AYS ANYS AG

### <span id="page-13-0"></span>**تمهيد :**

النّظام في تعريفه البسيط هو مجموعة عناصر متفاعلة فيما بينها؛ لأجل تحقيق هدفٍ معين. فلا يكون النّظام ُنظاماً في وجود شيء واحد أو أمرٍ فردي، لا بد من وجود أكثر من طرف حتى يتكوَّن النّظام. والنّظام موجود في كل مناحي حياتنا بلا استثناء، وحتى في العلاقات الإنسانية؛ لا بد من وجود نظام يعتمده الأطراف ويسيرون عليه. النّظام أيضاً هو نوع من الترتيب، فكثيرا ما نسمع أن شخصاً ما منظم جدا، أي أنه يقوم بتنظيم وترتيب أشيائه الخاصة بطريقة جيدة. وقد يقول البعض أن هذه العلاقة هي عبارة عن شخص واحد فقط، بل على العكس هي عدة أطراف، فالنّظام يكون بين عدة أطراف وليس أشخاص. فترتيب المرأة لبيتها؛ هو علاقة بين المرأة وكل ما هو موجود في البيت. ترتيب الرجل لأمور عمله، عي علاقة بينه وبين كل ما يتعلق بعمله، وهكذا دواليك. النّظام الإلكترونـي هو نظام، لأنه نفاعل بين مجموعة عناصر لتُحقق الـهدف الذي من أجله تم تصميم هذا البرنامج. فالبرنامج المحاسبي هو نظام محاسبي، هدفه تجميع كل المدخلات من قيود وسندات ومعاملات في بوتقة واحد؛ للحصول على النتيجة النهائية لأعمال الشركة. وهذا دليل على تفاعل العناصر والحصول على النتيجة. وعدم وجود نظام، ينفي وجود هدف، فنتيجة النّظام تحقيق هدفٍ معين. يبدأ تصميم النّظام بوضع الهدف أولا، ويكون النّظام – مجازاً – هو خارطة الطريق للوصول إلى هذا الهدف. نظام المرور، كان الهدف منه الحد من الحوادث المرورية المروِّعة؛ والخسائر في الأرواح والأموال. هذا الهدف أدى إلى عمل نظام المرور الذي ينظَّم كل الأمور المتعلقة بهذا الأمر. النّظام الداخلي للشركات هو من الأنظمة الرائعة والدليل على نفس الموضوع، فهدف كل منشأة هو تحقيق أعلى أرباح مع دفع أقل المصاريف، وهذا الشيء الذي يكفله النّظام الداخلي للشركات. فهو يضع أبسط وأسهل الطرق وأقلها نكلفة، لتحقيق أعلـي عائد ممكن، وهو الـهدف الأسمـي لكل المنشآت. كيف تعرف أنك ناجح؟ يُقاس النّجاح بنسبة تحقيق الأهداف، أنتَ تقيس نجاحك بنسبة ما حقَّقتَه من أهداف وَضَعتَها لنفسك، وصمَّمتَ طريقك لنصِلَ إلى أهدافك. إذا كانت أهدافك من نصميم شخصٍ آخر غيرك – كما هو موجود وبكثرة في مجتمعنا – كأن يُصمم لك والداك أو أحدهما طريقك، فتدخل كلية الـهندسة حتى يُقال هذا والد المهندس، أو كلية الطب ليُقال إن ابن فلانة طبيب؛ وقمتَ بتحقيق هذه الأهداف فأنت لست بناجح، أنت نجاح غيرك، أنت تحقيق أهداف سواك وربما رغماً عنك. ولمو كنتَ قد حددتَ أهدفاً لكَ لتُصبح مثل شخصرٍ ما، فأنت نقليد نجاح ولست نجاحاً، لأنك ستبقى تعيش في ظلِّ تلك الشخصية؛ ولن ترى النور حتى وإن وقفتَ تحت الشمس في ظهيرة تموز . يتحقق النّجاح بعد تحديد الأهداف؛ بتصميم الطريق إلى هذه الغاية، فلا يمكن أن تصل إلى وجهتك وأنت قابعٌ في مكانك. وتصميم الطريق لتحقيق الغاية المنشودة؛ هو ما نسميه هُنا بالنّظام. نظامك الخاص الذي يضمن لك أن تُصبحَ ما نطمح، وأن نبلُغ مرامك، وأن نصِل إلى مرانبٍ لم يصلها سواك، ليس لأنك ابن فلان، ولا لأن فلاناً قد فعل كذا، ولا لأن المجتمع يطلب هذا الشيء، بل لأنك عرفت ما تريد، وقرّرتَ ما تُصبح، واخترت الطريق؛ فوصلتَ لمبتغاك. طريق وصولك هذا، هو ما نسميه بالنظام".

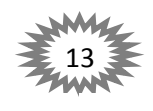

ϊ

DÊ

<span id="page-14-0"></span>هنالك العديد من الطرق و الأساليب التي تستخدم في التحليل . ويمكن تقسيم هذه الطرق بشكل عام الى منهجيات نقليدية مثل التحليل من أعلى الى أسفل أو العكس أو التحليل من الداخل الى الخارج أو العكس بالإضافة الى الأساليب الحديثة وهي التي تدعم التوجه نحو الكينونة والشيئية .

أن أسلوب التوجه نحو الكينونة يعتبر أكثر الأساليب مرونة وحداثه وتم اكتشافه ونشره مع تطور و مرونة قواعد البيانات وهو ينظر للنظام بالنظر الى الكينونات التي يتعامل معها النظام من حيث المواصفات أو البيانات المطلوبة وعلاقة هذه الكينونات مع الكينونات المختلفة وعلاقتها مع بعضها البعض.

<span id="page-14-1"></span>**1.1.2 منهج التحميل المتبع حاليا هو أسموب تحميل النظم:**

<span id="page-14-2"></span>**1.1.1.2 تعريفات :**

**أو ال: ما هو نظام المعمومات:**

نقسم هذا التعريف إلى قسمين:

**1( النظام System:**

هو مجموعه من العناصر والمكونات والأدوات التي تتفاعل مع بعضها البعض من اجل تحقيق هدف معين .فمثلا في المصـانـع تتفاعل الأيدي الـعاملـة مـع المواد الـخام والآلات من اجل إنتاج منتج.

### **2( المعمومات Information:**

هي الناتج من معالجة البيانات الخام. إي أن البيانات هي مواد خام يتم تجميعها مع مراعاة مواصفات البيانات الجديدة. وهي الدقة والحداثة والكمال، وبعد تجميعها تتم معالجتها لإنتاج معلومات يستفاد منيا.

### **3( محمل النظم analyst Systems:**

محلل النظم هو الشخص المسؤول عن تحليل وتصميم وتتفيذ اي نظام على الحاسب.

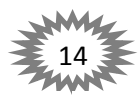

the the the the the the the the the

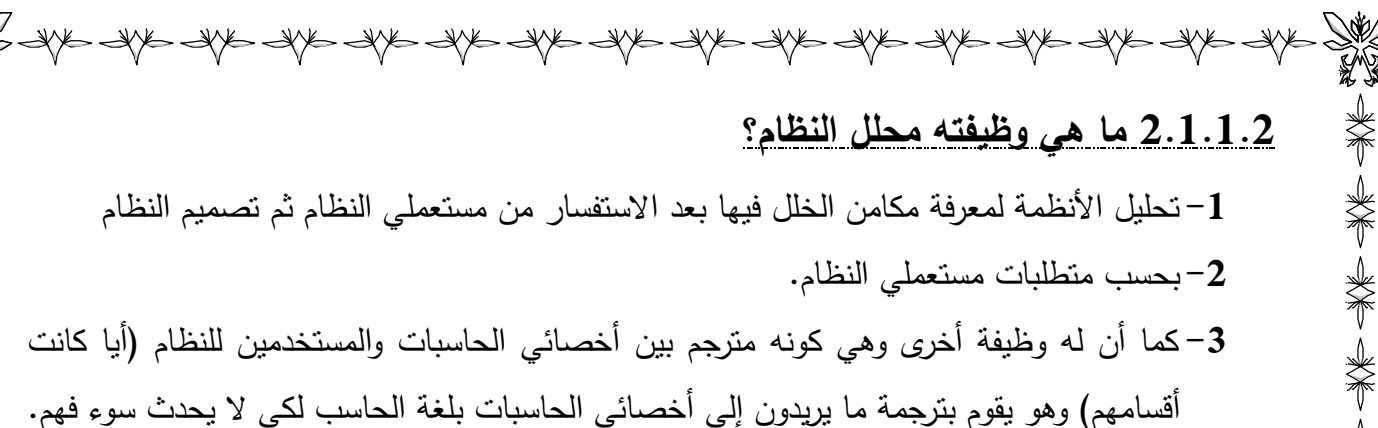

### <span id="page-15-0"></span>**2.1.2 دورة حياة تطوير النظم cycle life development Systems:**

هي علم تقليدي يستخدم في تطوير وصيانة وإحلال النظم القديمة بالنظم الجديدة .

**تمر دورة حياة تطوير النظام بعدة مراحل وهي:**

- **-1** مرحمة التخطيط و تنقسـ إلى: **-2** تمييز المشكمة. **-3** دراسة الجدوى. **4** - مرحلة التحليل . **-5** مرحمة التصميـ.
	- **4( مرحمة تنفيذ. وتنقسم الى: -1** التشييد )كتابة شفرة البرامج(. 2– التحويل إلى النظام الجديد **.** 3- مرحلة الاستخدام والصيانة.
		- **2.2 تحميل متطمبات الموقع :**

في هذه المرحلة يتم متطلبات الموقع والهدف منه فهم مستخدم الموقع بما يمكن الموقع القيام به وقد يكون بديلا لموقع اخر وتحديد المتطلبات يعني التعرف بشكل الموقع أو وصف لما يستطيع هذا الموقع ان يقوم به لأداء الوظيفة التي صمم من أجلها ، في هذه المرحلة سنقوم بتحديد المتطلبات الوظيفية والغير وظيفية لمموقع المقترح .

<span id="page-15-1"></span>चीरू चीरू चीरू चीरू चीरू

<span id="page-16-0"></span>**1.2.2 المتطمبات الوظيفية :** حيث تصف وظيفة أو خدمة الموقع وتعتمد على نوع البرمجيات والمستخدمين المتوقعين ويتم وصفها في الموقع المقترح ونتمثل في : **1( المدخالت:**

- –1 إدخال بيانات المشرفين (تسجيل البيانات الشخصية، الصورة الشخصية) والتأكد والتحقق من صحتها و  $-1$ البيانات المدخلة. 2– بيانات سجل المستخدمين ( تسجيل البيانات الشخصية، الصورة الشخصية) والتأكد من صحة البيانات.
	- 3– بيانات سجل المرضى (تسجيل البيانات الشخصية، الصورة الشخصية ((إن وجدت)).
	- 4– بيانات التقارير (العنوان، الطبيب، المريض، المرض، التاريخ، الوصف، صورة للتقرير (إن وجدن)).
	- **2( العرض:** يجب أن يتوفر لدي الموقع إمكانية عرض البيانات المدخلة بواسطة المشرفين قبل إرسالها وذلك للتأكد منها.
- تعتبر عملية التعديل من العمليات الضرورية وذلك لأنها نتيح إمكانية تعديل الاخطاء التي حدثت أثناء عملية الإدخال من قبل المستخدمين .
	- **4( الحذف :**

**3( التعديل :**

توفر عملية الحذف إمكانية تحكم المختصين لإدارة قاعدة البيانات من خلال إلغاء أو حذف التقارير أو العيادات الطبية أو المستخدميف أو حتى المستشفيات.

16

the the the the the the the the the the

**5( التقارير :** يجب أن يقوم نظام الموقع بإخراج التقارير التالية: **-1** تقارير عف المشرفيف عند التعديؿ أو الحذؼ او اضافة مستخدـ. **-2** تقارير عف المشرفيف عند تغيير صالحيات المستخدميف . **-3** تقارير عف مديرات الصحة العامة النشطة والمتوقفة منيا. **-4** تقارير عف المستشفيات سواء كانت اىمية أو حكومية أو مستوصؼ. **-5** تقارير عف االمراض والمناطؽ التي تنتشر فييا بشكؿ كبير. **6** - تقارير عن سجل المرضى.

**2.2.2 المتطمبات الغير وظيفية لمموقع :**

يقصد بها التعريف بخصائص الموقع و القيود مثل الاعتمادية و زمن الاستجابة ومتطلبات التخزين ونتمثل في الاتي :–

<span id="page-17-0"></span>**1( سهولة االستخدام :**

يجب أن يكون الموقع مبسطا وخالي من التعقيدات حيث يجب تصميم الواجهات وذلك باعتماد أفضل طرق التصميم. بحيث تعطي مرونة وسهولة في اداء المهام والتعامل معها.

**2( الكفاءة :**

تعتمد كفاءة الموقع على السرعة في الاستجابة لطلبات المستخدم وكذلك عرضة للتقارير بطريقة سريعة وسهلة ومقدرته على اداء المهام التي صمم من أجلها وعلى دقة الاحصائيات التي يقدمها .

**3( المنية :**

يجب أن يكون الموقع قادرا على منع الاشخاص الغير المخولين من الدخول الى قاعدة البيانات وذلك بإتباع وسائل الحماية الممكنة .

**4( الموثوقية :**

يجب أن تكون جميع البيانات المدخلة والتي تم معالجتها في الموقع صحيحة وأيضا تجنب أخطاء الإدخال عن طريق اختيار المدخل ولذلك لوجود مدخلات محددة و ايضا تجنب الاخطاء في البيانات نفسها.

# <span id="page-17-1"></span>**ُت البرمجة -language Programming: 3.2 لغا**

هي مجموعةُ أوامر مكتوبة على شكل رموزٍ تستندُ إلى قواعدَ معيّنةٍ يفهمُها جهازُ الحاسوب ويقومُ بتنفيذها. تَمُرُّ لُغاتُ البرمجةِ بمجموعةٍ من الخطواتِ والمراحلِ قبل أن يتمَّ نتفيذُها. تُقسم لغاتُ البرمجةِ إلى عدّة أنواعٍ ووظائف، وتختلفُ كلُّ لغةٍ عن الأخرى في صعوبتها، حيث تمَّ تصنيف صُعوبة كلّ لغةٍ ومُستواها بناءً على ڤُربها من اللّغات الإنسانية، وفي بعض الأحيان يتمُّ تصنيفُها حسبَ الهدفِ الذي صُمِّمت لأجلهِ. كما أنَّ بعض لغاتِ البرمجةِ تُعتبرُ لغاتٌ عامّة باستطاعتها العملَ على أيٍّ جهازٍ بشكلٍ مُستقلٍّ وافتراضيٍّ.

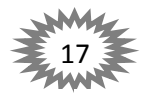

 $\frac{1}{2}$  apper apper apper apper apper apper apper apper apper apper apper apper apper apper apper apper appe **1.3.2 أنواع لغات البرمجة المستخدمة:**

### <span id="page-18-1"></span><span id="page-18-0"></span>**1.1.3.2 لغة الـ HTML:**

ى اختصاراً إلى "Hyper Text Markup Language" هي لغة تمكننا من عرض محتوى الإنترنيت. ودورها الأساسي هو بناء الهيكل العام للصفحات من خلال المحتوى على شكل صور، نصوص، جداول، تقسيمات. وهي لغة تكتب على شكل أوسمة تسمى –Tag- ويوضع المحتوى المراد عرضة بين بداية ونهاية الوسم. وان جميع متصفحات الأنترنيت تفهم هذه اللغة وتستطيع التعامل معها بشكل سلس ومحكم دون أي مشاكل. وهي تحتوي على مصطلح يسمى الوسم حيث:

### **الوسوم**

لا بدّ من الإشارة إلى أنّ الوسوم هي الجزء الرئيسي في بناء صفحة الويب، إذ إنّه باستخدامها تتخذ الصفحة أوامر خاصة وتنفذها ليتم استخدامها في تشكيل صفحة الويب، وتكون عادة كافة الوسوم محصورة بين إشارتي <> وتنشطر إلى نوعيف رئيسييف ىما:

1-وسم البداية: يتطلب ذلك من المصمم أن يضع لكل وسم أو أمر بداية ونهاية، ليتم تنفيذه بشكل صحيح. 2–وسم النـهابية: يُرافق وسم النـهابية عادة الإشارة /، وذلك لـغايات إغلاق الأمر المـعطـ<u>ى</u>.

### <span id="page-18-2"></span>**2.1.3.2 لغة الـ CSS :**

هي اختصارا إلى "Cascading Style Sheet" هي لغة تسمح لنا بالتحكم في مظهر وشكل الصفحات بمعزل عن المحتوى وهي لغة تكميلية إلى لغة HTML حيث تقوم هذه الأخيرة بعرض المحتوى الصفات وتقوم CSS بالتحكـ في خصائص ىذا المحتوى كالتحكـ باأللواف، الخطوط، المواقع...الخ. ومف حسنات لغة CSS بأنها تمكننا بالتحكم بجميع الصفحات وإسناد الخصائص اليها.

تحدّد لغة HTML هيكلة الصفحة وتُخبر المتصفحات بوظيفة كل عنصر في الصفحة (مثّل رابط لصفحة أخرى أو عنوانا رئيسيا) في حين تقدّم لغة CSS تعليمات للمتصفح حول كيفية عرض العناصر في الصفحة من حيث التصميم والمسافة والموضع. ولو افترضنا أن HTML تقوم على بناء هيكل المنزل فإن CSS تقوـ بطالء المنزؿ و تصميـ الديكور الخاص بو.

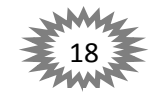

يكون ذلك عن طريق مجموعة من التعليمات التي سنتعرف على كيفية سردها لاحقا. تحدد تلك التعليمات (أو القواعد) ما يجب نتسيقه وتصميمه على عناصر HTML. كما تحتوى تلك القواعد على خاصيات معينة (مثل الألوان وحجم الخطوط ونوع الخط) لعناصر HTML والتي تقوم بالتعديل عليها وتحديد القيم التي ستغير من شكل تلك العناصر . وباستخدام تقنية CSS.

### **فوائد الـ CSS:**

### **1( سهوله التعديل والصيانة:**

ان اهم ميزه للـ CSS هي انك تستطيع تعديل أو صيانه عدد كبير جدا" من ملفات html من خلال تعديل ملف واحد فقط.

### **2( سهوله الوصول:**

ان استخدامه يسهل عمليه الوصول للمعلومات أو النقطة المرغوبة في صفحه html على الطرفين المستخدم والمتصفح.

### **3( تغيير بيئة العرض:**

تعني ان بيئة المتصفح تختلف عن بيئة الطباعة وتختلف من بيئة الكمبيوتر ولكن من عده بيئات مختلفة، فبدلاً من تغيير محتويات الـ html ، يمكن تغيير فقط طريقه العرض لتوائم البيئة المستهدفة.

### **4( تقميل حجم الممفات :**

ان استخدام الـ CSS يغنيك عن استخدام أكواد كثيره جدا" من ملفات html كشكل الخط ولونه ولون الخلفية وصور الخلفية والجداول وصور الإزاحة .

### **5( سيطرة اكثر عمى الكتابة:**

يمكنك التحكم بالكتابة والنصوص في صفحات الـ html بشكل واسع من خلال الـ CSS ، فيمكنك التحكم بالفراغات بين السطور والكلمات والحروف وتغيير انماط الحروف من كبيره الى صغيره والعكس.

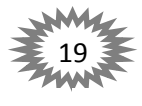

ANS ANS ANS ANS ANS ANS ANS ANS ANS ANS

প∕€

<span id="page-20-0"></span> $\Rightarrow$  Sp  $\Rightarrow$  Sp  $\Rightarrow$  Sp  $\Rightarrow$  Sp  $\Rightarrow$  Sp  $\Rightarrow$  Sp  $\Rightarrow$  Sp  $\Rightarrow$  Sp  $\Rightarrow$  Sp  $\Rightarrow$  Sp  $\Rightarrow$ 

هي لغة برمجية تسمح بالقيام بالعمليات التفاعلية مع مستخدمين تطبيق الإنترنيت عبر تنفيذ أكودها و أوامرها على حاسوب المستخدم. إذاً الـ JavaScript تنفذ عند الزائر وليس على الـ Server فلغة JavaScript تقوم بتنفيذ أكوادها على حاسوب المستخدم بما يعرف "Clint Site" وليس على الـ Server ونستخدم الـ JavaScript في الغالب في تخفيف الضغط على الـ Server كأن نقوم بالتحقق من المدخلات "Input Validation" كما تمكننا الـ JavaScript من الحصول على معلومات حول المستخدم كالحصول على نوع نظام التشغيل، المتصفح المستخدم ...الخ.

### **مميزات لغة JavaScript :**

▓

美第一类的

**-1** سريعة التنفيذ . **-2** معتمدة بشكؿ معياري لمعمؿ عمى كافة المتصفحات . **-3** سيمة التعمـ و التنفيذ . **-4** إمكانية استخداـ الكائنات الذي جعميا اكثر مرونة وأداء . **-5** سيولة صيانة الموقع و تصحيح االخطاء . **-6** مفتوحة المصدر .

 واضافتيا إلى مشارعنا **JQuery :**ىي عبارة عف مكتبة مبرمجة بمغة الػ JavaScript نقوـ بتضمينيا من أجل استخدام تأثيرات وتحسينات على صفحات الإنترنيت. كما تمكننا من اقتناص أحداث الصفحة والتعامل معها بشكل سهل. JQuery ليست لغة مستقلةً، إنما مكتبة توفير لنا عدة دول ووظائف مبرمجة بلغة JavaScript كما ذكرنا.

في الشكل التالي يوضح تسلسل لغات البرمجة في بناء عنصر عند تصميم صفحة الكترونية.

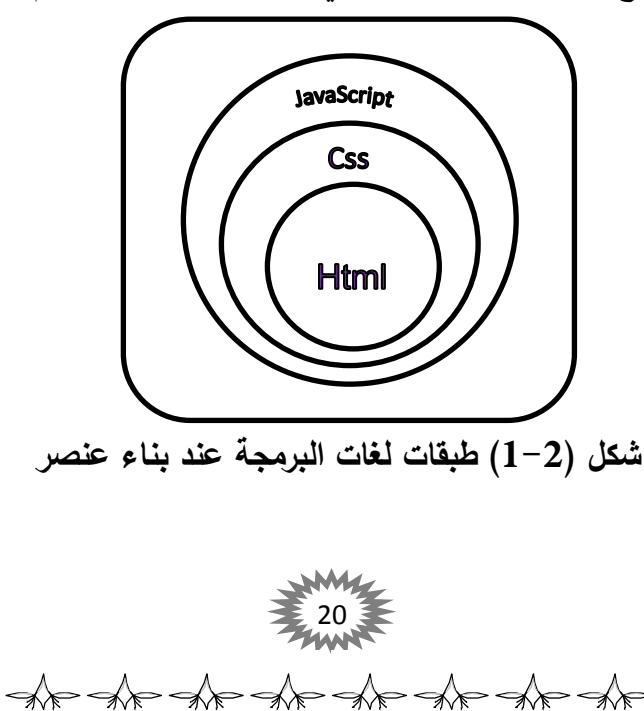

### <span id="page-21-0"></span>**:ASP.Net مفهوم 4.2**

هي اختصارا إلى "Active Server Pages<u>" و</u>تعني صفحات الإنترنيت الديناميكية أو النشيطة وهي عبارة عن جزء أساسـي مـن إطـار الع*مـ*ل "Net Framework." وتسـمح لنـا ASP.Net ببرمجـة التطبيقـات الإنترنيـت الثابتــة أو الديناميكيّة، بمعنى إذا اردنـا أن نصـمم موقـع أو بـرامج تعمل علـى الإنترنيت فتقنيـة ASP.Net تخـول لنـا هذا الأمـر. وهـي ليست لغة برمجية!! وإنما إطار عمل يجمع نقنيات ولغات برمجية عديدة، بمعنى إنها نلزمنا بأن نكون على علم بلغات الإنترنيت  $\frac{1}{\epsilon}$ الرئيسية مثؿ JavaScript ,CSS ,HTML وكذلؾ إحدى لغات **Net.** التي تػدعـ تقنيػة Net.ASP مثػؿ لغػة Visual **.**Basic or C#

- 1– المواقع الثابتة :(static website) وهي عبارة عن مواقع عاديّة على الإنترنت تكون محتويّة على صوّر ونصوص أو بشكل أبسط هي مواقع الإنترنت التي تم كتابتها على بـ (HTML) بحيث تكون كلّ صفحة مفصولة عن باقي الصفحات وغير مرتبطة بقاعدة البيانات.
- 2− مواقع الديناميكيّة :(Dynamic website) وهي عبارّة عن مواقع تسمح بتغيير أو حذف أو إضافة أي صوّر أو معلومات من الصفحات بكلّ سهولة من خلال مسؤول المواقع بدون العودّة الى مصمم المواقع، حيث يتمّ إظهار وإدخال البيانات والمعلومات المتواجدّة بصفحاته بواسطة قواعد بيانات(databases) ، والتي تسمح بالتحديث والإضافة بشكل مستمرّ للصفحات ولذلك تمّ تسميتها بـ" المواقع الديناميكية."

### <span id="page-21-1"></span>**1.4.2 الفرق بين ال ASP و HTML:**

**-1** عندما يطمب المتصفح ممؼ اؿ HTML فإف الخادـ )السيرفر( يرجع نفس الممؼ. **-2** عندما يطمب المتصفح ممؼ اؿ ASP فإف اؿ IIS يمرر ىذا الطمب إلى محرؾ اؿ ASP ، محرؾ اؿ ASP يقرأ ملف ال ASP سطر بعد سطر ، وينفذ السكربت الموجود داخل الملف، في النهاية فإن ملف ال ASP يرجع إلى المتصفح كملف HTML.

### <span id="page-21-2"></span>**: ASP.net مميزات 2.4.2**

 $\iff$ 

 $\rightsquigarrow$ 

- **-1** تقنية تستخدـ في تطوير تطبيقات الديناميكية. **-2** اعتمادىا عمى بيئة الػ Net. وما توفره ىذه البيئة مف إمكانيات ىائمة مثؿ المترجـ الموحد CLR ومكتبة الكالسات الموحدة .BCL
- 3-يمكن تطويرها باستخدام أكثر من لغة برمجية عالية المستوى مثل: VB.net, C#, C++.net وغيرها.

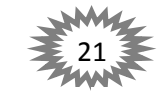

the the the the the the the the

 $\frac{1}{2}$   $\frac{1}{2}$  **-4** تدعـ تقنية البرمجية الكائنية OOP. 5– الدعم الكامل للغة التوصيف البيانات XML. **-6** سريعة وذلؾ العتمادىا عمى لغات مفسرة وليست مفسرة. 美术 山羊 医大脑 **-7** يمكف تحديث تطبيؽ الػ Net.ASP بسيولة وبسرعة العتمادىا عمى ممفات نصية)ممفات XML ) تستخدم لحفظ كافة إعدادات الموقع. وهذه الملفات الـ web.config. **-8** توفر العدد الكبير مف أدوات التحكـ Controls Server التي تساعد المطوريف عمى إنشاء تطبيقاتيـ بسيولة وسرعة وحفظ حالة ىذه االدوات (Management State (بطريقة أتوماتيكية. **-9** تدعـ تقنية net.ADO لربط الواجيات بقواعد البيانات.

### <span id="page-22-0"></span>**3.4.2 أنواع قواعد البيانات المستخدمة مع لغة NET.ASP:**

يمكن استخدام جميع قواعد البيانات ومنها:

不来 米

<span id="page-22-1"></span>\*\* \*\* \*\*

\*\*

\*\*\*

- قاعّدة بيانات MYSQL
- قاعدّة بيانات MS SQL SERVER : MSDE و، 2000، و، 2008 ، 2008.
	- MS Access فَاعِدَة  $\mathbf{\Omega}$ 
		- قاعّدة Oracle
	- XMLكقاعدة بيانات بسيطة.

### **5.2 إطار الدوت نت Framework Net Dot :**

هو عبارة عن إطار برمجي تم تصميمه من شركة مايكروسوفت ويقوم بربط المعلومات والأجهزة رالمستخدمين بالإضافة إلى التطبيقات بواسطة (web services) وذلك من خلال ترجمة هذه الأكواد الى لغّة الآلة بحيث تعمل على أي جهاز، ووجود مجموعة فئات تساعد المطوّر لإنشاء النطبيقات، ويحتوى على مكوّنين هما :<br>.

. (CLR) واختصارىا Common Language Runtime -1

. Dot Net Class Library الكتبة فئات الـ  $\!-\!2$ 

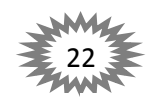

D'E STE STE STE STE STE

<span id="page-23-0"></span>**1.5.2 لغة #c( سي شارب(:**

سي شارب )C#)أحد لغات بيئة الدوت نت لتطوير البرامج مف أنتاج شركة ميكروسوفت يرمز الييا بالرمز tc وتنطق "سي شارب"، وهي إحدى اللغات التي انتجتها شركة مايكروسوفت وذلك خروجا من ورطة الجافا والقضية الشهيرة التي رفعتها عليها شركة صن ، تم الاعلان عنها في أواسط العام 2000 تزامنا مع الاعلان عن بيئة الدوت نت. تتميز سي شارب بأنها أحد لغات البرمجة الشيئية وتجمع صفات السي والبيزك المرئي حيث انها تستخدم القواعد الخاصة بالسي وسرعة التطوير كما في البيزك المرئي لغة السي شارب موجهه الى مبرمجي الفيجول ومبرمجي السي على انها امتداد لهذه اللغات.

استفادت لغة السي شارب الى حد كبير من جهود مطوري الجافا وتشاركها في كل مزاياها ومبادئ التصميم وتفوقها في بعض الاجزاء . لغة السي شارب كباقي لغات الدوت نت والجافا تتتج برامج لا تعتمد على بيئة معينه مثل برامج موجهه للينوكس أو ويندوز أو موبيل . هي لغة كائنية بالمعني الحقيقي للكلمة حيث كل شيء في تركيب اللغة هو عبارة عن كائن تم تعريفه مسبقا ، لذلك لا تسمح هذه اللغة بالكتابة الحرة اي ان ابسط التراكيب البرمجية يجب ان تكون داخل احدي الكائنات. منذ الوهلة الأولى لظهور السي شارب كان من الواضح انها اتت لتعزز موقف شركة مايكروسوفت فمنتجها الدوت نت وذلك لأنها افضل لغة تتعامل مع الدوت نت تستفيد من قدراتها كاملة و قد أصدر في أواخر العام 2005 الإصدار الثاني من اللغة C#2 و تتميز سي شارب بأنيا تجمع بيف سيولة الػVB وقوة الػ C.++

## <span id="page-23-1"></span>**1.1.5.2 تأريخها ونشـأتها :**

لغة C هي اللغة الأم للـ C# ، وتعتبر من أقدم لغات البرمجة وأول لغة في جيل لغات البرمجة عالية المستوى (high level language) ، وما يميز هذه اللغة أنها من أسرع وأكفأ لغات البرمجة الموجودة في العالم ولا تحتاج إلى قاعدة تستند عليها ويمكنها التواصل مع الحاسب بصورة مباشرة ولذلك تستخدم في إنشاء وبرمجة أنظمة التشغيل المختلفة والتطبيقات الضخمة ، وقد أنشأت اللغة في البداية في مختبرات شركة AT&T على أيدي أمهر المبرمجين لاستخدامها في بناء نظام التشغيل يونكس بدلاً من لغة الآلة البدائية ولكن ما لبثت أن أصبحت المرتع الأساسي لمختلف البرمجيات وأنظمة التشغيل.

بعد ذلك أتت لغة C++ كتطوير للغة الأم حيث تحتوي على "مكتبات" ضخمة تساعد المبرمجين على إنشاء تطبيقات معقدة في أسرع وقت ، والجدير بالذكر أن هذه اللغة لاقت عناية خاصة من عملاق صناعة البرمجيات مايكروسوفت حيث تستخدمها الشركة في مختلف تطبيقاتها ومن ضمنها نظام التشغيل ويندوز وطقم سطح المكتب أوفيس .

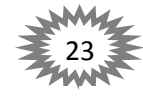

G IKK IKK HAL AN THE AN AND IN THE IKK IKK AND IN THE INDEXTRY THE AND INDEXTRY **2.1.5.2 استخدامات لغة #C :** 

<span id="page-24-0"></span>تتمتع لغة سي شارب بمرونة عالية جدا، لذلك نراها على منصات مختلفة يتم استخدام لغة سي شاب فيها. حيث يتم استخدام لغة سي شارب في:

**-1 تطبيقات سطح المكتب :** تستخدـ لغة السي شارب في برمجة و تطوير تطبيقات سطح المكتب و ىذا ىو السبب الرئيسي التي أدي الى ظيورىا حيث قامت شركة مايكروسوفت بتطويرىا إلنشاء برنامج NET.Microsoft وذلؾ بعد حدوث بعض المشاكؿ مع لغة الجافا و إف كانت لغة السي شارب و لغة الجافا يشتركوا في العديد مف الخصائص و المميزات .

**-2 تطبيقات الويب :** تستخدـ لغة سي شارب مع net.Asp لبناء تطبيقات الويب ، net.Asp ىي جزء من مكتبة NET. التي تستخدم لبناء مواقع الويب وهذه الاخيرة تمتلك أدوات كثيرة يمكن استخدامها مع السي شارب وتوظيفها بشكل امثل في برمجة الويب، ويعتبر مفهوم مواقع الويب مفهوم أعم وأشمل من مفهوم تطبيقات الويب حيث تعتبر الأخيرة جزء من الأول و يمكن اختصار الفرق بين تطبيقات الويب و مواقع الويب في أن التطبيقات تتطلب تواجد أشخاص للتفاعل مثل الفيس بوك وتوتير أما المواقع فدورها هنا يقتصر على عرض المعلومات فقط .

**-3 تطبيقات الهاتف :**

**الأندرويد :** تستخدم لغة السي شارب في برمجة الهواتف العاملة بنظام الأندرويد لأن الأخير مبني عمى لغة الجافا، لكف بعد ظيور منصة Xamarin اصبح باإلمكاف استخداـ لغة السي شارب في برمجة هواتف الأندرويد، حيث يظهر الثبات والمرونة في التطبيقات المبرمجة بواسطة الـ Xamarin،حيث هذه المنصبة تم الاستحواذ عليها من قبل شركة مايكروسوفت وقد قامت بدمجها مع برنامج Visual Studio 2015 جاء مثبت بشكل افتراضي في الاصدار 2017 وقد طرحت الشركة البرنامج بشكل مدفوع بـ 1000\$ ولكن أعلنت بعدها جعل البرنامج مجاني ولا توجد طريقة أخرى لبرمجة تطبيقات الأندرويد من خلال لغة #C.

 **اي أو اس IOS :** أيضا تستخدـ لغة سي شارب في بناء تطبيقات IPhone باستخداـ Xamarin و Studio Visual و ىي تتطمب الى حد كبير متطمبات تطوير تطبيقات IOS**.**

ومن مميزات منصة الـ Xamarin هو إمكانية اختبار التطبيقات التي قمت بتطويرها على أكثر من 1500 جهاز، المدهش الكثر عند استخدامك لمنصة الـ Xamarin تستطيع كتابة تطبيق للأندرويد و IOS بنفس الأكواد وهذا ما يقلل من كاهل المبرمج ويوفر له السرعة والوقت.

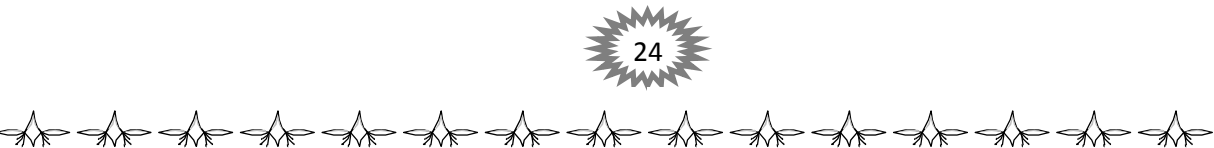

<span id="page-25-0"></span>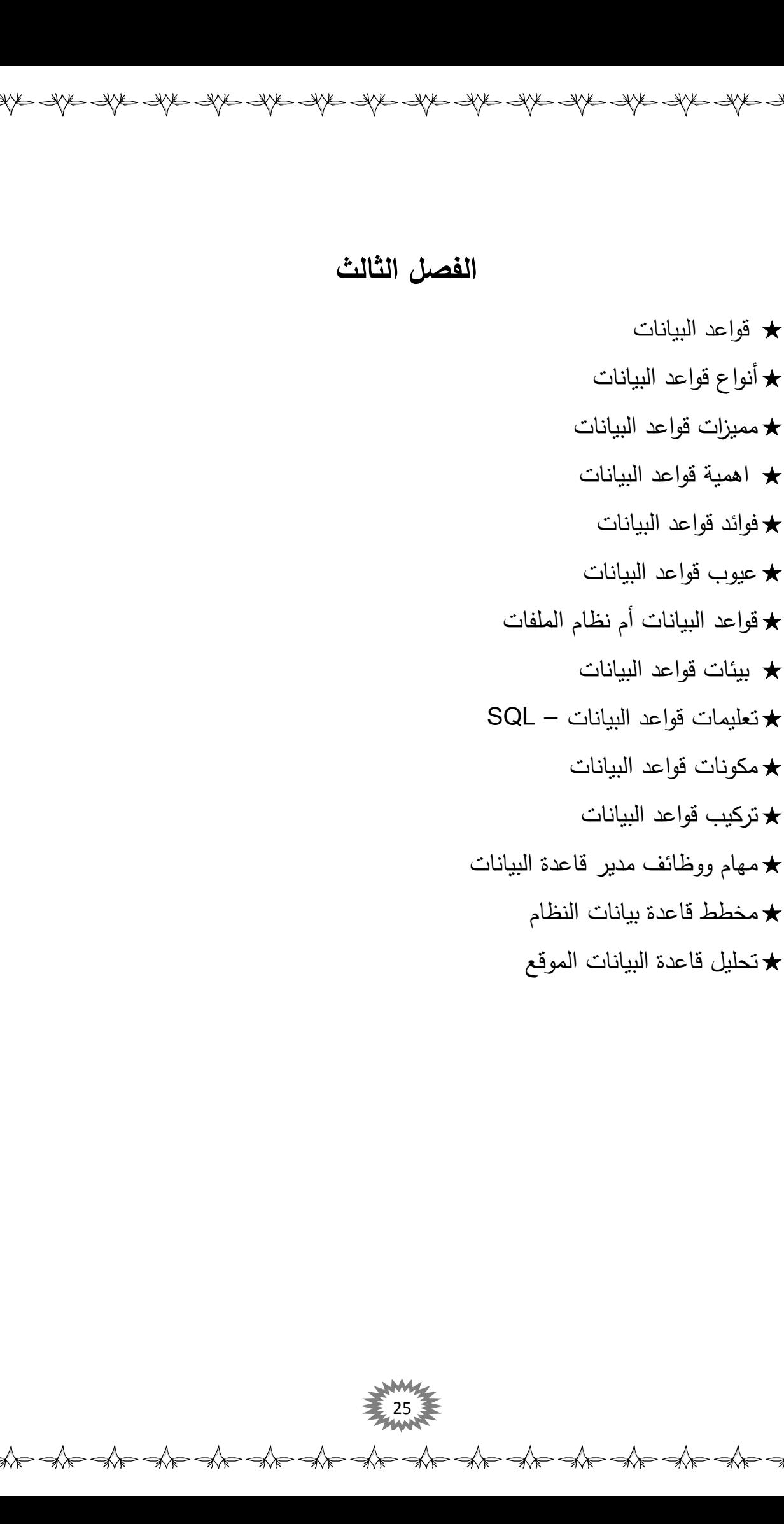

不是 医一种 医一种 医一种 医一种 医一种 医一种 医一种 医一种 医一种

## <span id="page-26-0"></span>**قواعد البيانات:**

تعتبر قواعد البيانـات أحد الحلـول الجيدة والمكلفـة لمشـاكل بيئـة نظـم الملفـات وإبرازهـا مشـكلة نكراريــة  $\frac{1}{2}$ البيانـات وانعكاسـاتها السلبية علـى استخدام وسائط التخزين وتضـارب المعلومـات ومـا يستتبع ذلك من تكـاليف لحفظها وتشغيلها وصبيانتها ناهيك عن أن تحديث أي عنصر بيـان لا يعنـي تحديثـه علـي مستوى النظـام بـل يقتصر على الملف المعنى بهذا التحديث مما يسبب عدم تكاملية البيانات وعدم إمكانية فرض إدارة مركزية وسيطرة أمنية تقي المعلومات من مخاطر الندخل فيها أو الإخلال بها أو سرقتها.

مع التطوّر الكبير والـهائل فـي التقنيات المُستعملة، ومـع زيادة التُّعويل والاعتماد علـي شبكة الإنترنت، كان لزلما على المُطوّرين أن يطوّروا حافظة للبيانات بطريقة يُمكن من خلالها توظيف المعلومات بأفضل وأسهل نتكل؛ فالبيانات ضروريّة وبشكل كبير خاصّة في يومنا هذا؛ إذ إنّ مُعالجتها تؤدّي إلى إعطاء النّتائج وبالسّرعة القَصوى لأصحاب الأعمال، حيث يُمكنهم من خلال هذه البيانات المُعالجة اتّخاذ القرارات المُناسبة لهم في أعمالهم ووظائفهم المُختلّفة. لا يختلّف مفهوم قاعدة البيانات عن مفهوم سجلّ البيانات الخاصّة بالموظفين والموجود في قسم الموارد البشريّة، فهي عبارة عن جداول منطقيّة مُترابطة مع بعضها البعض عن طريق علاقات منطقيّة مكتوبة بلغة برمجيّة مُعيّنة، ويتكوّن كل جدول (بالإنجليزية (Table :من مجموعة من الحقول (بالإنجليزية ( Fields :مربوطة ببعضها البعض بطريقة منطقيّة لتسهيل عمليّة استرجاع المعلومات وطلبها من قاعدة البيانات عن طريق أوامر برمجية .

<span id="page-26-1"></span>**1.3 أنواع قواعد البيانات :**

تختلف أنواع قواعد البيانات باختلاف التركيب المنطقي الذي بُنيت عليه؛ وذلك بناءً على نوع البيانات <sub>ل</sub>حاجة العمليّات اللازمة عليها ونوع الترابط المطلوب مع الأنواع الأخرى من قواعد البيانات، ويمكن تصنيفها بما يلي:

- 1– قواعد البيانات التشغيلية بالإنجليزية :(Operational) :هي التي تُخزّن البيانات المتعلقة بالشركة مثل بيانات الموظفيف واإلنتاج.
- 2– قواعد بيانات المستخدمين بالإنجليزية: (End User): هي التي تُخزّن معلومات الاستخدام التي يحتاجها المُستخدم.<br>.

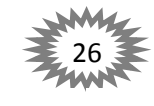

**-3** قواعد البيانات المركزية باإلنجميزية :(Centralized (:ىي قاعدة البيانات الموجودة في مركز الحاسوب الرئيسي الخاص بالشركة، وتخزف التطبيقات والبرامج اإلعالنية.

- ّزعة في ُ **-4** قواعد البيانات الموزعة باإلنجميزية :(Distributed (: ختمفة مو ٍت م ىي عبارة عف قواعد بيانا أماكن مختلفة ومتّصلة مع بعضها البعض لتسهيل عملية الوصول للبيانات واسترجاعها.
- 5 قواعد البيانات الشخصية بالإنجليزية :(Personal) :*هي* المَوجودة على أجهزة الحاسوب الشخصية،<br>-وتحتوي على معلومات عددٍ مُحدّد من المستخدمين.<br>.
- **-6** قواعد البيانات التجارية باإلنجميزية :(Commercial (:ىي نوع خاص بالمشاريع التجارية، والتي تحت*وي* على بيانات ومعلومات خاصّة بالمشروع التجاري الذي أنشأت لأجله.

### <span id="page-27-0"></span>**2.3 مميزات قواعد البيانات :**

لقواعد البيانات الكثير مف المميزات، ومنيا:

- 1- الوصول اليها بشكل سريع: فلا تحتاج إلى وقت طويل في البحث في محتوياتها، فخلال نقرة زر واحدة يتمكن المستخدم، من استخراج أية بيانات يريدها، والحصول على نسخة مطبوعة منها.
- **-2** إمكانية تخصيص كممة سر ليا: مف أىـ مميزات قواعد البيانات، إمكانية تخصيص كممة سر ليا، وتعد هذه الوسيلة من وسائل الأمان المهمة في حماية قواعد البيانات من الاختراق، والتخريب، مما يساهم في حفظها وضمان عدم العبث فيها من قبل الأشخاص الآخرين.

**-3** تحديث البيانات بسيولة: تتوفر في قواعد البيانات خاصية تحديث بياناتيا بسيولة، فمف الممكف العمل على تعديل أي حقل في قاعدة البيانات بالإضافة أو الحذف، خلال وقت قصير ، ودون إلحاق الضرر بباق*ي* بباقي البيانات البيانات المستخدمة.

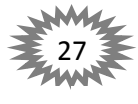

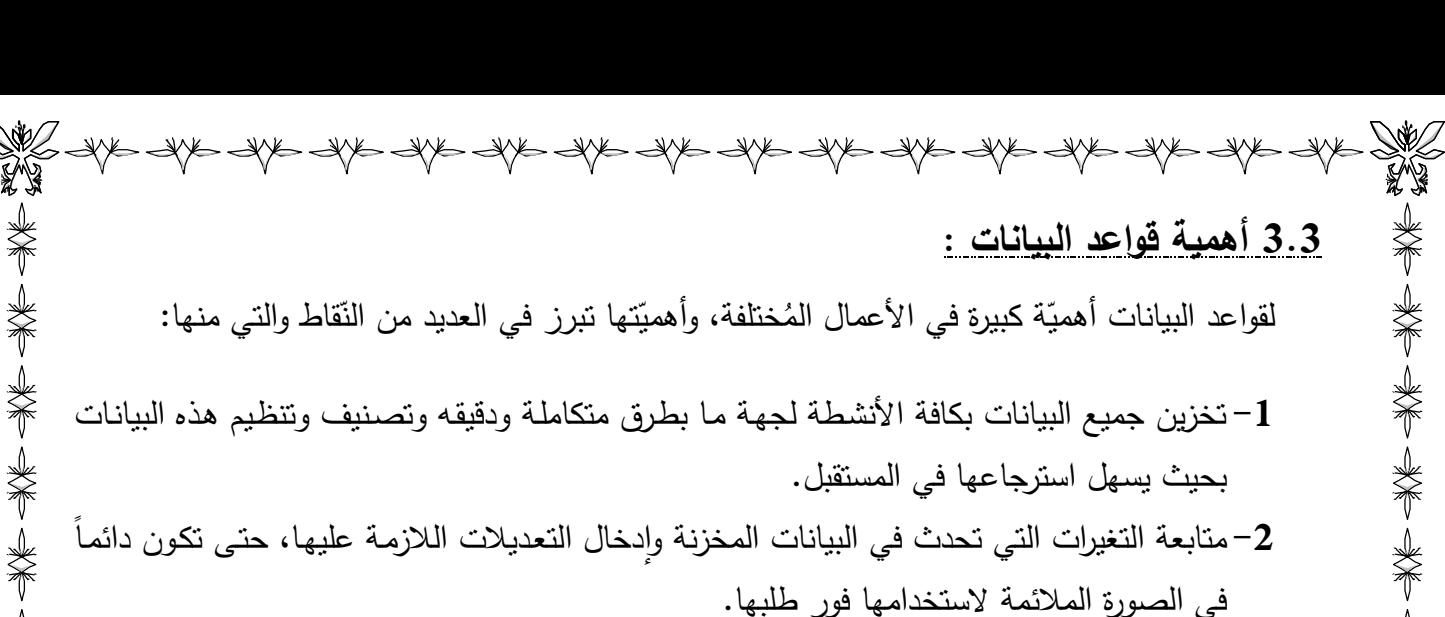

- 5– تخزين كـم هائل من البيانـات الت*ـي* تتجـاوز الإمكانيـات البشرية فـي تذكر تفاصـيلـها ومـن ثـم إجـراء بعض العمليات والمعالجات التي يستحيل تنفيذها يدوياً.
- **4**− تساعد على تخزين البيانات بطريقه متكاملة، بمعنى الربط بين النوعيات المختلفة للبيانات المعبرة عن كافة الأنشطة.
- 5– تساعد على تحقيق السرية الكاملة للبيانات المخزنـة بـها بحيث لا تتـاح أيـة معلومـات لأي شـخص ليس له الحق في الاطلاع عليها.

### <span id="page-28-1"></span>**4.3 فوائد قو اعد البيانات :**

<span id="page-28-0"></span>类型 头发 具有

**-1** إضافة معمومة أو بياف جديد إلى الممؼ. **-2** حذؼ البيانات القديمة والتي لـ تعد ىناؾ حاجة الييا. **-3** تغيير بيانات موجودة تبعاً لمعمومات استحدثت . **-4** البحث واالستعالـ عف معمومة أو معمومات منظمو.. **-5** ترتيب وتنظيـ البيانات داخؿ الممفات . **-6** عرض البيانات في شكؿ تقارير أو نماذج منظمو . **-7** حساب المجموع النيائي أو المجموع الفرعي أو المتوسط الحسابي لبيانات مطموبة.

### <span id="page-28-2"></span>**5.3 عيوب قواعد البيانات :**

1( الحيز :

حتى تقدم قواعد البيانات مزاياها المميزة إلى مختلف مستخدميها فإن هذا يتطلب حيز هائل من وسائط التخزين الثانوية وذاكرة أساسية ذات حيز ضخم فيما يضيف تكلفة مادية إضافية إلى جانب جهد صيانة و تعديل وتحديث الملفات كما تتطلب معدات إضافية كثيرة .

2) مشاكل الكيان البرمجي للقاعدة:

يتصف برنامج مدير قاعدة البيانات بأنه برنامج معقد يتطلب جهدا كبيرا في استيعابه وفهمه من مسئولي نظام المعلومات حتى يستفاد بما عرضناه من مزايا .

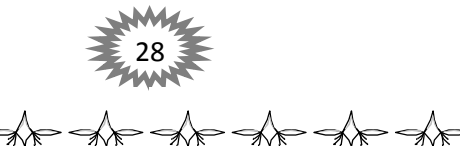

3) التكلفة: يعتبر برنامج مدير قاعدة البيانات مكلف في حد ذاته فإذا أضفنا تكلفته إلى باقي عناصر التكلفة (وسائط التخزين– الذاكرة– إدارة النظام...)لاتضح ارتفاع ثمن مكونات قاعدة البيانات. 4) توقف قاعدة البيانات: عن العمل نتيجة مشاكل الكيان إلى أو البرمجي لها فإنها تؤثر على قطاع عريض من المستخدمين الا يسهل درأ أضراره المادية والمعنوية. 5) برامج النأمين و الدعم و استعادة التشغيل: برامج مكلفة ماديا وصعبة التصميم وتحتاج أفرادا على مستوى تعليمي وتدريبي مرتفع.

### <span id="page-29-0"></span>**6.3 قواعد البيانات أم نظام الممفات؟**

تمتـاز قواعـد البيانــات بســهولـة التّخـزين والسّـرعة وتقليـل المعلومــات غيـر المفيـدة، أمّــا نظــام الملفّـات نقـوم سالتَّخزين بطريقــة صــعبة، ويتطلــب مســاحة كبيــرة جـدًا للتَّخــزين وصـــعوبة فــي إيجــاد الملفّــات المطلوبــة بسرعة ودقّة وغيرها الكثير التـي لا حصـر لـها.

### <span id="page-29-1"></span>**7.3 بيئة قواعد البيانات:**

تكتب قواعد البيانات ببيئات مختمفة مف اشيرىا Server SQL Microsoft ، ومايكروسوفت أكسيس. كما يوجد بيئات مُختلفة لبناء قواعد البيانات، أهمّها الأوراكل، والفيربيرد، والبوستجرس، والسّايبيز، وInformix، والعديد مف البيئات األُخرى. ولكف تتفؽ جميع ىذه البيئات عمى لغة موحدة مف خالليا نستطيع إدارة قاعدة البيانات الخاصة بنا وىي لغة SQL

### <span id="page-29-2"></span>**8.3 تعميمات قواعد البيانات – SQL :**

لا بد أنك قد لاحظت الآن أن هنالك الكثير من العمليات التي تستطيع قاعدة البيانات أدائها، فيمكنها أن نتشأ سجلا أو تحذف سجلات أو تعدل سجلا أو تغير جدولا أو تحذف جدولا وغيرها الكثير، هذه العمليات تجرى بواسطة لغة SQL وىي اختصار لعبارة Language Query Structured أي لغة االستعالمات البنيوية، تسمى كؿ عممية تنفذ عف طريؽ لغة SQL باالستعالـQuery ، وعمى حسب لغة البرمجة التي تستخدمها وبرنامج قواعد البيانات الذي تستخدمه فإن الاستعلامات ترسل وتنفذ بطرق مختلفة وكيفية الحصول على نتائج الاستعلام تختلف أيضا،

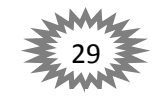

لغة SQL شبه بالمعيار المتفق عليها بين جميع نظم قواعد البيانات، على سبيل المثال في موقعنا نستخدـ لغة البرمجة #C لموصوؿ إلى مزود قاعدة البيانات Server SQL ، وىي مف التوليفات الشييرة، ومنها أيضا استخدام برنامج Visual Studio للوصول إلى مزود قاعدة بيانات Microsoft SQL Server لعمل البرامج التي تتطلب وصولا إلى بيانات مركزية كما في المحلات والأسواق والمخازن والمستشفيات وغيرىا، ويمكف استخداـ لغة SQL أيضا عف طريؽ البرامج المكتوبة بمغة C و ++C و Perl و Delphi لموصوؿ إلى بيانات مخزنة في قواعد بيانات Oracle و Sybase و Informix و 2DB/IBM و Access وغيرىا.

### **: DDL**

美术 头术 头术 头术 头术 头术

لغة تعريف البيانات وهي اختصاراً الى Data Definition Language ، ولديها التعليمات الآتية:

- CREATE إلنشاء (table(، أو(views (، أو (index (أو أي غرض أخر. DROP لحذؼ جدوؿ أو أي غرض آخر.
	- ALTER لتعديؿ جدوؿ أو أي غرض آخر.

### **: DML**

类了 头下 头下

美国 医单位

لغة مُعالجة البيانات وهي اختصارا ال<sub>م</sub> Data Manipulation Language ، ولديها التعليمات الآتية:<br>.

- SELECT السترجاع بعض السجّالت مف جدوؿ أو أكثر .
	- INSERT إلنشاء السجّالت .
	- DELETE لحذؼ السجّالت .
	- UPDATE لتعديؿ جدوؿ السجّالت .

### **: DCL**

لغة التَحكّم بالبيانات وهي اختصاراً الى Data Control Language ، ولديها التعليمات الآتية:

مستخدـ . ُ GRANT تعطي امتيا ازت لم

REVOKE  $\bm{\ddot{\Omega}}$ تأخذ الامتيازات من المُستخدم.

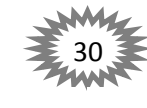

**9.3 مكونات قواعد البيانات:** نتكوّن قواعد البيانات من أربعة مُكوّنات أساسيّة:<br>- البيانات. ّدات. المع

- <span id="page-31-0"></span>البرامج.
- المستخدميف.

### <span id="page-31-1"></span>**11.3 تركيب قواعد البيانات:**

لقواعد البيانات تركيبات خاصّة منها: التّركيبات العلائقيّة، وهي التي تعتمد على عناصر مُحدّدة ومُعيّنة من عناصر البيانات المُختلفة، مثّل أن تكون قيمة عنصر من العناصر مُعتمدةً على عمليّات حسابيّة تجر*ي* على عناصر أخرى. أمّا النّركيب الثّاني فهو النّركيب الـهيكليّ، وهذا النّركيب يعتمد على العلاقة التتظيميّة التي تربط بين عناصر البيانات. أمّا النّركيب الثالث فهو النّركيب الذي يُعرَف باسم النّركيب الـهرميّ، وهذا النّركيب<br>-هو الذي يعتمد على وجود علاقات هرميّة بين العناصر المُختلفة. فعلى سبيل المثال، يمكن أن نتدرج عدّة عناصر من عناصر البيانات المختلفة تحت عنصر واحد منها.

### <span id="page-31-2"></span>**11.3 مهام ووظائف مدير قاعدة البيانات:**

يُعتبر مدير قاعدة البيانات DBA (Database Administrator) أهمّ شخص يعمل في قسم قواعد البيانات في أيّ بيئة عمل كالشّركات أو البنوك؛ لأنّه المسؤول عن توزيع جميع المَهام والوظائف على باقي َ أفراد الفريق المسؤول عنـهم، وهو كذلك المسؤول الأول عن أداء وجاهزيّة قواعد البيانات، وسلامة البيانات وسهولة الوصول اليها من قِبَل المُبرمجين أو المُستخدمين، لذا يجب أن يكون مُلمّاً بكيفيّة عمل قواعد البيانات بشكل كبير جدًا، ويمتلك من الخبرة ما يُؤهّله لهذا المنصب الحسّاس، بالإضافة إلى عمله في تأمين قواعد البيانات وحمايتها من الاختراقات الإلكترونيّة التي من المُمكن أن تتعرّض لمها، ويجب عليه أن يكون صاحب مهارات جيّدة في التّواصل مع الآخرين حتى يضمن نتائج مُمتازة في ظلّ أجواءٍ مُريحة داخل الفريق. يكون عمل مدير قاعدة البيانات عادةً في مكان تواجد القاعدة ذاتها، فهو ليس بحاجة إلى أن يعمل في مكان اخر ، ويكون هو المسؤول عن إعطاء الصّلاحيات للمُبرمِجين والمُستخدمِين في الوصول إلى قاعدة البيانات والتّعديل عليها ومراقبتهم. هناك العديد من الشُّهادات التي تُتيح لحامليها شغل منصب مدير قاعدة البيانات مثل : MySQL، أوراكل لمدراء قواعد البيانات، وشهادة مايكروسوفت المُعتمدة لمدراء قواعد البيانات (MCDBA) .

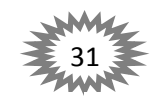

<span id="page-32-0"></span>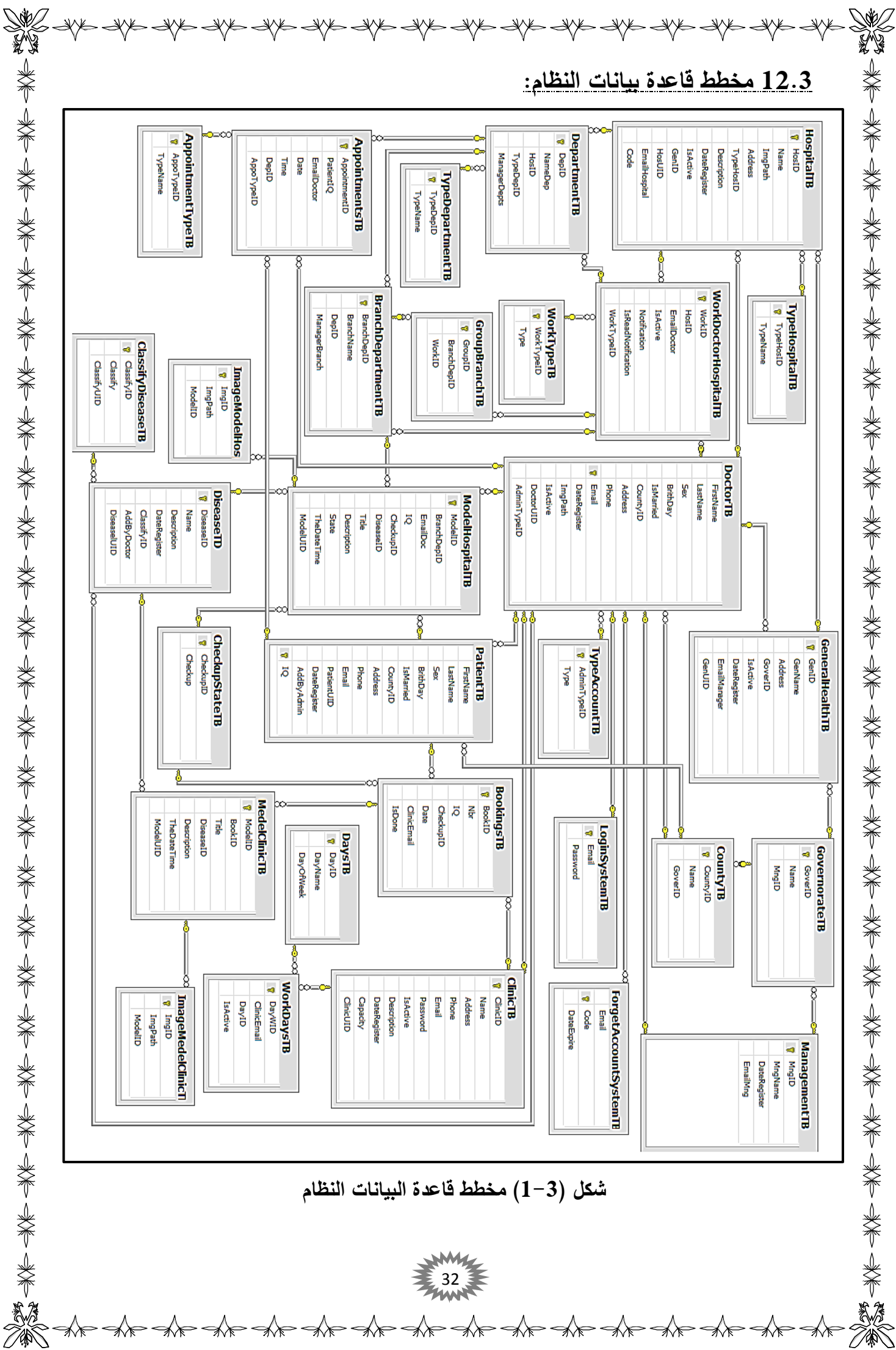

تم تصميم قاعدة البيانات بطريقة مرنة وتحت اطار موحد للتسمية. وهذا ملخص عام لجداول:

### <span id="page-33-0"></span>**: ManagementTB**

وهو من اهم الجداول للموقع. حيث يكون يشرف على إدارة الموقع بالكامل، ويضم في داخلة جميع المؤسسات أو الاقطار التي تريد نقل إدارتها الورقية في ميدان الصحة الى الإدارة الالكترونية. وما يخص البحث تم الاعتماد الدولة العراقية كأحد المؤسسات التي يمكنها إدارة الالكترونية في مجال الصحة اي: يمثل وزارة الصحة العراقية.

### **: GovernorateTB**

وهو الجدول المسؤول عن إدارة المحافظات للدولة.

### **: CountyTB**

وهو الجدول المسؤول عن إدارة الاقضية التابعة الى المحافظات.

### **: GeneralHealthTB**

وهو الجدول المسؤول عن إدارة الصحة العامة في كل محافظة، حيث إن الصحة العامة هي التي تشرف عمى المستشفيات و العيادات الطبية في المحافظة مثال الصحة ديالى العامة.

### **: HospitalTB**

وهو الجدول المسؤول عن إدارة المستشفيات التابعة الى الصحة العامة. وهو يكون مرتبط بجدول .TypeHospitalTB

### **: TypeHospitalTB**

وهو الجدول الذي يحدد نوع الجدول السابق حيث يصنف المستشفيات الى ثلاث تصانيف وهي: حكومي اىمي </del> مستوصف

33

the the the the the the the the the the

وهو من اهم الجداول الموجودة في قاعدة البيانات. يحث يكون الركن الاساسي في اغلب الجداول الموجودة في قاعدة البيانات. وهو يكون مسؤول عن إدارة المستخدمين بشكل عام. حيث يحتوي بداخلة على جميع بيانات مستخدميف النظاـ، و يكوف مرتبط بجدوؿ TypeAccountTB.

Nys Nys Age at the Age and the Age and the Age and the Age and the and the and the and the completion of the c

### **: TypeAccountTB**

وهو الجدول الذي يحدد نوع الجدول السابق حيث يصنف الحسابات الى خمس تصانيف وهي: مدير النظاـ مدير الصحة العامة مدير المستشفى دكتور ممرض

### **: LoginSystemTB**

وهو الجدول المسؤول عن التسجيل الدخول الى الموقع. حيث تم عمل هذا الجدول من اجل تسريع عملية الدخول الى النظام. لأنه كما معلوم كثرة الاعمدة مع كثرة السجلات يبطئ من عمل قاعدة البيانات.

### **: ForgetAccountSystemTB**

وهو الجدول المسؤول عن استعادة كلمة المرور في حال نسيانها.

### **: WorkDoctorHospitalTB**

وهو الجدول المسؤول عن ربط المستخدم بالمستشفى التي يعمل بها. حيث تم الاعتماد على علاقة many to many وذلك لآنه يوجد اكثر من طبيب يعمل في اكثر من مستشفى. ويكون مرتبط بجدول .WorkTypeTB

34

the the the the the the the the the the

# **: WorkTypeTB** وهو الجدول الذي يحدد نوع العمل المستخدم داخل المستشفى اي يحدد نوع الجدول السابق، حيث يصنف العمل الى ثمان تصانيف وهي: مدير قسـ مدير قسـ فرعي جراح طبيب معاوف طبي معالج فيزيائي ممرض √ موظف تسجيل المرضى **: DepartmentTB** وهو الجدول المسؤول عن إدارة الاقسام الرئيسية داخل المستشفى، حيث المثال المذكور بالموقع هو قسم الكسور، وهذا ما سنراها بجزء العملي ان شاء الله. وهو يكون مرتبطاً بجدول TypeDepartmentTB.

### **: TypeDepartmentTB**

وهو الجدول المسؤول عن تحديد نوع القسم للجدول السابق. حيث يحتوي على نوعين وهما: ∕ عام خاص

### **: BranchDepartmentTB**

وهو الجدول الذي يتبع الى جدول DepartmentTB. حيث يعتبر قسم فرعي للقسم الرئيسي، حيث المثال المذكور بالموقع هو قسم النفراس النابع الى قسم الكسور، وهذا ما سنراها بجزء العملـي ان شاء الله.

### **: GroupBranchTB**

هو الجدول المسؤول عن ايجاد العلاقة بين القسم الفرعي وبين المستخدمين المتواجدون في المستشفى، بغية تسهيل كتابة التقارير .

35
## **: ModelHospitalTB**

وهو الـجدول الذي يضم بداخلة جميع تقارير المستشفى فقط. ويتم كتابته من قبل مسؤول القسم الفرعي. وهو يكون مرتبطاً بعدد من جداول وهي:

 $\frac{1}{2}$  apper apper apper apper apper apper apper apper apper apper apper apper apper apper apper

 **: DoctorTB )1** سبق التكلم عن هذا الجدول. هو الطبيب الذي قام بتشخيص المريض.

#### **: PatientTB )2**

وهو الجدول الذي يضم بداخلة جميع المعلومات الشخصية عن المرضى.

#### **:CheckupStateTB )3**

وهو الجدول المسؤول عن تحديد نوع التقرير . حيث يحتوي على الانواع التالية: ∕ كشف جدبد مراجعة لقاح عممية جراحية عالج فزيائي

#### **: DiseaseTD )4**

وهو الجدول الذي يضم بدخلة جميع الامراض. وهو يكون مرتبطاً بجدول ClassifyDiseaseTB.

### **: ClassifyDiseaseTB**

وهو الجدول المسؤول عن تصنيف الامراض في الجدول السابق الى مجاميع، حيث المثال المذكور بالموقع هو "الامراض الجلدية" هذا ما سنراه بجزء العملي في هذا البحث ان شاء الله.

#### **: ImageModelHospitalTB**

وهو الجدول المرتبط بجدول ModelHospitalTB الذي يحتوي بداخلة على صور التقرير في حال اذا ما قمنا بتزويد التقرير بالصور.

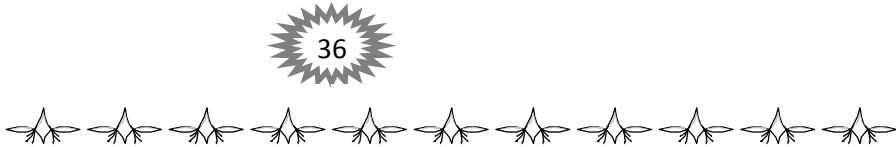

## **: AppointmentsTB**

هو الجدول المسؤول عن اضافة المواعيد التي يتطلب من كادر القسم القيام بها. وهو يكون مرتبطاً بجدوؿ AppointmentTypeTB.

#### **: AppointmentTypeTB**

هو الجدول المسؤول عن تحديد نوع الموعد أو النموذج، حيث تم الاعتماد على نوع واحد في الموقع وهو نموذج "العمميات الجراحية".

# **: ClinicTB**

وهو الجدول المسؤول عن إدارة العيادات الطبية. حيث يحتوي على جميع بيانات العيادات الطبية في داخله.

### **: WorkDaysTB**

هو الجدول الذي يجد العلاقة بين العيادة الطبية وايام العمل في الجول اللاحق، حيث ان ايام العمل هي الايام التي يمكن للعيادة الطبية قادرة على استقبال المرضى والكشف عليها.

### **: DaysTB**

جدول ايام العمل الذي سبق التحدث عنه.

## **: BookingsTB**

هو الجدول المسؤول عن الحجوزات المرضىي في العيادات الطبية، وترتيبها وفهرستها.

## **: MedelClinicTB**

 $\blacktriangleleft$ 

ىو مشابو الى الجدوؿ الذي سبؽ التحدث عنو "ModelHospitalTB " لكف ىذا النموذج يخص العيادات الطبية فقط.

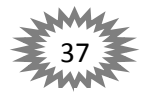

the the the the the the the the the

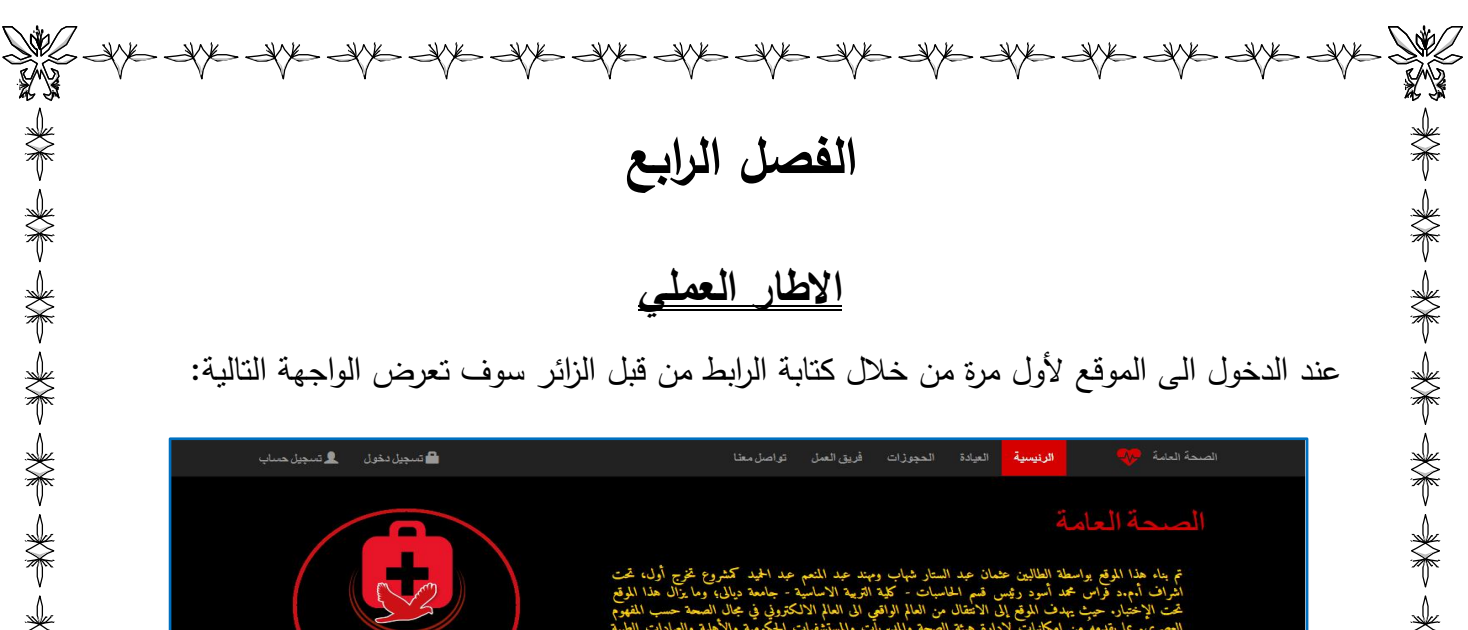

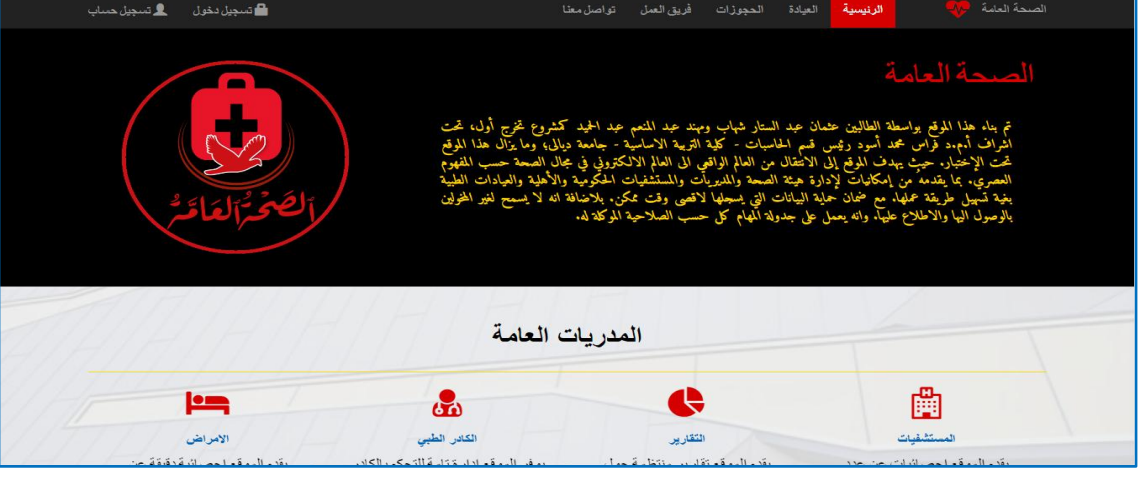

### شكل (١)

الصورة أعلاه تعتبر الواجهة الرئيسية للموقع، حيث تحتوي على قائمة رئيسية فيها (الصفحة الرئيسية، العيادة، الحجوزات، فريق العمل، تواصل معنا، تسجيل دخول، تسجيل حساب)، وفي اسفل القائمة الرئيسية معلومات حول النظام وما يتمتع به النظام من امكانيات: إدارة المستشفيات وجلب التقارير وإدارة شؤون الكادر الطبي والمواطنين والامراض. وعند اختيار من القائمة الرئيسية تبويب (العيادة) فسوف يتم عرض الشكل التالي: 关于 头不 头不 头不

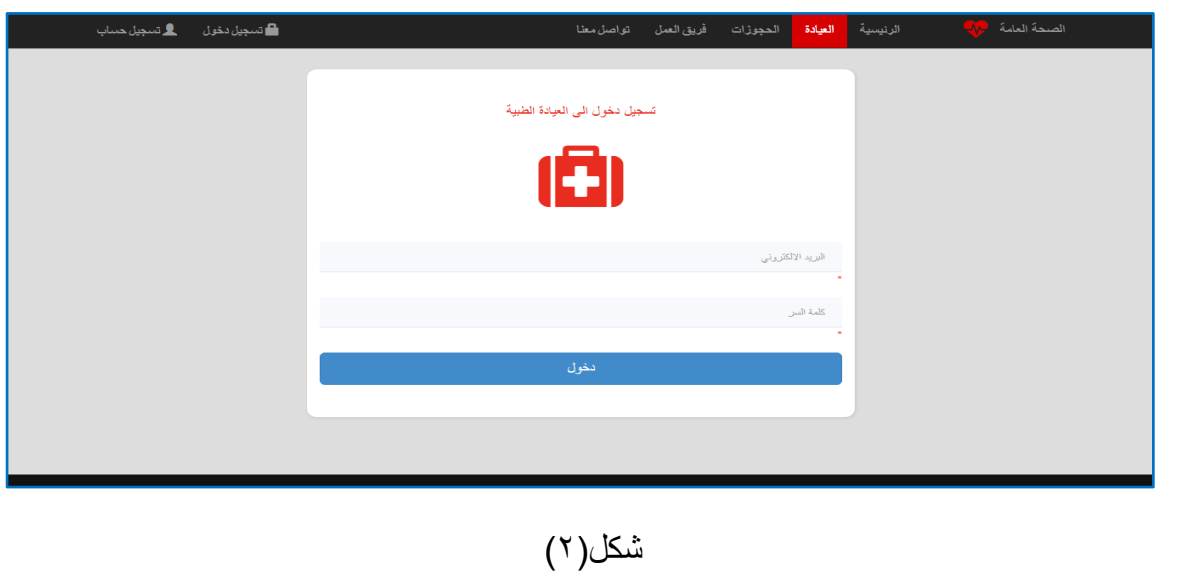

38 في هذه الواجهة يتم من خلالها تسجيل الدخول الى العيادة الطبية من قبل موظف العيادة والذي أخذ التخويل بالولوج الى العيادة من قبل الطبيب الذي يمتلكها والمسجلة بأسمة، حيث المعلومات المطلوبة في

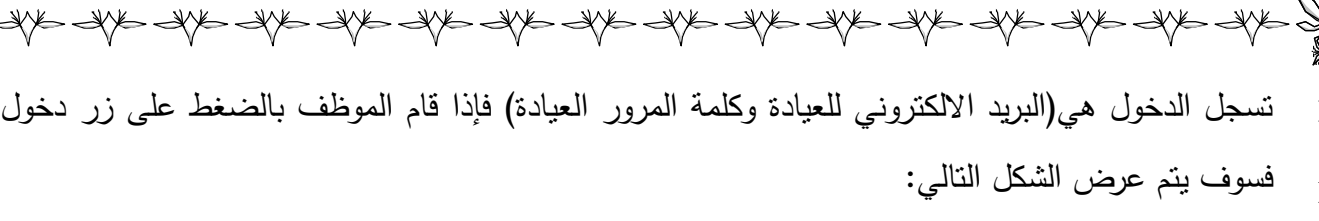

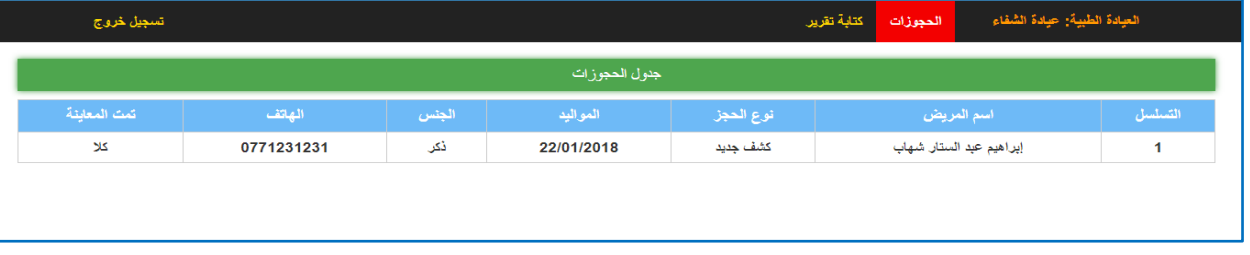

### شكل (3)

هذه الواجهة تعرض للموظف العيادة عندما يقوم بتسجيل الدخول في الشكل السابق، حيث يعرض اسم العيادة على اليمين في القائمة الرئيسية، وعلى اليسار تسجيل الخروج من خلال النقر عليه من قبل الموظف يستطيع تسجل الخروج من النظام، وفي الوسط يكون الحجوزات وكتابة تقرير ، حيث تكون الحجوزات كنافذة رئيسية بعد تسجل الدخول، يتم فيها مشاهدة المواعيد التي قام المريض بحجزها online بواسطة النظام، حيث تحتوي الواجهة على المعلومات التالية(التسلسل، اسم المريض، نوع الحجز، مواليد المريض، جنس المريض، هاتف المريض، المعاينة(اي تم الكشف ام لا))، فإذا قام الموظف باختيار من القائمة الرئيسية كتابة تقرير فسوف يتم عرض الشكل التالي:

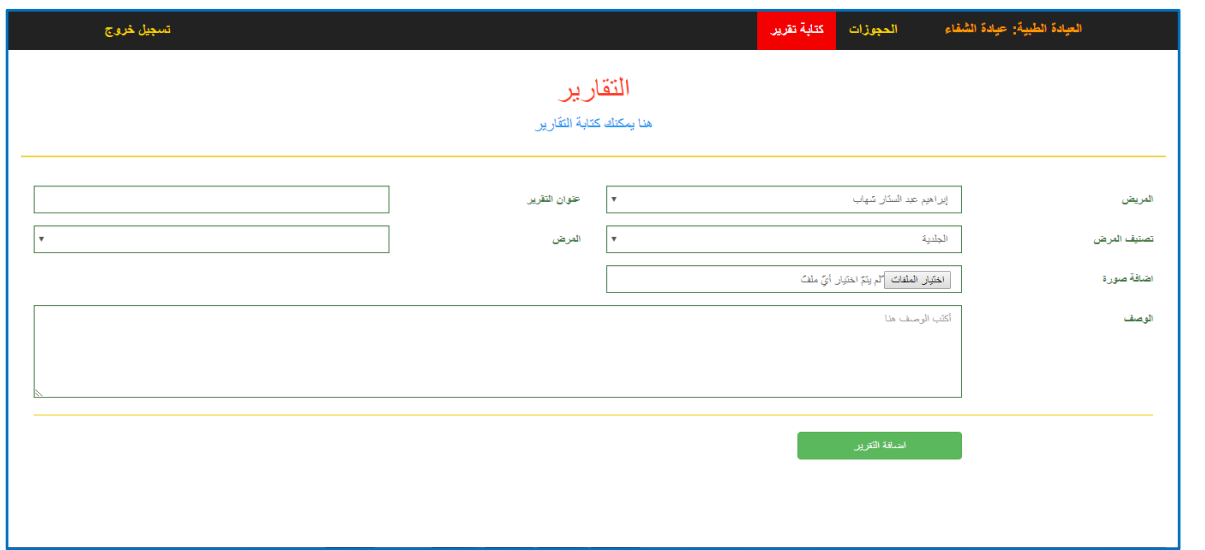

شكل (4)

هذه الواجهة تعرض للموظف العيادة اذا ما تم اختيارها في الشكل السابق، حيث يتم بواسطتها كتابة التقرير حول المريض، حيث إن المعلومات المطلوبة في كتابة التقرير هي(اسم المريض ويتم جلب المرضى

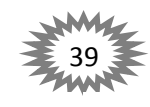

美俚女人 医大脑 电子分布 电子

N

NYE NYE NYE AGE DI TANG ANG AGE AGE NYE NYE AGE NYE NYE NYE NYE NYE NYE من خلال الحجز الذي سبق وتحدثنا عنه في شكل(3)، عنوان التقرير ، تصنيف المرض مثلاً الامراض العصبية ويتم جلب التصنيفات من قاعدة البيانات، المرض ويتم جلب الامراض من قاعدة البيانات بالاعتماد على تصنيف المرض، صورة للتقرير وهي اختيارية، وصف التقرير)، فإذا قام الموظف بالضغط على زر اضافة التقرير فسوف يتم اضافة التقرير الى قاعدة البيانات النظام.

اما اذا لم يتم تسجيل الدخول الى العيادة الطبية في شكل (2)، وتم اختيار تبويب الحجوزات في شكل )1( مف القائمة الرئيسية فسوؼ يتـ عرض الشكؿ التالي:

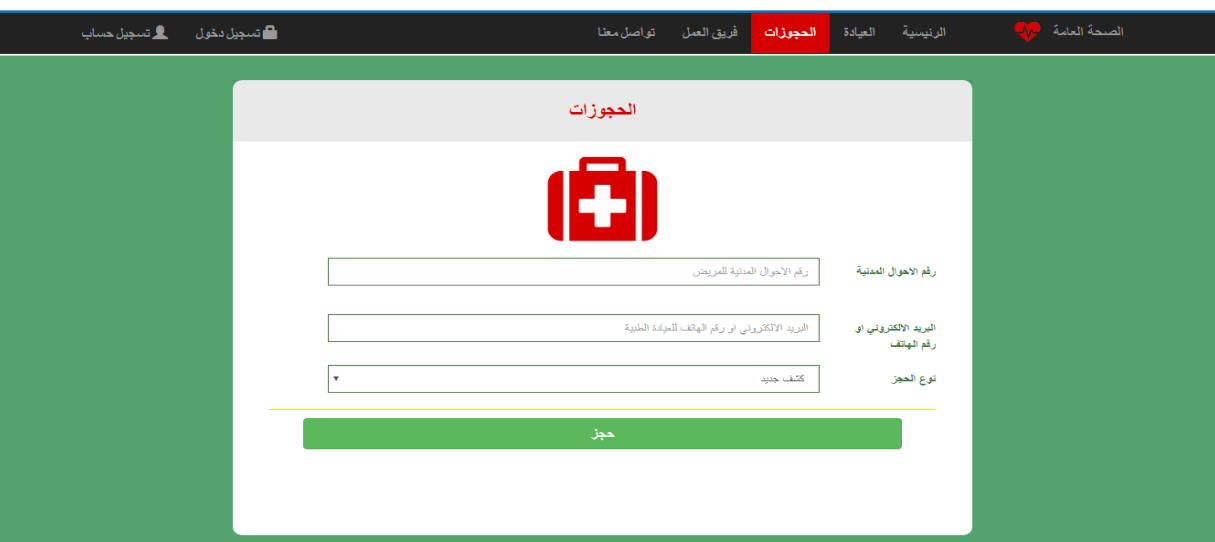

### شكل (5)

في ىذه الواجية يستطيع المريض مف حجز موعد في العيادات الطبية التي يرغبوف في الحجز بيا أي يكون الحجز online، حيث إن المعلومات المطلوبة للحجز الموعد هي(رقم هوية الاحوال المدنية للمريض(رقم الجنسية) وذلك لأن رقم الجنسية هو حقل فريد في قاعدة البيانات للمريض لتكوين سجل كامل عن المريض، البريد الالكتروني أو رقم الـهاتف للعيادة، ونوع الـحجز(كشف جديد ام مراجعة))، فإذا قام المستخدم بالضغط على زر الحجز فسوف يتم عرض الشكل التالي:

 $\frac{1}{\sqrt{2}}$ 

美第一条

40

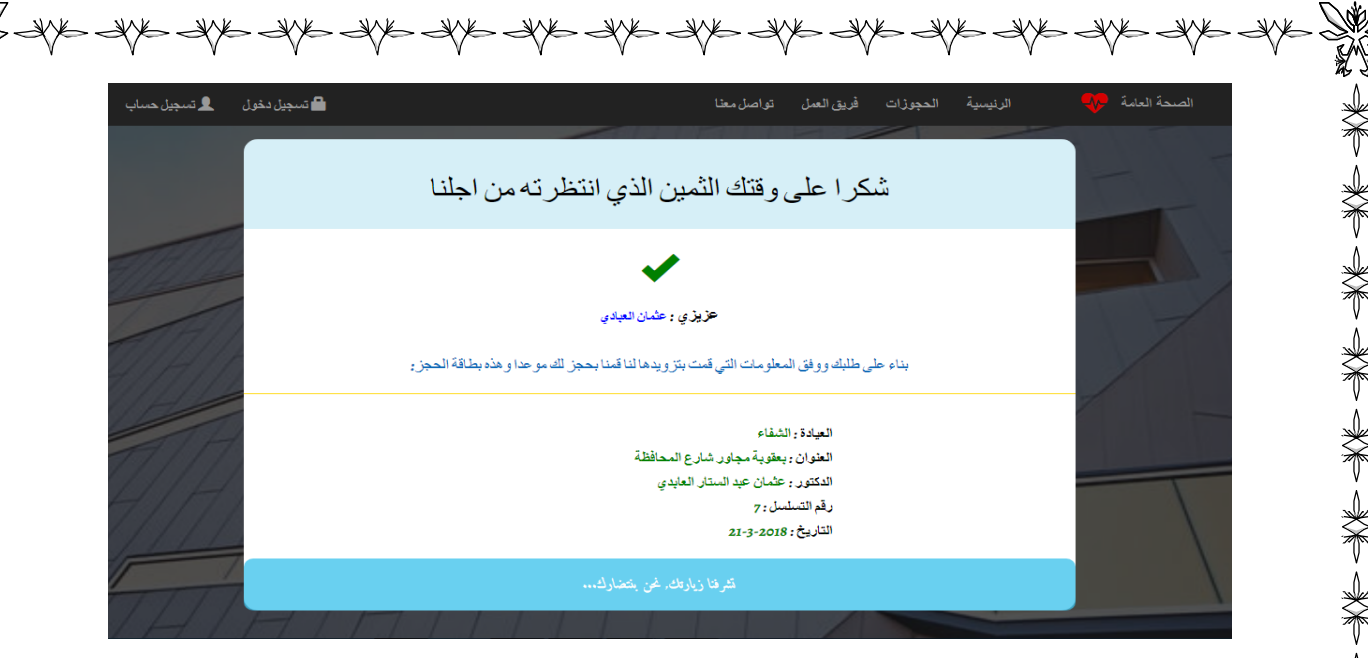

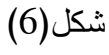

تعرض هذا الواجهة عندما يقوم المريض بالحجز في الشكل السابق، حيث يعرض معلومات عن الحجز وهذه المعلومات هي(اسم المريض في منتصف الشكل، اسم العيادة التي قام بالحجز بها، عنوان العيادة، الدكتور مالك العيادة، رقم تسلسل الحجز، التاريخ) وجميع هذه المعلومات يتم جلبها من قاعدة البيانات.

一类了半年

不是 人

رإذا تم اختيار تبويب فريق العمل في شكل (1) من القائمة الرئيسية فسوف يتم عرض الشكل التالي:

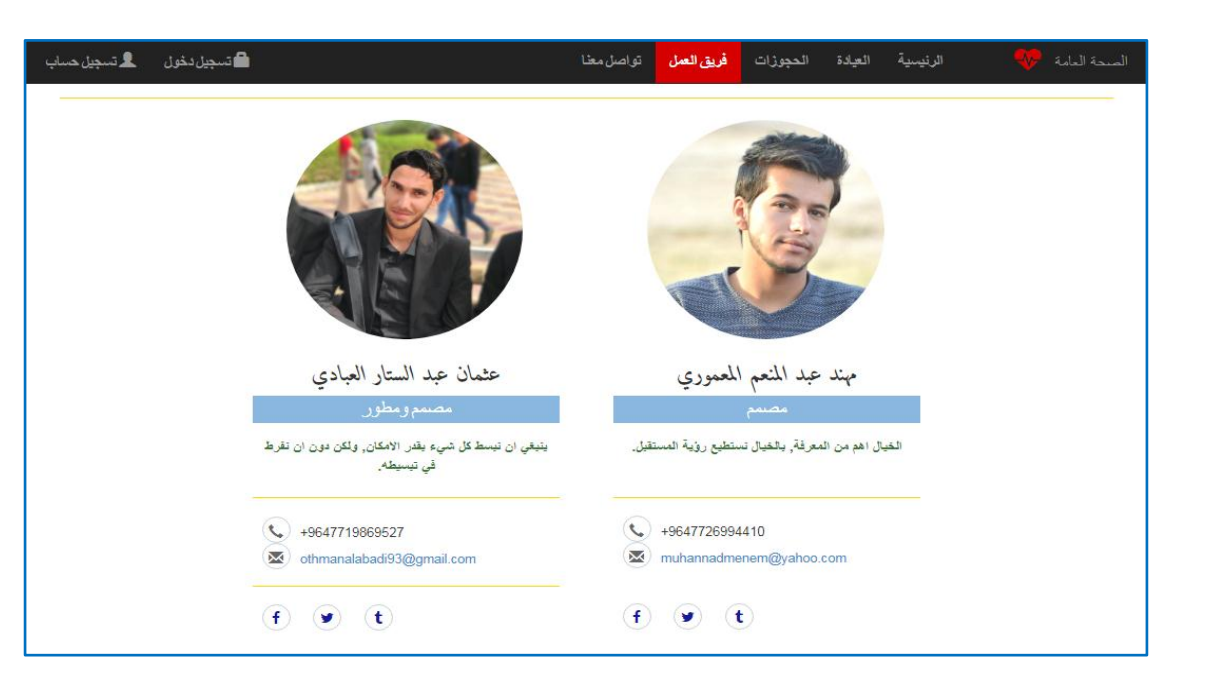

شكل (7)

في هذه النافذة يتم الحديث عن فريق العمل الذين قاما بتصميم وتنفيذ النظام، حيث يعرض ص الشخصية ومعلومات التواصل معهم.

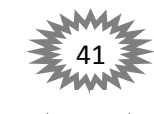

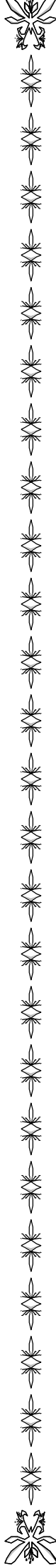

- - - - -

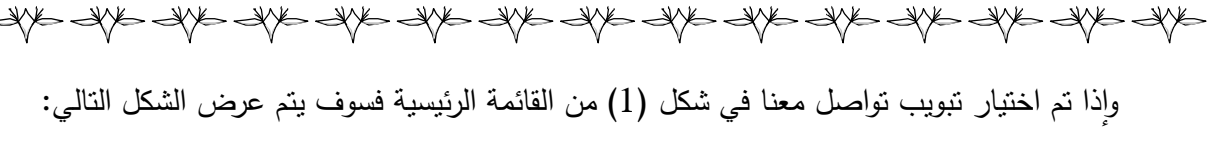

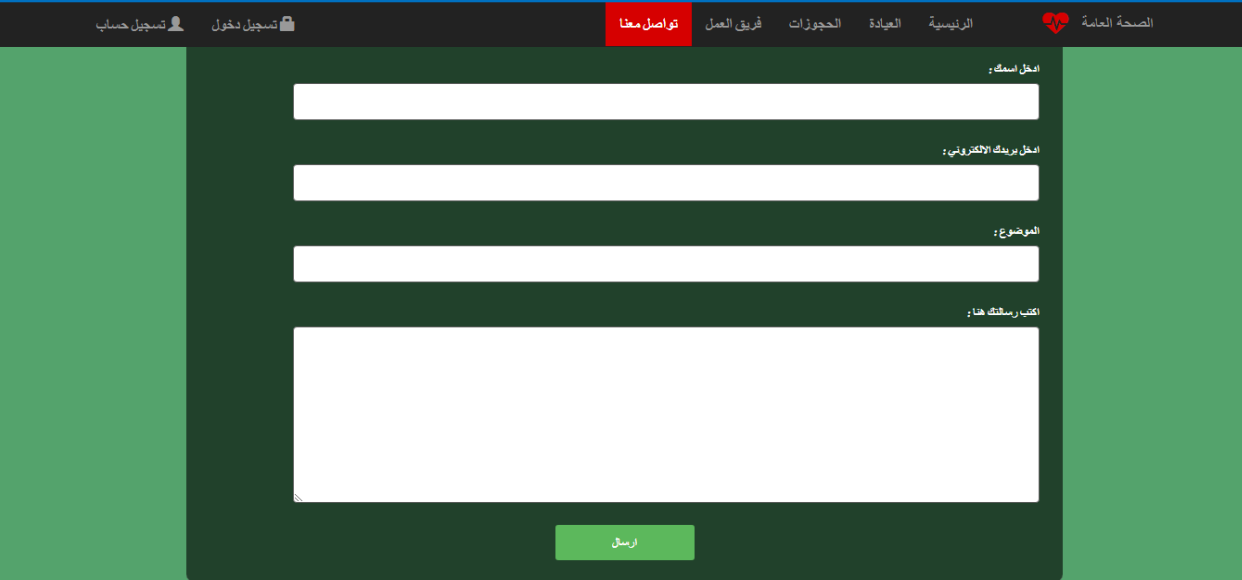

## شكل (8)

في هذه الواجهة يستطيع الزائر من خلالها التواصل مع مشرفي النظام في موضوع معين، حيث المعلومات المطلوبة للتواصل مع المشرفين النظام هي (أسم الزائر ، بريد الالكتروني لزائر الذي سيتم التواصل من خلاله مع الزائر ، موضوع المراد التواصل حوله، الرسالة التي يريدها الزائر تسليمها لمشرفي النظام)، فإذا تم الضغط على زر ارسال فسيتم ارسال الرسالة الى المشرفين، ويتم عرض رسالة تفيد بنجاح ارسال الرسالة.

رإذا تم اختيار تبويب تسجل حساب في شكل (1) من القائمة الرئيسية فسوف يتم عرض الشكل التالي:

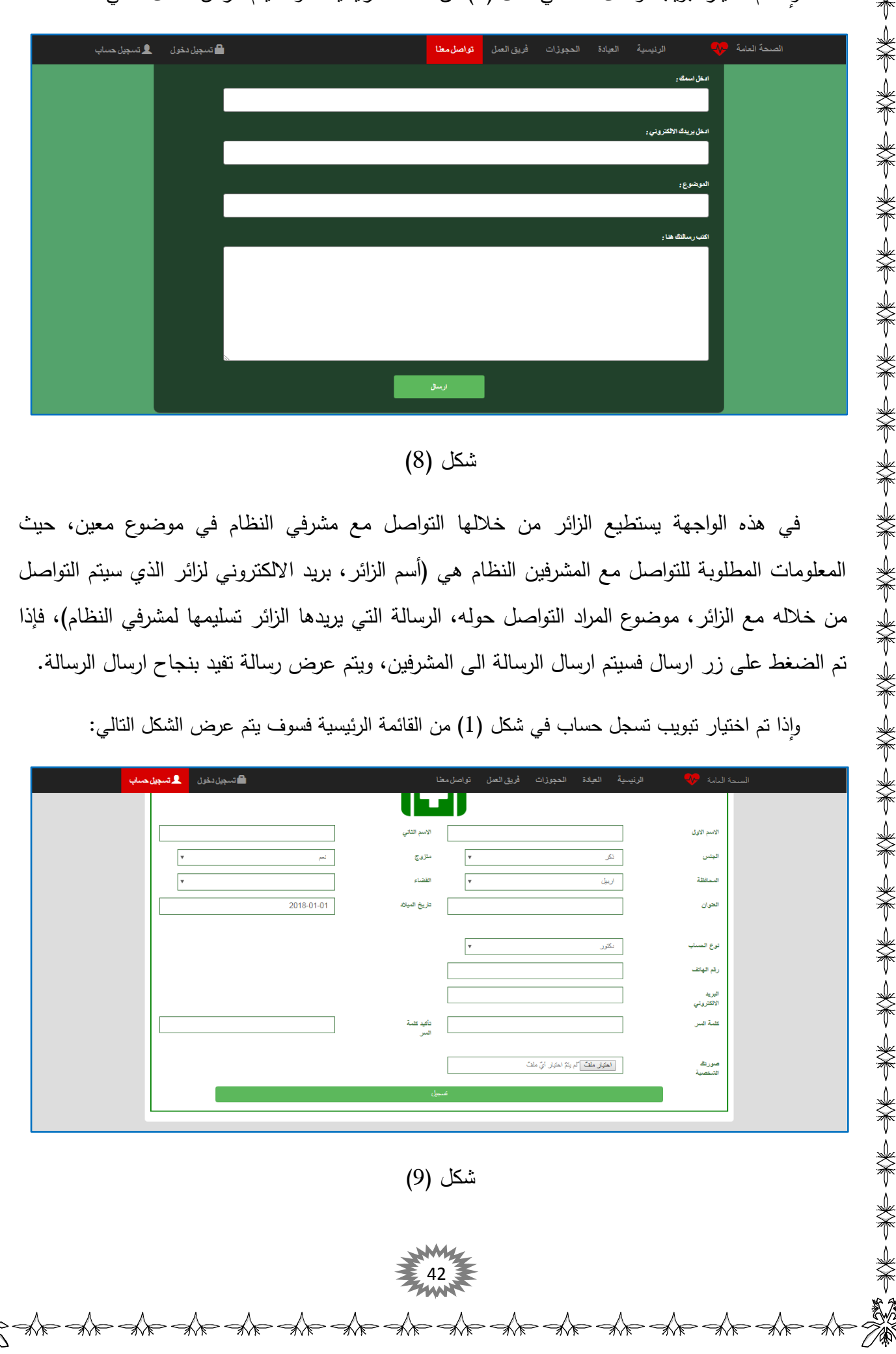

في هذه الواجهة يتم فيها تسجيل حساب جديد للدخول الى النظام، حيث إن المعلومات المطلوبة لتسجل الدخول هي (الاسم الأول للمستخدم، الاسم الثاني للمستخدم، الجنس، الحالة الزوجية، المحافظة، القضاء، العنوان، تاريخ الميلاد، نوع الحساب (دكتور ام ممرض)، رقم الـهاتف، البريد الالكتروني، كلمة السر، تأكيد كلمة السر، صورة شخصية للمستخدم) علماً جميع المعلومات المطلوبة هي إلزامية، فإذا تم الضغط على زر التسجيل فسيتم اضافة المعلومات الى قاعدة البيانات وسيتم نقل المستخدم الى شكل (10).

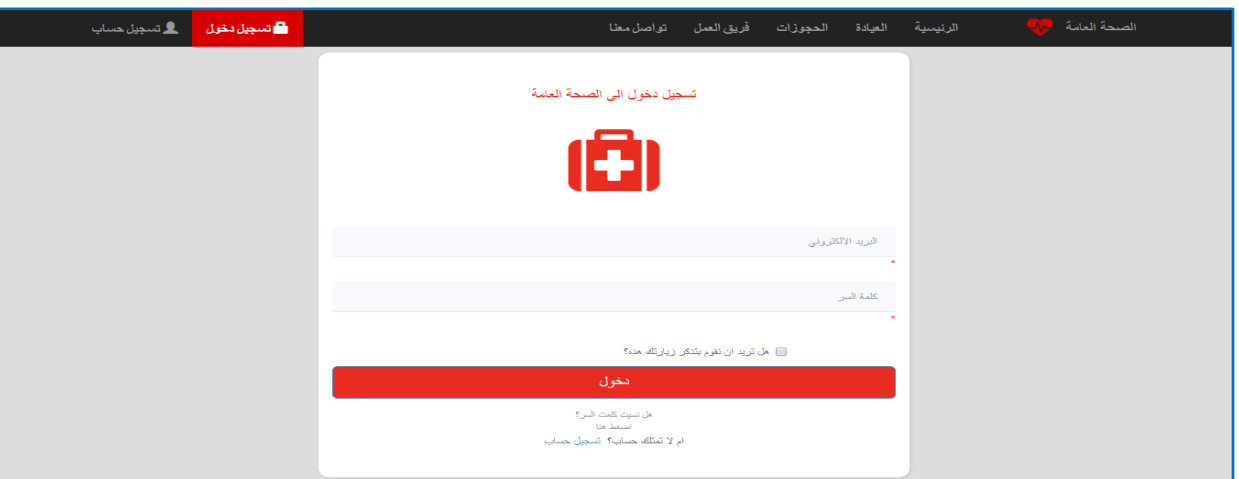

 $(10)$  شكل

من خلال هذه النافذة يمكن الولوج الى النظام، حيث تتطلب البريد الالكتروني وكلمة السر للمستخدم الذي سبق وسجل حساب في الواجهة السابقة، واسفل كلمة السر يوجد مربع لتذكر الحساب إذا تم التعليم عليه فسيتذكر النظام المعلومات التي تم الاشارة لها، ولا يطلبها النظام في المرة الاخرى عند تسجل الدخول الى النظام، إنما يقوم النظام بالدخول الى النظام مباشرة، كما يوفر الموقع خدمة استرجاع الحساب للشخص الذي فقد كلمة السر الخاصـة بهِ وغيرها من المميزات الأخرى. فإذا قام المستخدم بالضغط على زر تسجل الدخول، سيقوم النظام بجلب المعلومات المطلوبة من قاعدة البيانات بالاعتماد على المعلومات المدخلة، فيقوم النظام بتحميؿ ىذه المعمومات التخاذ االجراء المناسب.

فإذا كانت المعلومات التي تم جلبها من قاعدة البيانات نتعلق بمدير النظام فسوف ينتقل به النظام الى الواجهات التي تخص المدير النظام، اي سوف ينتقل به الى الواجهة التالية: 美术 大半 小

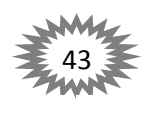

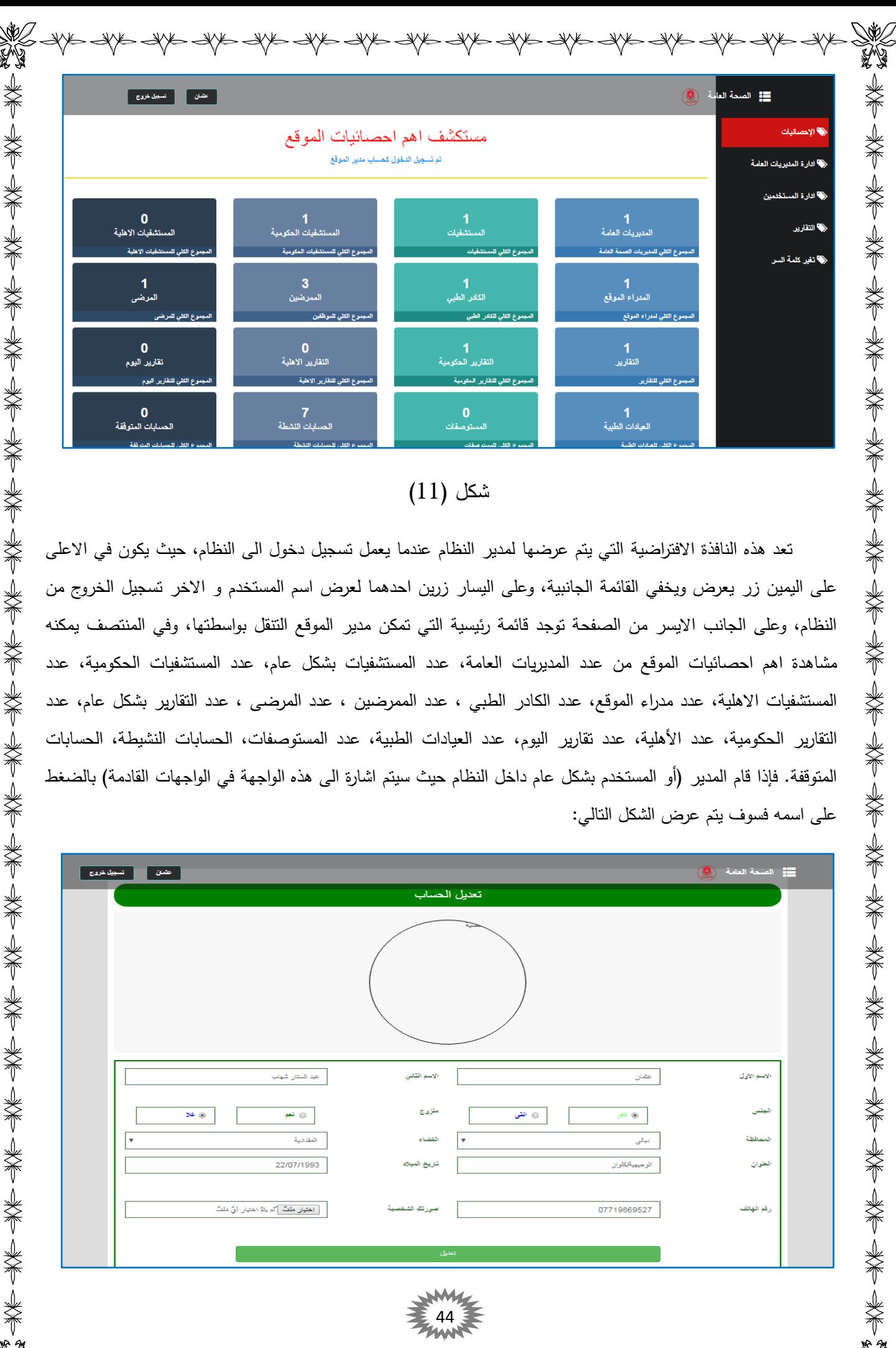

### شكل  $(11)$

تعد هذه النافذة الافتراضية التي يتم عرضها لمدير النظام عندما يعمل تسجيل دخول الى النظام، حيث يكون في الاعلى على اليمين زر يعرض ويخفي القائمة الجانبية، وعلى اليسار زرين احدهما لعرض اسم المستخدم و الاخر تسجيل الخروج من النظام، وعلى الجانب الايسر من الصفحة توجد قائمة رئيسية التي تمكن مدير الموقع التتقل بواسطتها، وفي المنتصف يمكنه مشاهدة اهم احصائيات الموقع من عدد المديريات العامة، عدد المستشفيات بشكل عام، عدد المستشفيات الحكومية، عدد المستشفيات الاهلية، عدد مدراء الموقع، عدد الكادر الطبي ، عدد الممرضين ، عدد المرضـي ، عدد التقارير بشكل عام، عدد التقارير الحكومية، عدد األىمية، عدد تقارير اليوـ، عدد العيادات الطبية، عدد المستوصفات، الحسابات النشيطة، الحسابات المتوقفة. فإذا قام المدير (أو المستخدم بشكل عام داخل النظام حيث سيتم اشارة الى هذه الواجهة في الواجهات القادمة) بالضغط على اسمه فسوف يتم عرض الشكل التالي:

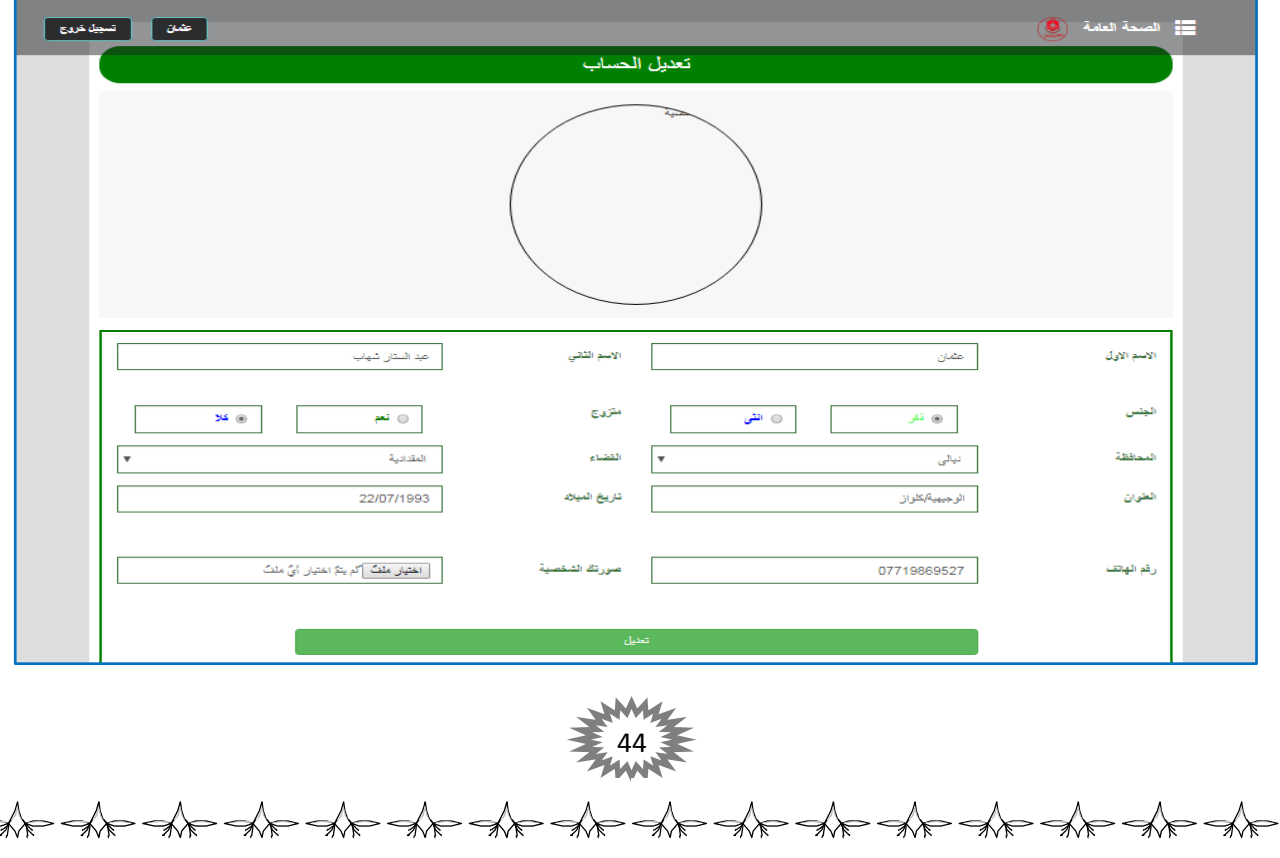

شكل (12)

في هذه الواجهة يستطيع المدير (اي حساب داخل النظام) من امكانية تعديل بياناته التي سبق له وان قام بإدخالها الى النظام، حيث يمكنه تعديل اسمه الأول والثاني، الجنس، الحالة الزوجية، المحافظة، القضاء، العنوان، تاريخ الميلاد، رقم الهاتف، الصورة الشخصية. فإذا قام مدير النظام بالضغط على زر التعديل فسيتم تحديث المعلومات الجديدة في قاعدة البيانات النظام. اما اذا تم اختيار من القائمة الجانبية (إدارة المديريات العامة) فسوف يتم عرض الشكل التالي:

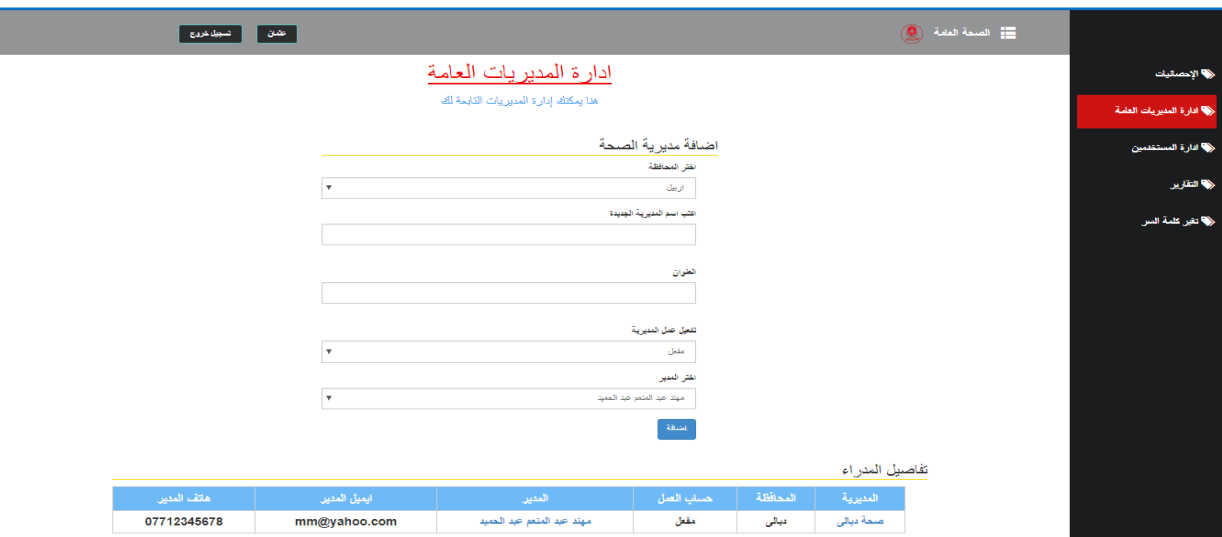

شكل (13)

في هذه الواجهة يستطيع مدير النظام إدارة المديريات الصحة العامة، وهي من الواجهات الهامة ، من خلال هذه الواجهة سيتم إضافة مديرية الصحة العامة لتشرف على جميع المؤسسات الصحة التي تقع تحت مسؤوليتها، عن طريق ادخال المعلومات التالية(اختيار المحافظة التي توجد بها المديرية، واسم المديرية المراد اضافتها، وعنوان المديرية، ثم تفعيل عمل المديرية اي تدخل قيد التشغيل في النظام ام لا، وفي الأخير يتم اختيار المدير الى المديرية الصحة العامة والذي يأتي من خلال اعطاء الصلاحيات في الواجهة الخاصة بإدارة المستخدمين تحديداً في شكل $(16)$ )، فإذا قام مدير الموقع بالضغط على زر الاضافة سيتم اضافة المديرة الجديدة الى قاعدة البيانات النظام، وفي الاسفل يوجد جدول فيهِ تفاصيل عن المديريات الصحة العامة التي تم اضافتها من قبل مدير النظام، حيث يعرض هذا الجدول اسم المديرية الصحة العامة على شكل رابط عندما يتم الضغط عليه سيتم توجيهه من قبل النظام الى الواجهة التي تخص تعديل مديرية الصحة العامة اي سيتم توجيهه الى شكل (14)، المحافظة، حساب العمل ويقصد به حساب المدير الصحة العامة بأنه يمكنه الدخول الى النظام ام لا، واسم المدير على شكل رابط اذا تم اضغط عليه سينتقل به النظام الى تفاصيل حول الحساب اي يتم توجيهه الى شكل (15)، ايميل المدير ، رقم هاتف المدير . في حالة تم الضغط على اسم المديرية فسيتم عرض الشكل التالي:

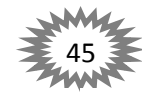

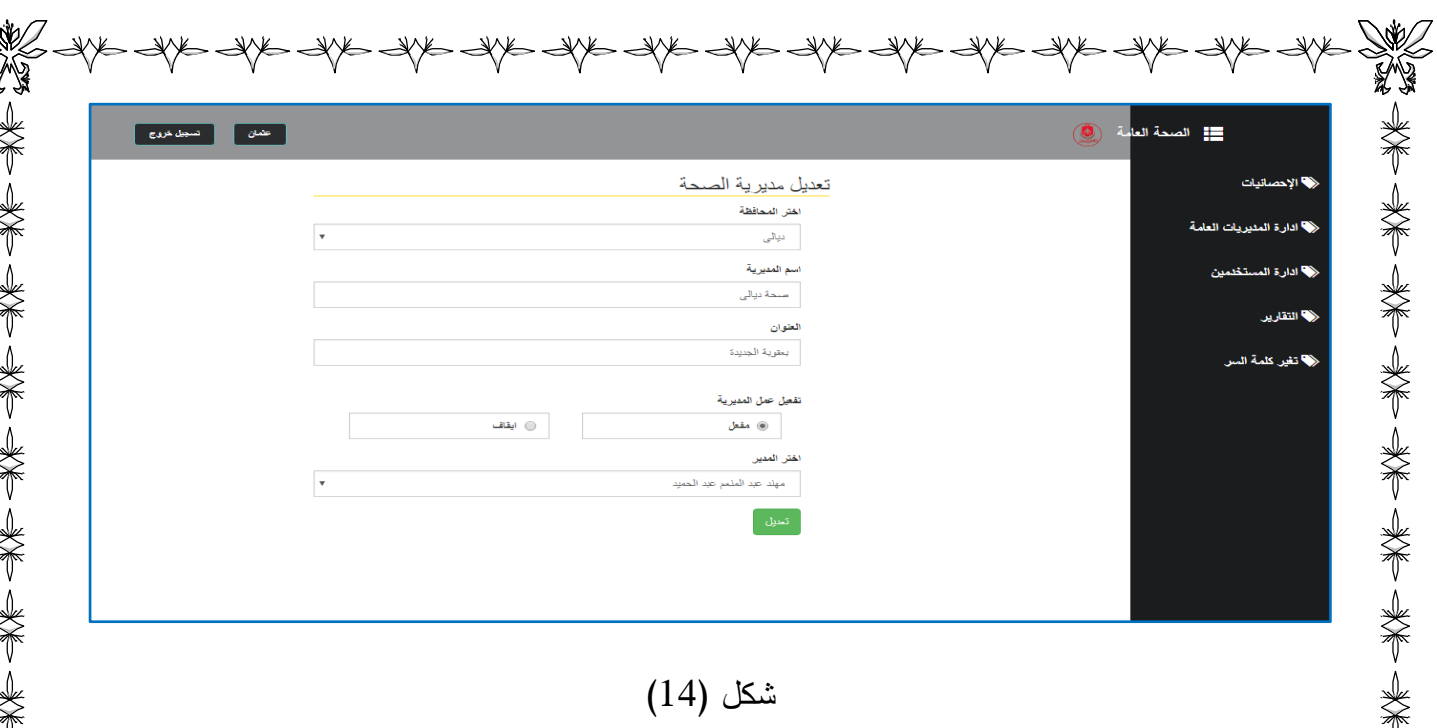

تظهر هذه النافذة عندما يتم الضغط الى اسم المديرية الصحة العامة من قبل مدير النظام والتي سبق وان تكلمنا عنها في شكل (13)، حيث في هذه الواجهة يستطيع مدير النظام من التعديل معلومات الصحة العامة التي سبق وان قام بإضافتها، حيث يمكنه تعديل المعلومات (المحافظة، اسم المديرية، عنوان المديرية، تفعيل عمل المديرية في حال أراد مدير النظام إيقافها، احتيار مدير جديد للمديرية الصحة العامة، وفي السفل يوجد زر اذا تم الضغط عليه من قبل مدير النظام فسيتم تحديث المعلومات الجديدة في قاعدة البيانات النظام ويتم توجيه مدير النظام الى الواجهة السابقة اي الى شكل(13).

أما اذا تم الضغط على اسم المدير الصحة العامة من قبل مدير الموقع في شكل (13) فسيتم عرض الشكل التالي:

小头子 头不是

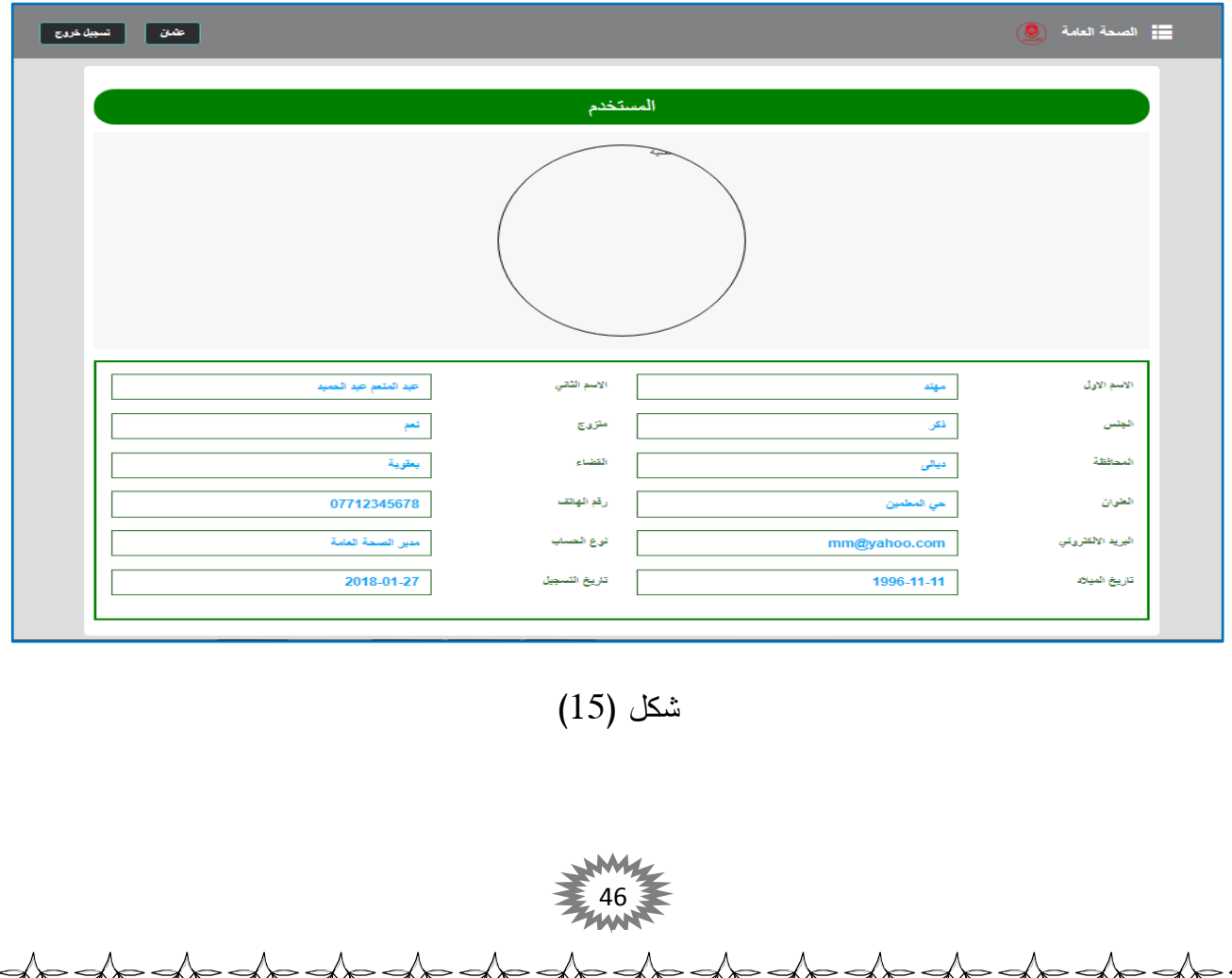

NYS AYS AG AN THE ANS AND ANS AND ANS AGE ANS ANS ANS ANS ANS تظهر هذه الواجهة عندما يتم الضغط على اسم المدير (أو يتم الضغط من قبل حاسب احد المسؤولين داخل النظام على اسم المستخدم بشكل عام ذلك لأن هذه الواجهة هي واجهة عامة في النظام حيث سيتم اشارة الى هذه الواجهة في الواجهات القادمة)، ويتم عرض معلومات حول المستخدم وهذه المعلومات هي (الاسم الأول، الاسم الثاني، الجنس، حالة الزوجية، المحافظة، القضاء، العنوان، رقم الـهاتف، البريد الالكتروني، نوع الـحساب، تاريخ الميلاد، تاريخ التسجيل).

اما اذا تم اختيار من القائمة الجانبية (إدارة المستخدمين) في شكل (11) فسوف يتم عرض الشكل التالي:

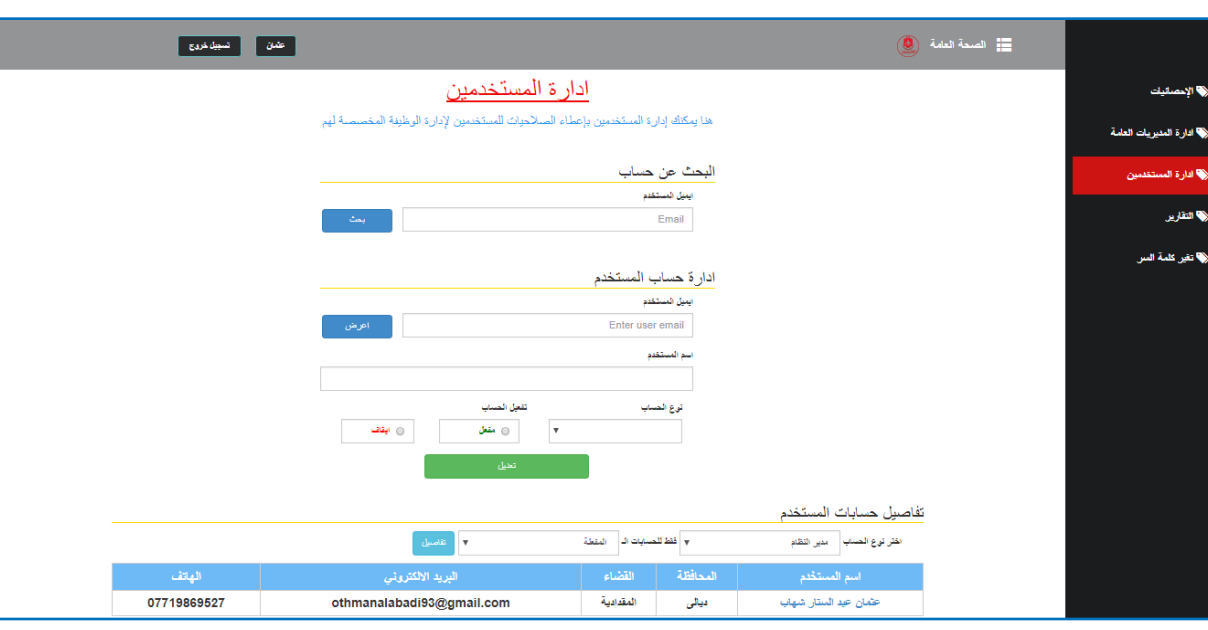

#### شكل (16)

في هذه الواجهة يستطيع مدير النظام من إدارة جميع المستخدمين داخل النظام، حيث يوجد حقل لإدخال البريد الالكتروني للمستخدم فعند الضغط على زر البحث من قبل مدير النظام فسيتم عرض تفاصيل حول المستخدم كما في شكل (15) التي سبق وتم شرحها، واسفل البحث عن الحساب يوجد جزء لإدارة الحساب، حيث يتم ادخال البريد الالكتروني للحساب المراد ادارته، فعند الضغط على زر (اعرض) فسيتم جلب البيانات من قاعدة البيانات النظام، حيث يعرض اسم المستخدم، نوع الحساب(النوع الحساب يتم جلبة من قاعدة البيانات وهي: مدير النظام، مدير الصحة العامة، مدير مستشفى، دكتور ، ممرض) وفي اليسار يوجد خيارين لتحكم بتفعيل الحساب ام لا. فإذا تم الضغط على زر التعديل فسيتم تحديث المعلومات الجديدة في قاعدة البيانات النظام. وفي الاسفل يوجد حقل يعرض تفاصيل حول الحسابات، ويستطيع مدير النظام اختيار نوع الحسابات المراد عرض التفاصيل عنها، بالإضافة يمكنه اختيار الحسابات النشطة أو المتوقفة، فعند الضغط على رز تفاصيل الموجود على اليسار سوف يعرض المعلومات في الجدول الموجود في الاسفل وهذه التفاصيل وهي(اسم المستخدم، المحافظة، القضاء، البريد الالكترونـي للمستخدم، رقم هاتف المستخدم).

اما اذا تم اختيار من القائمة الجانبية (التقارير ) في شكل (11) فسوف يتم عرض الشكل التالي:

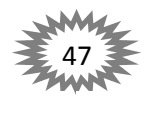

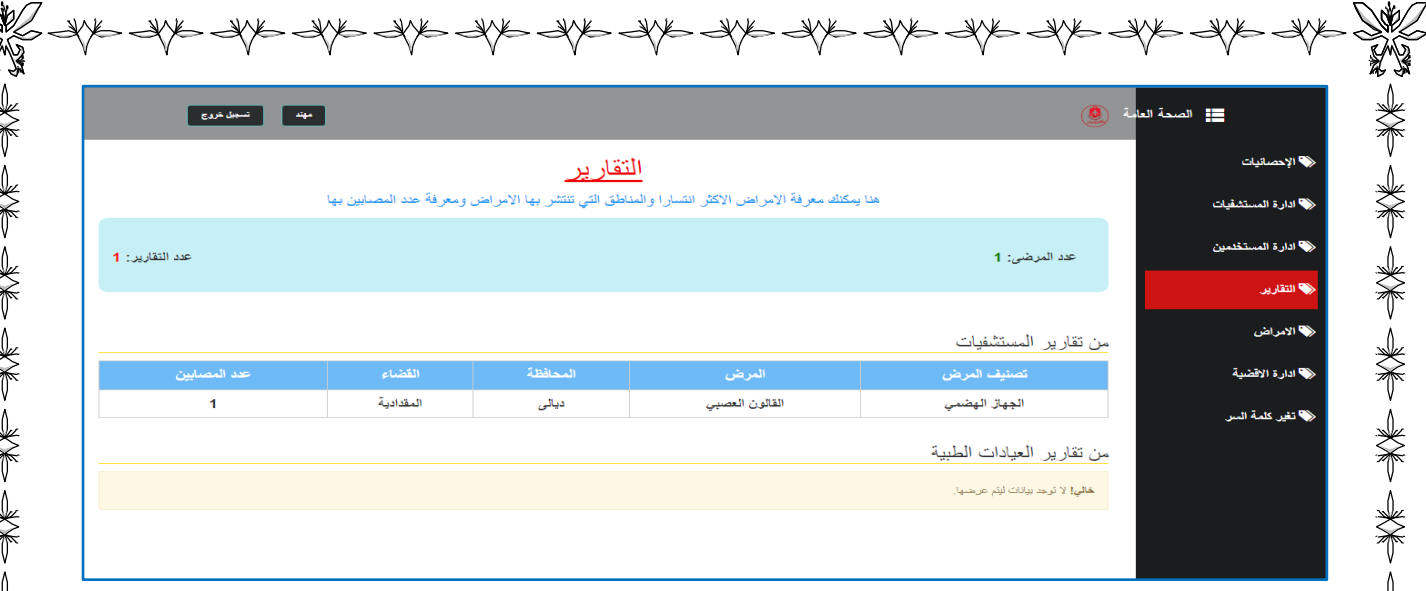

### شكل (17)

في هذهِ الواجهة يمكن للمدير مشاهدة النقارير عن الامراض الأكثر انتشاراً ،المناطق التي تنتشر بها الامراض ومعرفة عدد المصابين بها، حيث يكون داخل الصفحة على اليمين عدد المرضى الذين تم اضافتهم الى النظام، وعلى اليسار عدد التقارير التي تم كتابتها، وفي الاسفل يوجد جدول يعرض المعلومات حول تقارير المستشفيات(تصنيف المرض واسم المرض والمحافظة والقضاء وعدد المصابين في ذلك الموقع الجغرافي) حيث يتم جلب هذه البيانات من تقارير المستشفيات فقط، وفي الاسفل يعرض نفس المعلومات التي تم ذكرها ولكن هذه المعلومات تكون من تقارير العيادات الطبية فقط.

اما اذا تم اختيار من القائمة الجانبية (تغير كلمة السر) في شكل (11) فسوف يتم عرض الشكل التالي:

美术 山羊 山羊

美事 美学 美

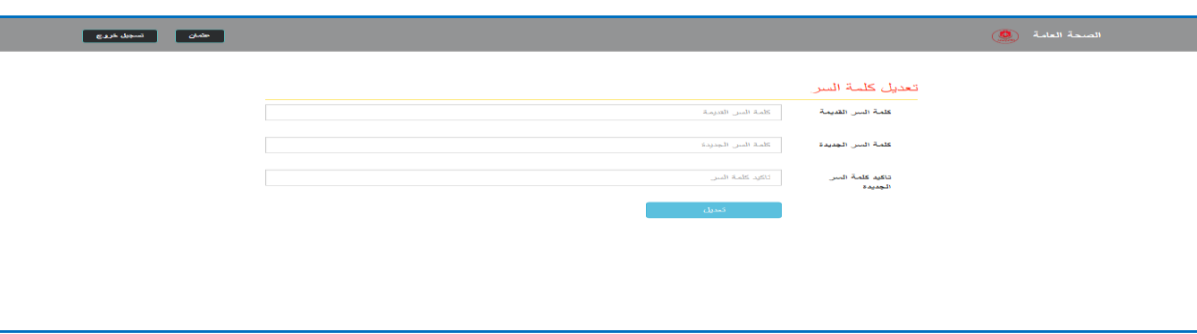

## شكل (18)

في هذه النافذة يستطيع مدير النظام( أو اي حساب داخل النظام) من تغير كلمة السر للدخول الى النظام، حيث ان المعلومات المطلوبة هي(ادخال كلمة السر القديمة، ادخال كلمة السر الجديدة، تأكيد كلمة السر الجديدة)، فإذا تم الضغط على تعديل فسيتم تحديث المعلومات في قاعدة البيانات.

الى هنا ينتهي عمل مدير النظام. والأن نعود الى شكل (10)، فإذا كانت المعلومات التي تم جلبها من قاعدة البيانات نتعلق بمدير الصحة العامة فسوف ينتقل به النظام الى الواجهات التي تخص مديريات الصحة العامة، اي سوف ينتقل به الى الواجهة التالية:

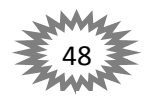

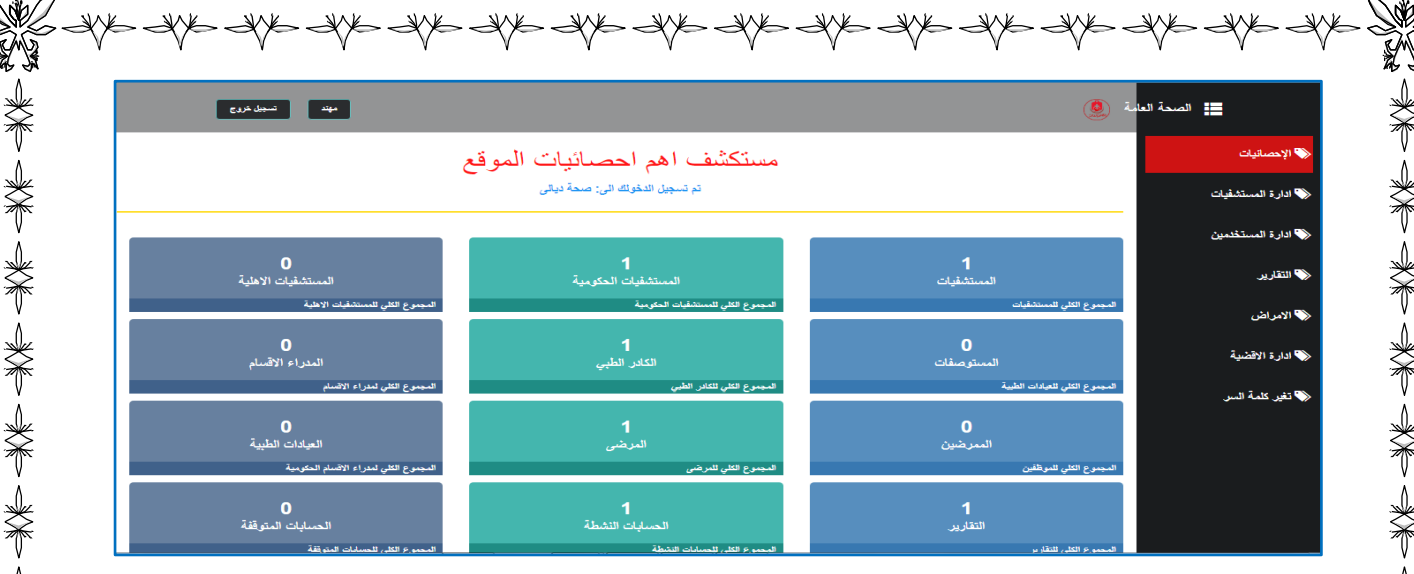

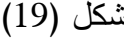

تعد هذه النافذة الافتراضية التي يتم عرضها لمدير الصحة العامة عندما يعمل تسجيل دخول الى النظام، حيث يكون في الأعلى على اليمين زر يعرض ويخفى القائمة الجانبية، وعلى اليسار زرين احدهما لعرض اسم المستخدم و الاخر تسجيل الخروج من النظام، وعلى الجانب الايسر من الصفحة توجد قائمة رئيسية التي يمكن لمدير الصحة العامة التتقل بواسطتها، وفي المنتصف يعرض له اسم المديرية الصحة العامة وفي اسفها المعلومات المتعلقة بـها، حيث يمكنه مشاهدة اهم احصائيات الموقع من عدد المستشفيات التي تقع تحت مسؤوليته، عدد المستشفيات الحكومية، عدد المستشفيات الاهلية، عدد المستوصفات، عدد الكادر الطبي الذي يقع تحت مسؤوليته ، عدد مدراء الاقسام ، عدد الممرضين، عدد المرضى، العيادات الطبية، عدد التقارير ، الحسابات النشيطة، الحسابات المتوقفة. فإذا قام المدير الصحة العامة باختيار من القائمة من على اليمين (إدارة المستشفيات) فسيتم عرض الشكل التالي:

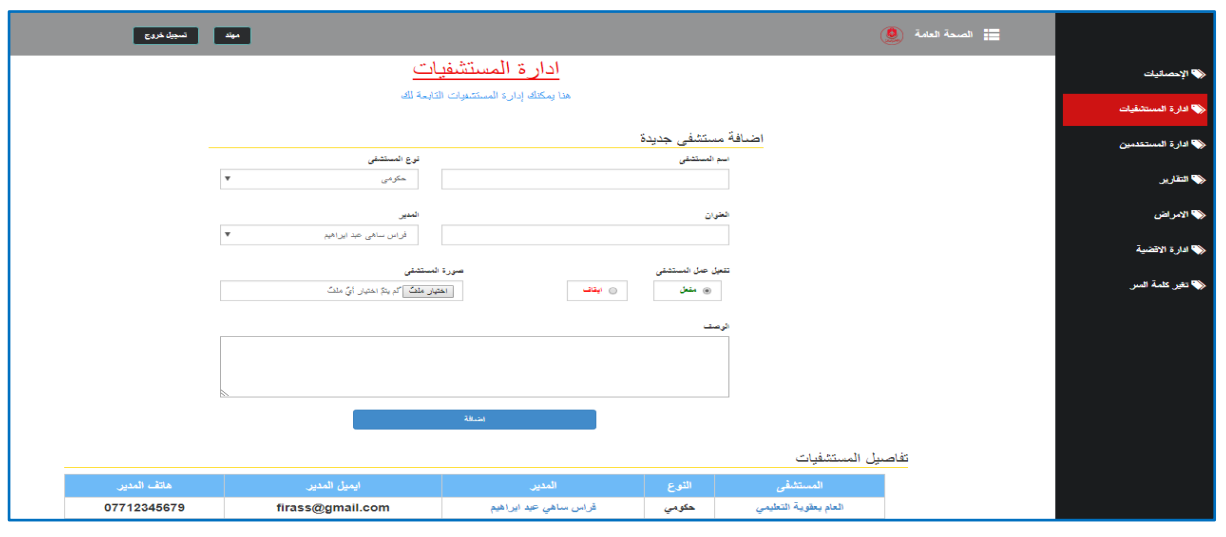

شكل (20)

من خلال هذه الواجهة يستطيع مدير الصحة العامة ادارة المستشفيات التابعة له، حيث في هذه النافذة يمكنه اضافة مستشفيات جديدة، فإذا اراد مدير الصحة العامة من اضافة مستشفى جديدة فأن المعلومات المطلوبة هي (اسم المستشفى المراد اضافتها، نوع المستشفى حيث يوجد ثلاث انواع مسجلة داخل النظام وهي

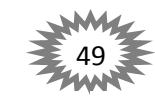

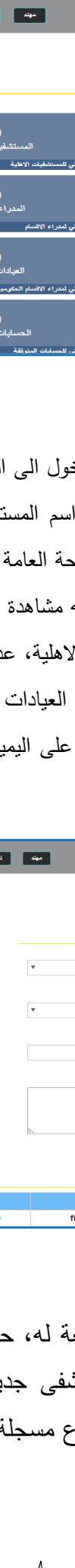

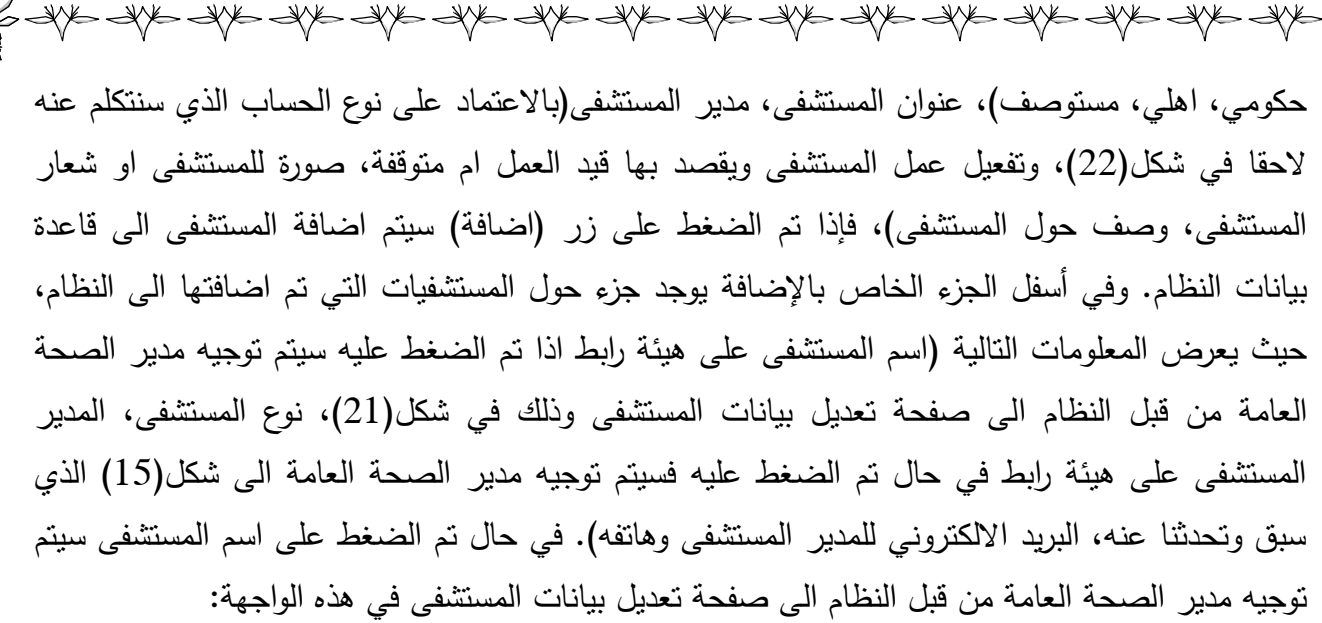

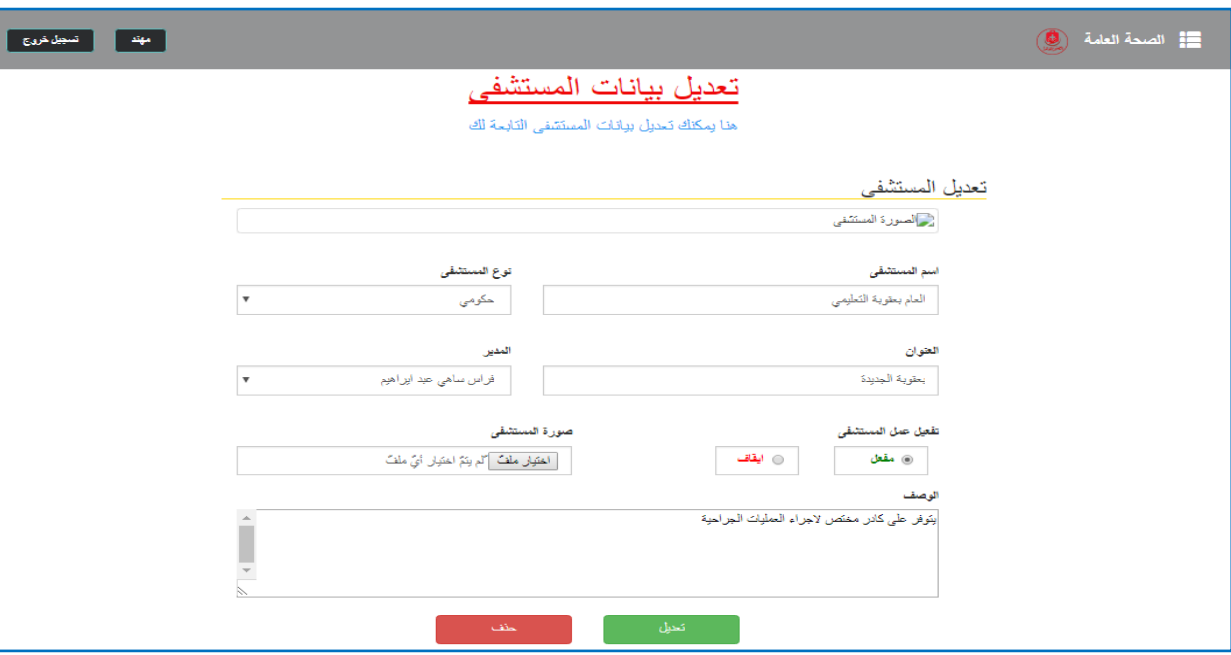

美中的第三人称单数 医二甲基苯 医二甲基苯 医二甲苯二甲基苯 医二甲基苯 医水中毒

شكل (21)

في هذه الواجهة يستطيع مدير الصحة العامة من تعديل بيانات المستشفى، حيث يتم عرض صورة المستشفى في الاعلى وفي الاسفل يعرض اسم المستشفى ونوع المستشفى وعنوان المستشفى ومدير المستشفى وتفعيل عمل المستشفى وصورة المستشفى ووصف عن المستشفى، وفي الاسفل يوجد زرين: الزر على اليمين زر الحفظ عندما يتم الضغط عليه تم تحديث المعلومات الجديدة في قاعدة بيانات النظام، وعلى اليسار زر الحذف يتم من خلاله حذف المستشفى.

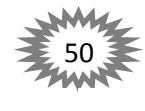

不是 化二甲基苯 化二甲基苯

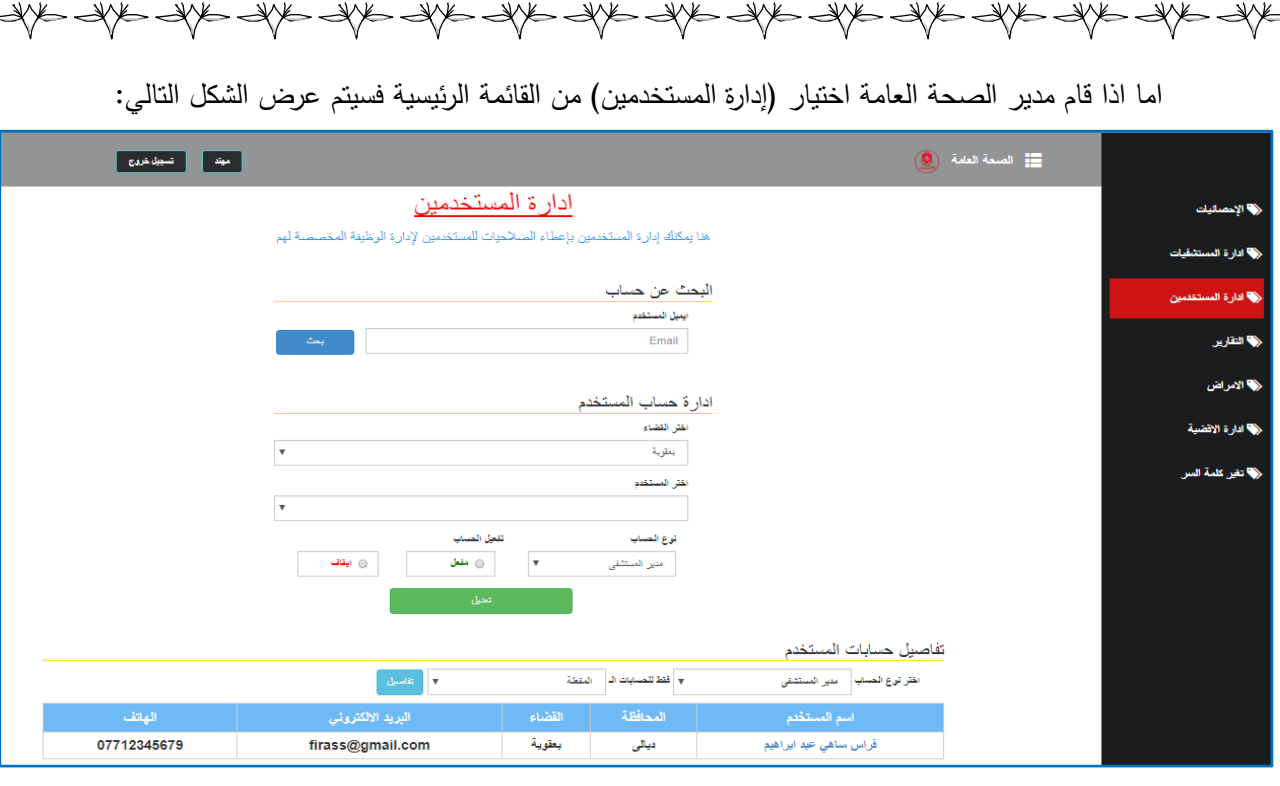

#### شكل (22)

يمتلك المدير صلاحية إدارة المستخدمين كـ البحث عن معلومات المستخدمين وذلك عن طريق البريد كتابة البريد الالكتروني للمستخدم في خانة البحث والضغط على زر البحث فسيتم عرض المعلومات مستخدم المستخدم في شكل(15) سبق وتم شرحة، في اسفل الجزء الخاص بالبحث يوجد جزء خاص بإدارة حسابات المستخدمين، حيث يتم اختيار القضاء التابع لمديرية الصحة العامة وفي الاسفل الاختيار سيتم جلب جميع الحسابات التي تتتمي الى ذلك القضاء في حقل اختيار المستخدم، وفي الاسفل حقل اختيار المستخدم يتم اختيار نوع الحساب وهي ثلاث(مدير مستشفى، دكتور، ممرض)، وعلى اليسار يمكن للمدير من تفعيل الحساب او إيقافه، وفي الاسفل زر التعديل إذا تم الضغط عليه فسيتم تحديث المعلومات الجديدة في قاعدة بيانات النظام.

وفي الجزء الاخير يتم عرض التفاصيل عن حسابات المستخدمين، حيث يتطلب اختيار نوع الحساب وحاله التفعيل(نشط المتوقف)، فعند الضغط على رز تفاصيل الموجود على اليسار، فسيتم عرض التفاصيل علـى شكل جدول فـى الاسفل، حيث سيعرض اسم المستخدم علـى هيئة رابط ينقله الـى شكل(15) سبق وتم شرحه، المحافظة، القضاء، البريد الالكتروني للمستخدم وهاتفه.

اما اذا قام مدير الصحة العامة اختيار (التقارير) من القائمة الرئيسية فسيتم عرض الشكل التالي:

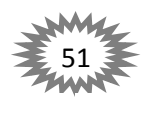

美第一条

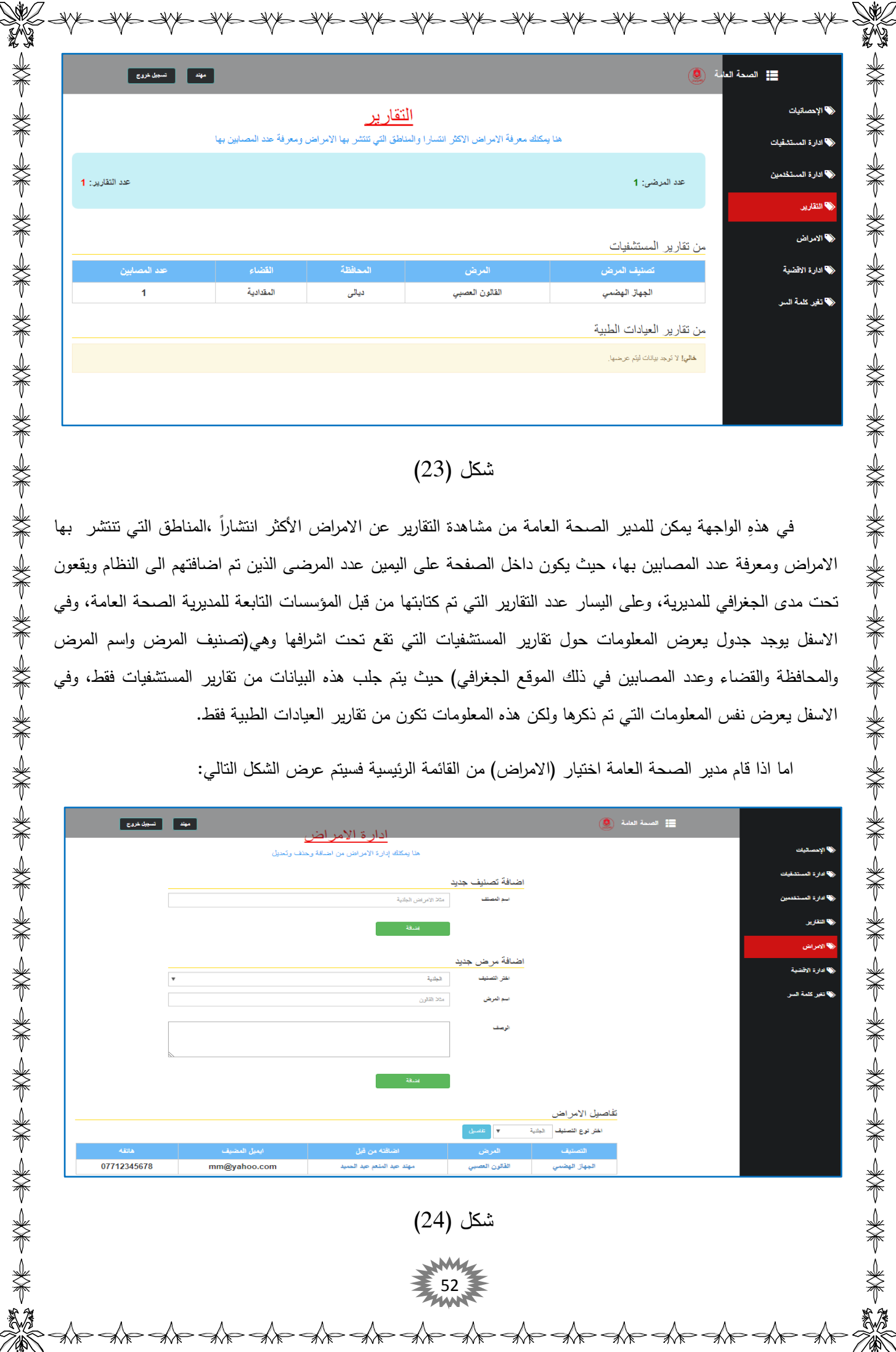

# شكل (23)

في هذهِ الواجهة يمكن للمدير الصحة العامة من مشاهدة النقارير عن الامراض الأكثر انتشاراً ،المناطق التي نتنشر بها الامراض ومعرفة عدد المصابين بها، حيث يكون داخل الصفحة على اليمين عدد المرضىي الذين تم اضافتهم الى النظام ويقعون تحت مدى الجغرافي للمديرية، وعلى اليسار عدد التقارير التي تم كتابتها من قبل المؤسسات التابعة للمديرية الصحة العامة، وفي الاسفل يوجد جدول يعرض المعلومات حول تقارير المستشفيات التي تقع تحت اشرافها وهي(تصنيف المرض واسم المرض والمحافظة والقضاء وعدد المصابين في ذلك الموقع الجغرافي) حيث يتم جلب هذه البيانات من تقارير المستشفيات فقط، وفي الاسفل يعرض نفس المعلومات التي تم ذكرها ولكن هذه المعلومات تكون من تقارير العيادات الطبية فقط.

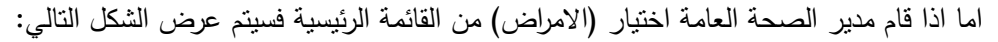

**\*\*\* \*\*\* \*\*\* \*\*\* \*\*\* \*\*\* \*\*** 

※← → → → → → → → → → → →

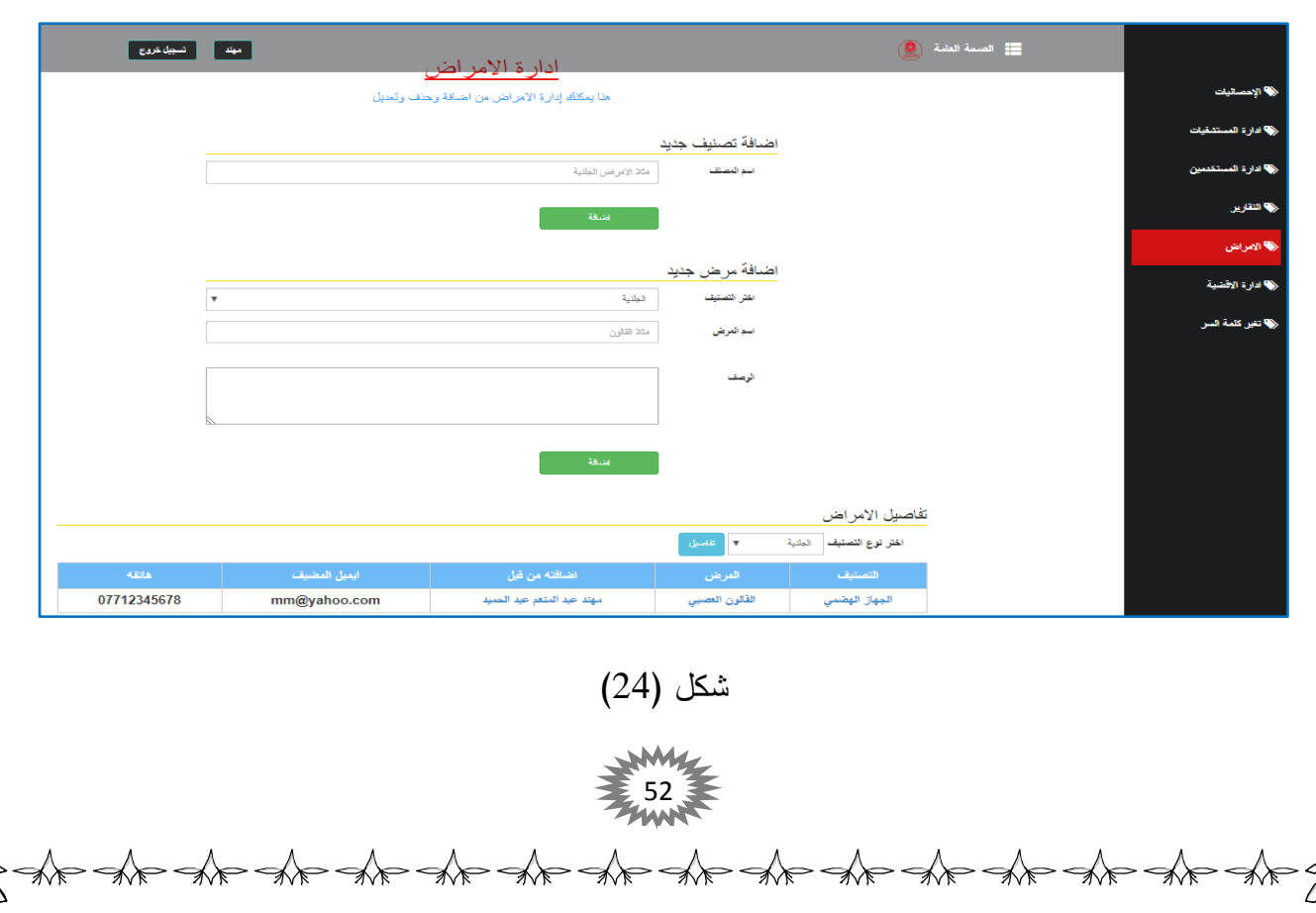

 $\Rightarrow$  Spb  $\Rightarrow$  Spb  $\Rightarrow$  من خلال هذهِ الواجهة يتم إدارة الامراض من قبل مدير الصحة العامة، إذ يمكنه إضافة وحذف وتعديل الامراض ، حيث تكون الواجهة مقسمة الى ثلاث اقسام، في القسم الاول في حال اراد مدير الصحة العامة من اضافة تصنيف جديد الى النظام، فإن المعلومات المطلوبة هي ادخل اسم التصنيف الجديد مثلا الامراض الجلدية، في حال تم الضغط على زر اضافة اسفل اسم التصنيف، سيتم اضافة التصنيف الجديد الى النظام. أما الجزء الثاني يتم استخدامه في حال اراد مدير الصحة العامة من اضافة مرض جديد الى النظام، حيث المعلومات المطلوبة لأضافه مرض جديد هي( اختيار التصنيف الذي ينتمي إليه المرض وأسم المرض والوصف حول المرض، في حال تم الضغط على زر اضافة اسفل الوصف فسيتم اضافة المرض الجديد الى القاعدة بيانات النظام. أما في الجزء الثالث يمكن مشاهدة تفاصيل حول الامراض التي تم اضافتها مسبقاً الى النظام، كل ما على مدير الصحة العامة هو اختيار التصنيف والضغط على زر التفاصيل وبعدها سيتم عرض التفاصيل على شكل جدول، حيث سيتم عرض المعلومات التالية(التصنيف على شكل رابط، المرض على شكل رابط، اسم المستخدم(على شكل رابط) الذي قام بإدخاله الى النظام مع البريد الالكتروني وهاتفه). في حال تم الضغط على اسم المستخدم فسيتم توجيهه من قبل النظام الى شكل(15) سبق وتم شرحة سابقاً. أما في حال الضغط على اسم التصنيف من قبل مدير الصحة العامة فسيتم عرض الشكل التالي:

☀

美人 人名

美第一条

美美

\*\*

美美

美美

美美

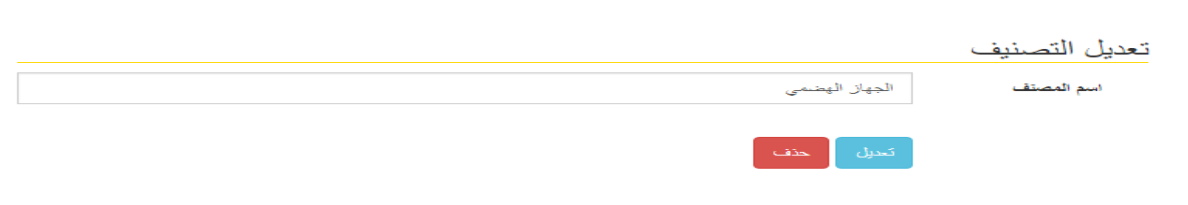

شكل (25)

تظهر هذا الواجهة عندما يتم الضغط من قبل مدير الصحة العامة على اسم التصنيف في الواجهة السابقة، في هذهِ الواجهة يمكن تعديل تصنيف المرض الذي تم اضافته مسبقاً النظام، حيث تحتوي الواجهة على اسم التصنيف وفي الاسفل زرين، على اليمين(تعديل) عندما يتم الضغط عليه سيتم تحديث المعلومات الجديدة في قاعدة بيانات النظام، وعلى اليسار زر حذف التصنيف. لذا يتوجب الحذر عند الضغط على هذه الزر لأنه سوف تفقد جمع البيانات المرتبطة به. أما في حال الضغط على اسم المرض من قبل مدير الصحة العامة فسيتم توجيهه من قبل النظام الى صفحة تعديل المرض، أي الى هذه الواجهة:

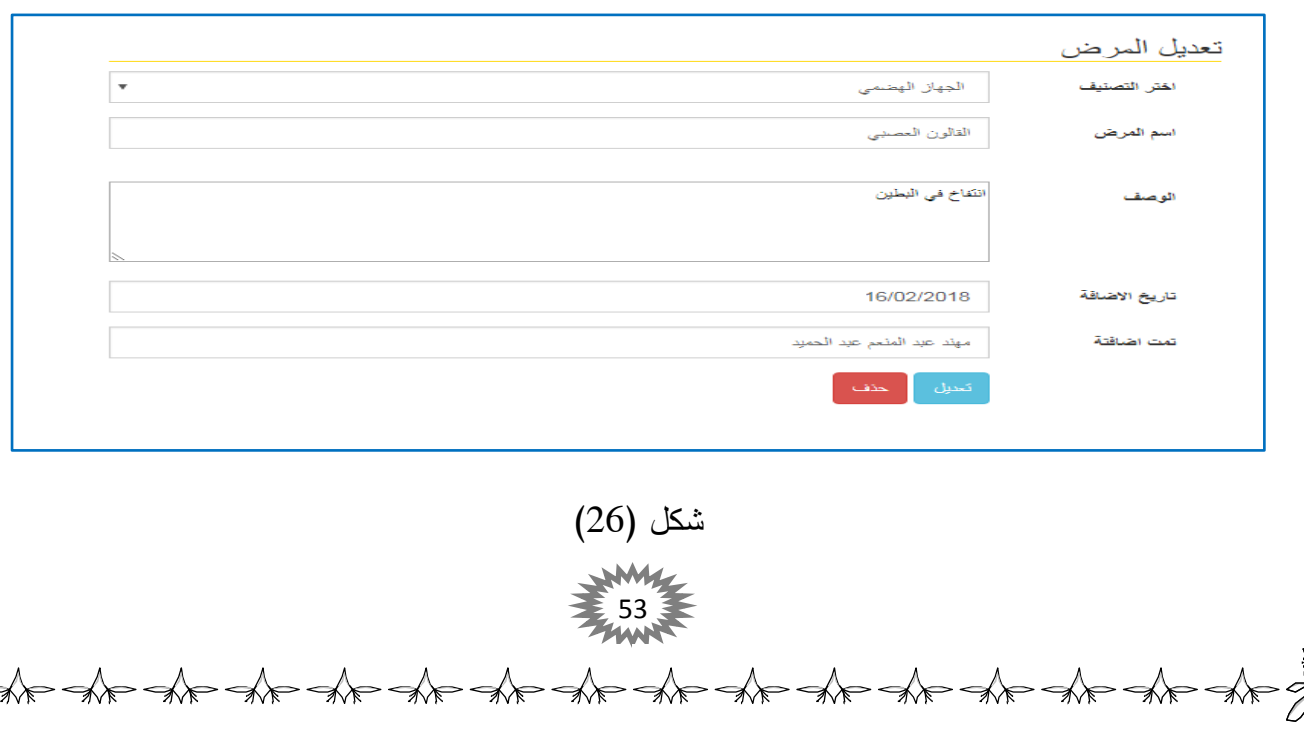

تظهر هذا الواجهة عندما يتم الضغط من قبل مدير الصحة العامة على اسم المرض في شكل(24)، يتم في هذهِ الواجهة تعديل المرض الذي تم الضغط عليه. حيث يمكنه تعديل التصنيف الذي تنتمي إليه المرض، اسم المرض، الوصف، اما تاريخ الاضافة واسم المستخدم الذي قام بإضافته لا يمكن تغيرهما. وفي اسفل الواجهة يوجد زرين على اليمين (تعديل) عندما يتم الضغط عليه يتم حفظ المعلومات الجديدة في قاعدة بيانات النظام، وعلى اليسار زر الحذف لذا يتوجب توخي الحذر عند الضغط عليه لأنه سيفقد جمع البيانات المتصلة معه!.

اما اذا قام مدير الصحة العامة اختيار (إدارة الاقضية) من القائمة الرئيسية فسيتم عرض الشكل التالي:

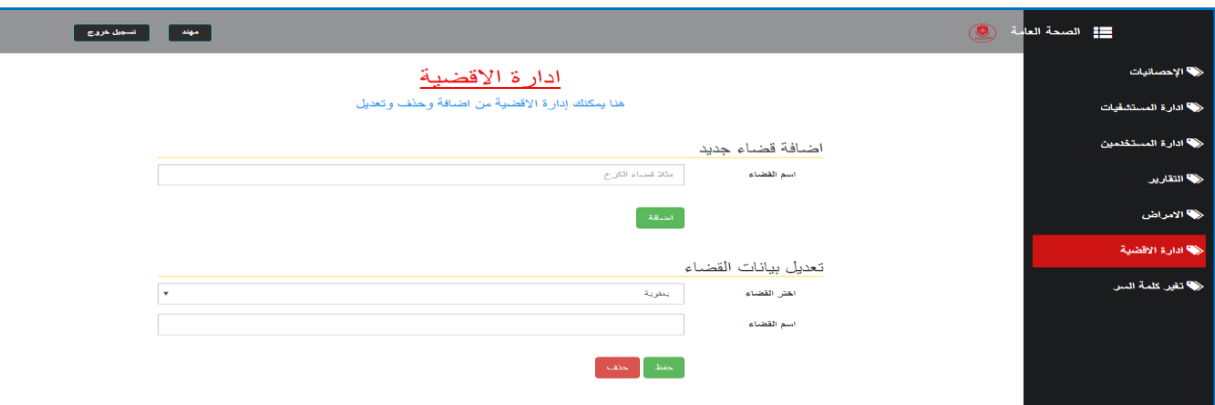

 $(27)$  شكل

في هذهِ الواجهة يتم إدارة الاقضية التابعة الى مديرية الصحة العامة. حيث تم تقسيم هذه الواجهة الى جزئيين الاول يستخدم لأضافه قضاء جديد، وذلك عبر كتابة اسم القضاء الجديد واسفل اسم القضاء يوجد زر الاضافة عندما يتم الضغط عليه يتم اضافة القضاء الى قاعدة بيانات النظام. أما الجزء الثاني يستخدم لتعديل بيانات الأقضية الموجودة مسبقاً في النظام، حيث يتم اختيار اسم القضاء وفي اسفل يتم تعديل الاسم في الحقل المخصص، وفي أسفل تعديل الاسم يوجد زرين على اليمين حفظ يستخدم لتحديث المعلومات في قاعدة بيانات النظام، والثاني على اليسار (حذف) يستخدم للحذف القضاء من قاعدة بيانات النظام، يجب توخي الحذر عند الضغط عليه لأنه سيفقد جمع البيانات المتصلة معه!.

الى هنا ينتهي عمل مدير الصحة العامة. والأن نعود الى شكل (10)، فإذا كانت المعلومات التي تم جلبـها من قاعدة البيانات تتعلق بمدير المستشفى فسوف ينتقل بـه النظام الى الواجهات التي تخص المستشفيات، اي سوف يتم عرض الشكل التالي:

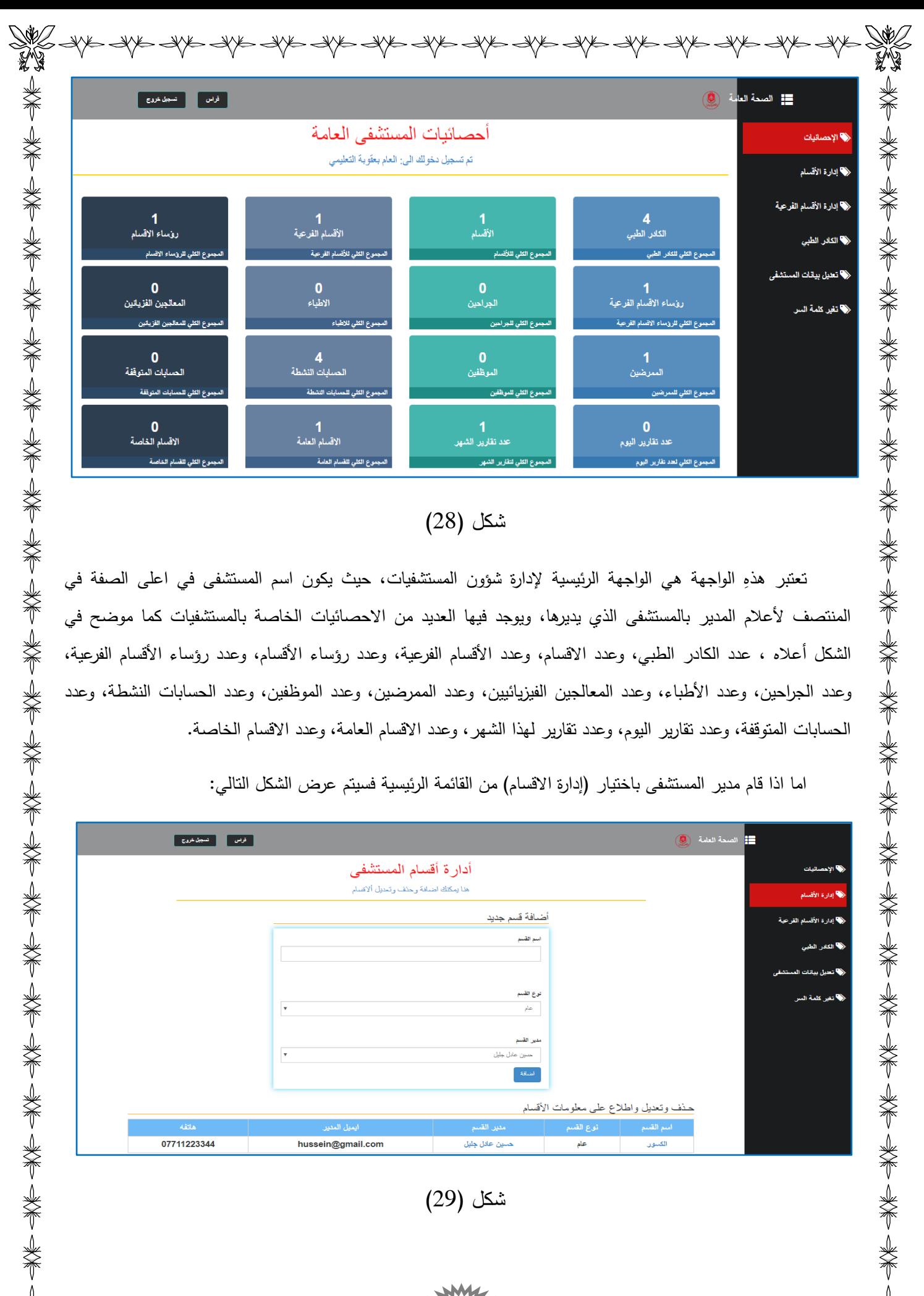

### شكل (28)

تعتبر هذهِ الواجهة هي الواجهة الرئيسية لإدارة شؤون المستشفيات، حيث يكون اسم المستشفى في اعلى الصفة في المنتصف لأعلام المدير بالمستشفى الذي يديرها، ويوجد فيها العديد من الاحصائيات الخاصة بالمستشفيات كما موضح في الشكل أعلاه ، عدد الكادر الطبي، وعدد الاقسام، وعدد الأقسام الفرعية، وعدد رؤساء الأقسام، وعدد رؤساء الأقسام الفرعية، وعدد الجراحين، وعدد الأطباء، وعدد المعالجين الفيزيائيين، وعدد الممرضين، وعدد الموظفين، وعدد الحسابات النشطة، وعدد الحسابات المتوقفة، وعدد تقارير اليوم، وعدد تقارير لـهذا الشـهر، وعدد الاقسام الـعامـة، وعدد الاقسام الـخاصـة.

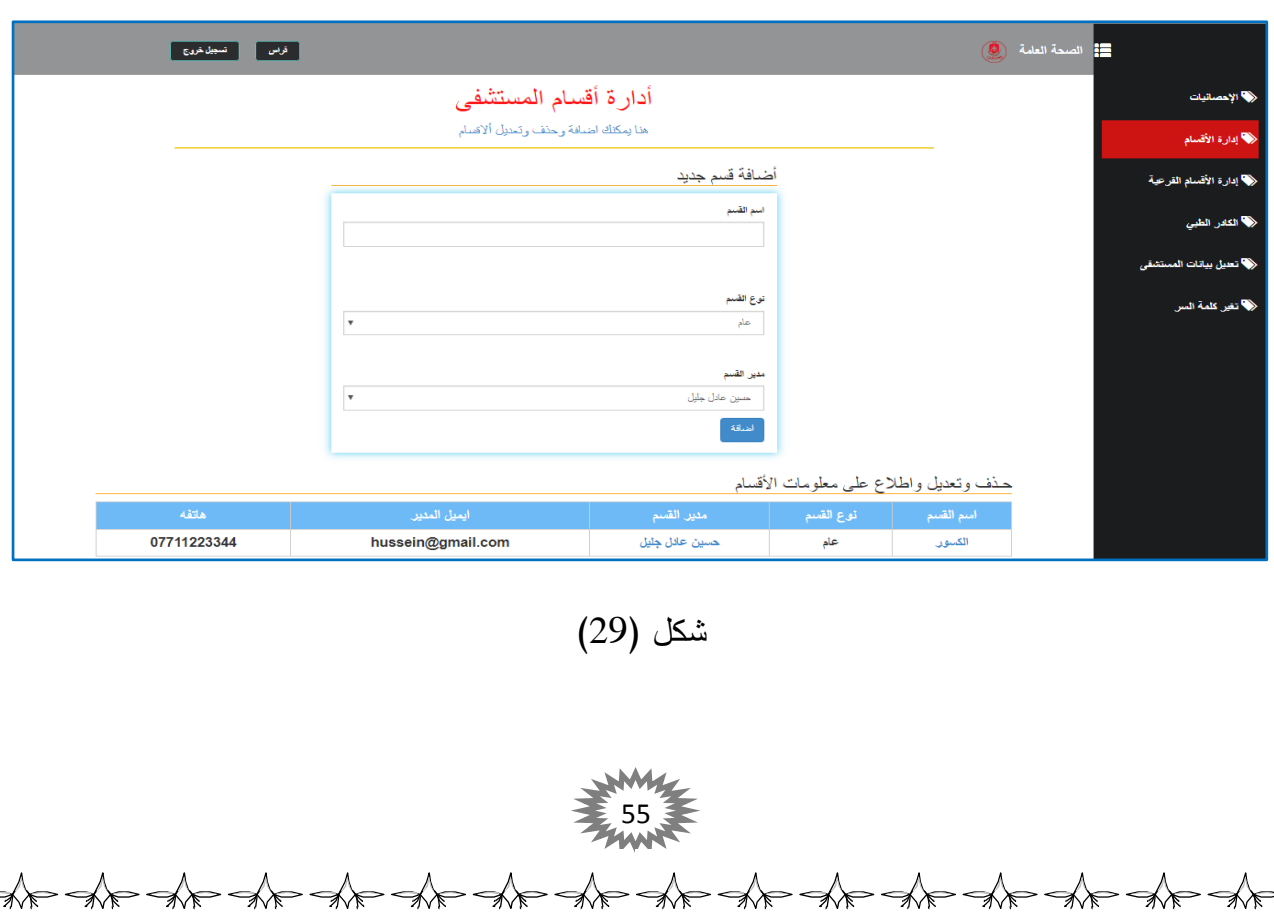

医头下头术 头术 头术 头术 电不安 化二苯甲基

اما اذا قام مدير المستشفى باختيار (إدارة الاقسام) من القائمة الرئيسية فسيتم عرض الشكل التالي:

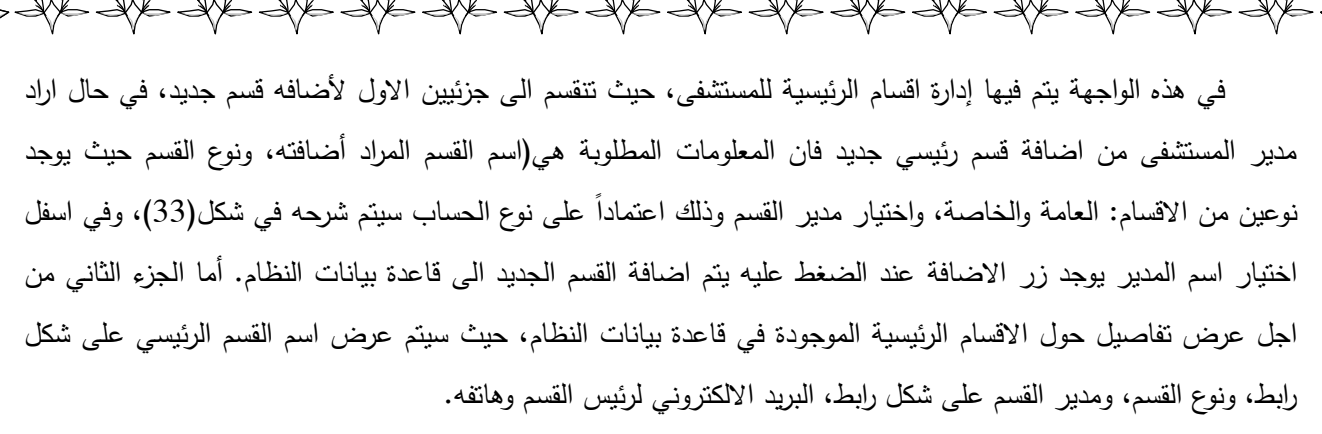

في حال تم الضغط على مدير القسم فسيتم توجيهه من قبل النظام الى شكل(15) سبق وتم شرحة سابقاً. أما في حال الضـغط علـى اسم القسم من قبل مدير المستشفى فسيتم عرض الشكل التالي:

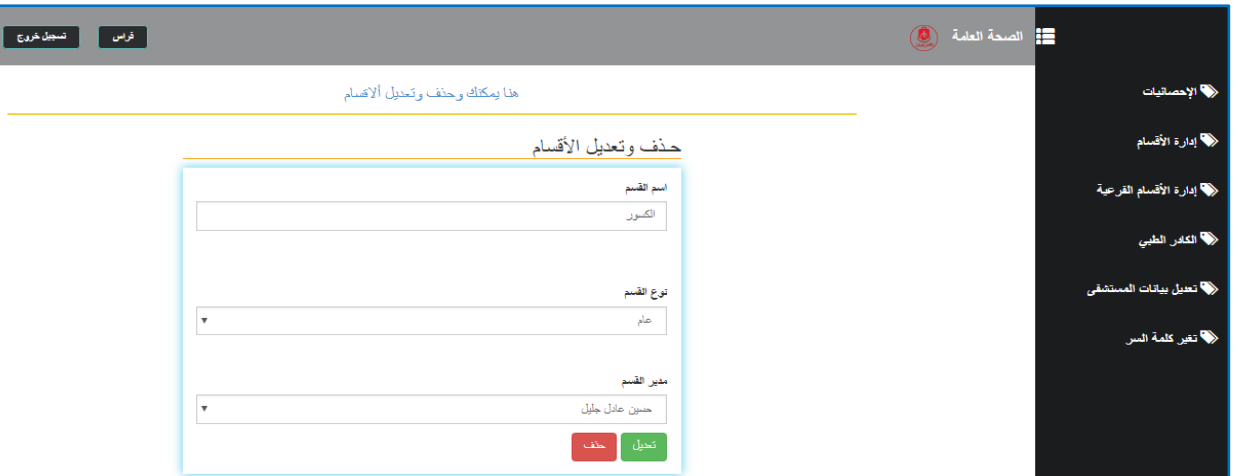

#### $30$ ) شكل

في هذه الواجهة يستطيع مدير المستشفى من تعديل بيانات القسم الذي تم اضافته سابقا الى النظام، حيث يمكن تعديل اسم القسم في حقل المخصص، واسفل اسم القسم يمكن اختيار نوع القسم، واسفل النوع يمكن اختيار مدير جديد للقسم، وفي الاسفل يوجد زرين، على اليمين التعديل اذا تم الضغط عليه فسيتم تحديث المعلومات في قاعدة البيانات النظام بالمعلومات الجديدة، وعلى اليسار زر الحذف، اذا تم الضغط عليه فسيتم حذف القسم الرئيسي من النظام، لذا يتوجب توخي الحذر لأنه سيتم فقد جمع البيانات المرتبطة به.

اما اذا قام مدير المستشفى باختيار (إدارة الاقسام الفرعية) من القائمة الرئيسية فسيتم عرض الشكل التالي:

56

美美

\*\*

\*\*

▓

N

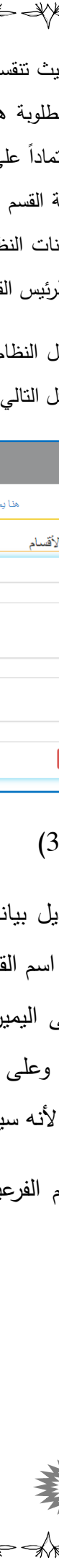

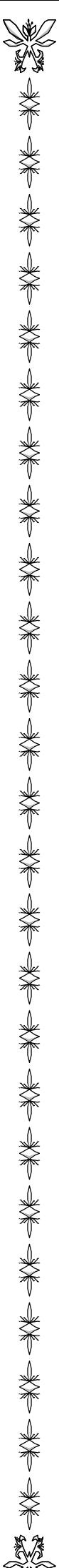

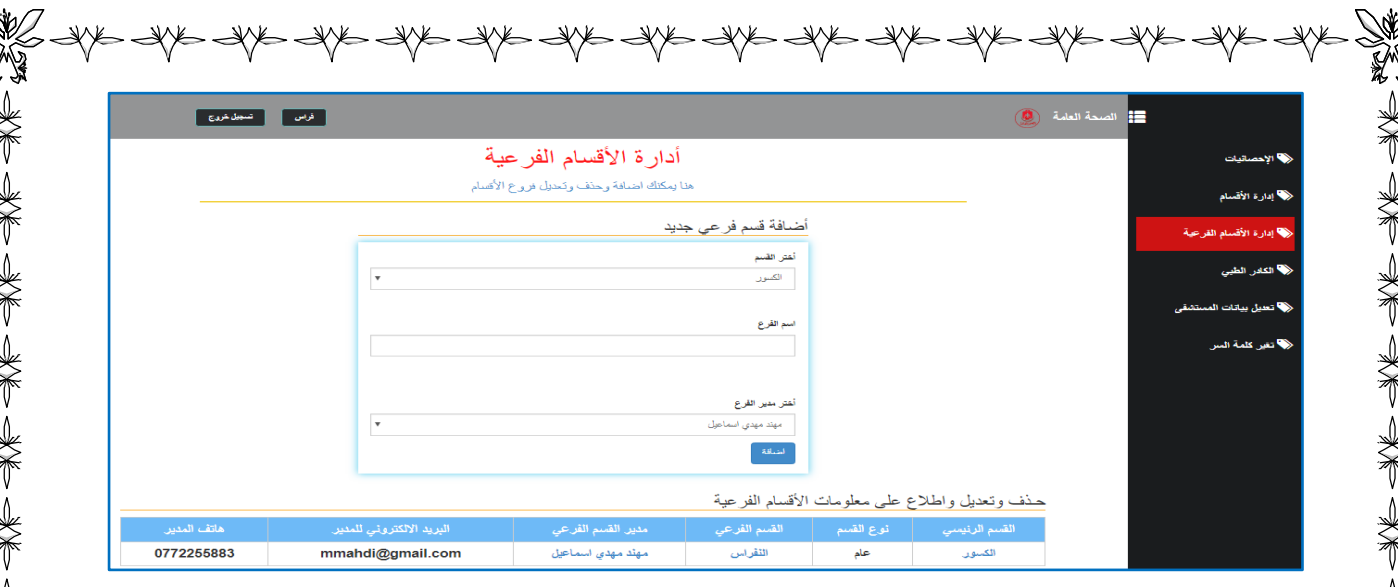

شكل (31)

في هذه الواجهة يستطيع مدير المستشفى من ادارة الاقسام الفرعية التابعة له، حيث تقسم الواجهة الى جزئيين، الجزء الاول من اجل اضافة قسم فرعي جديد، حيث المعلومات المطلوبة عند اضافة قسم جديد هي(اختيار القسم الرئيسي الذي ينتمي اليه القسم الفرعي، وفي الاسفل منه يتم ادخال اسم القسم الفرعي المراد إدخاله الى النظام، واسف منه يتم اختيار مدير القسم الفرعي حيث يتم جلب المديرين حسب نوع القسم تحديدا في شكل(33) سيتم شرحة لاحقا، وفي اسفل حقل اختيار المدير يوجد زر الاضافة، عند الضغط عليه سيتم اضافة القسم الفرعي الى قاعدة بيانات النظام، أما الجزء الثاني يتم عرض تفاصيل حول الاقسام الفرعية التـي تم اضـافتـها مسبقا الـى النظام، وهذه المعلومات هي(القسم الرئيسي علـى شكل رابط، ونوع القسم الرئيسي، اسم القسم الفرعي على شكل رابط، مدير القسم الفرعي على شكل رابط، البريد الالكتروني وهاتف مدير القسم الفرعي. في حال تم الضغط على اسم القسم الفرعي سيتم نقله الى شكل(30) سبق وتم شرحه، وفي حال تم الضغط على اسم المدير سيتم نقله الى شكل(15) سبق وتم شرحه سابقا، اما في حال تم الضغط على اسم القسم الفرعي فسيتم عرض الشكل التالي:

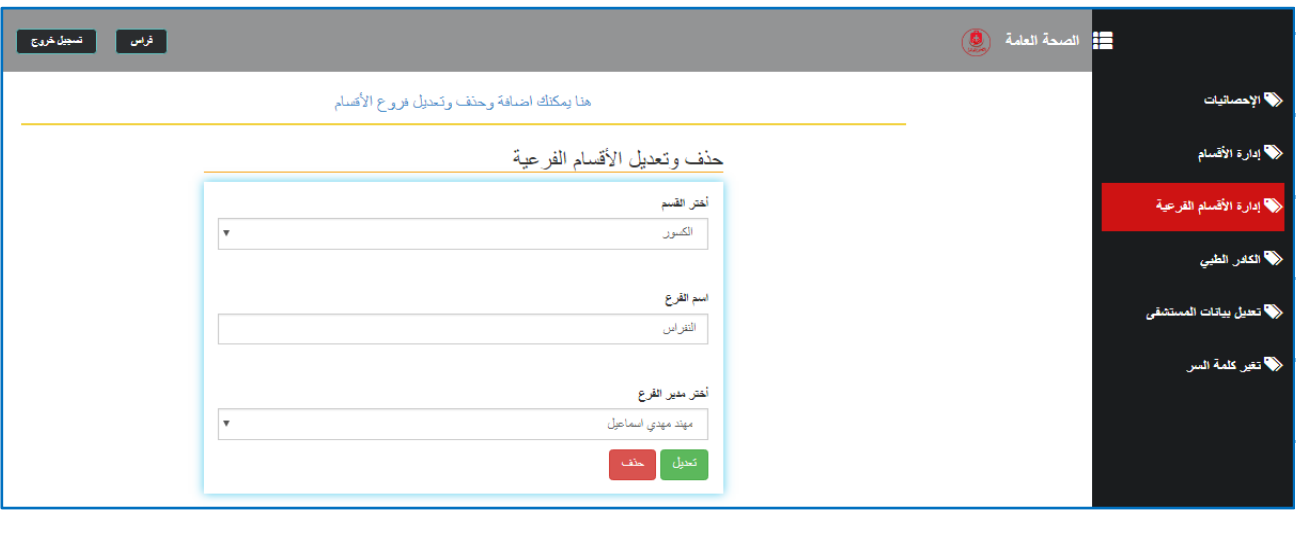

شكل (32)

57 في هذه الواجهة يستطيع مدير المستشفى من تعديل بيانات القسم الفرعي الذي تم اضافته سابقا الى النظام، حيث يمكن تعديل القسم الرئيسي الذي ينتم اليه القسم الفرعي وفي اسفل القسم الرئيسي يمكن تعديل اسم القسم فرعي، واسفل اسم القسم

الفرعي يمكن تغير مدير القسم الفرعي، وفي الاسفل يوجد زرين، على اليمين لتعديل اذا تم الضغط عليه فسيتم تحديث المعلومات في قاعدة البيانات النظام بالمعلومات الجديدة، وعلى اليسار زر الحذف، اذا تم الضغط عليه فسيتم حذف القسم الرئيسي من النظام، لذا يتوجب توخي الحذر لأنه سيتم فقد جمع البيانات المرتبطة به.

اما اذا قام مدير المستشفى باختيار (الكادر الطبي) من القائمة الرئيسية فسيتم عرض الشكل التالي:

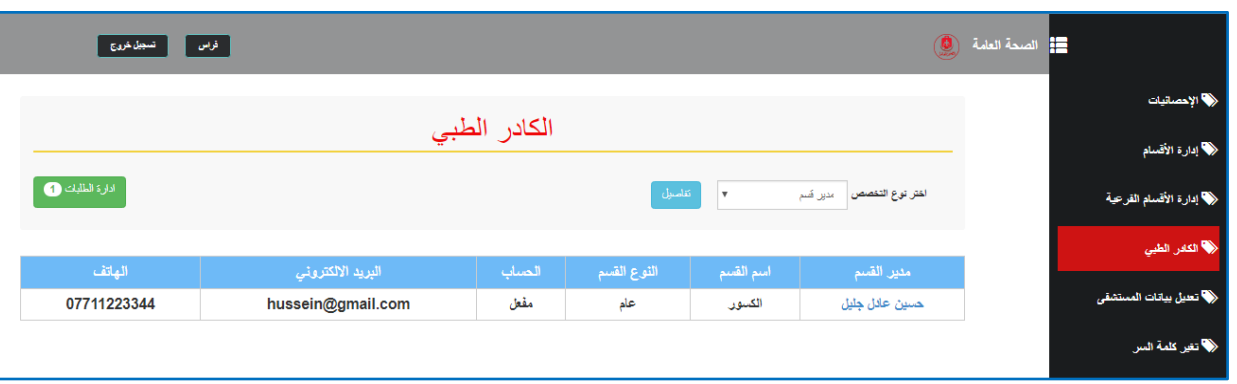

## شكل (33)

في ىذه الواجية يستطع مدير المستشفى مف ادارة كادر المستشفى، حيث تقسـ الى جزئييف، الجزء الاول: على اليمين يستطيع مدير المستشفى من اختيار نوع التخصص وسيتم عرض جميع الكادر الذين ينتمون الى هذا النوع في الجزء الثاني، حيث اذا كان النوع التخصص مدير قسم سيعرض(اسم المدير القسم، اسم القسم، نوع القسم، الحساب، والبريد الالكتروني وهاتف مدير القسم)، اما اذا كان نوع التخصص مدير قسم الفرعي سيعرض(اسم المدير القسم الفرعي، اسم القسم الفرعي، نوع القسم، الحساب، والبريد الالكتروني وهاتف مدير القسم الفرعي)، اما اذا كان التخصص جراح سيعرض(الجراح، اسم القسم الفرعي الذي يعمل به، الحساب، والبريد الالكتروني وهاتف الجراح)، اما اذا كان التخصص الطبيب سيعرض(الطبيب، اسم القسم الفرعي الذي يعمل به، الحساب، والبريد الالكتروني وهاتف الطبيب)، اما اذا كان التخصص المعاون طبي سيعرض(المعاون طبي، اسم القسم الفرعي الذي يعمل به، الحساب، والبريد الالكتروني وهاتف المعاون طبي)، اما اذا كان التخصص المعالج فيزيائي سيعرض(المعالج فيزيائي، اسم القسم الفرعي الذي يعمل به، الحساب، والبريد الالكتروني وهاتف المعالج فيزيائي)، اما اذا كان التخصص الموظف التسجيل سيعرض(الموظف، الحساب، والبريد الالكتروني وهاتف الموظف)،

وفي الجزء الاول على اليسار يوجد زر لعرض طلبات الانضمام من قبل المستخدمين الى المستشفى، في الشكل اعلاه يوجد طلب واحد للانضمام فعند الضغط عليه سيتم عرض النافذة التالية:

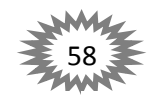

▅▓▅▀▅▓▅▀▅▓▅

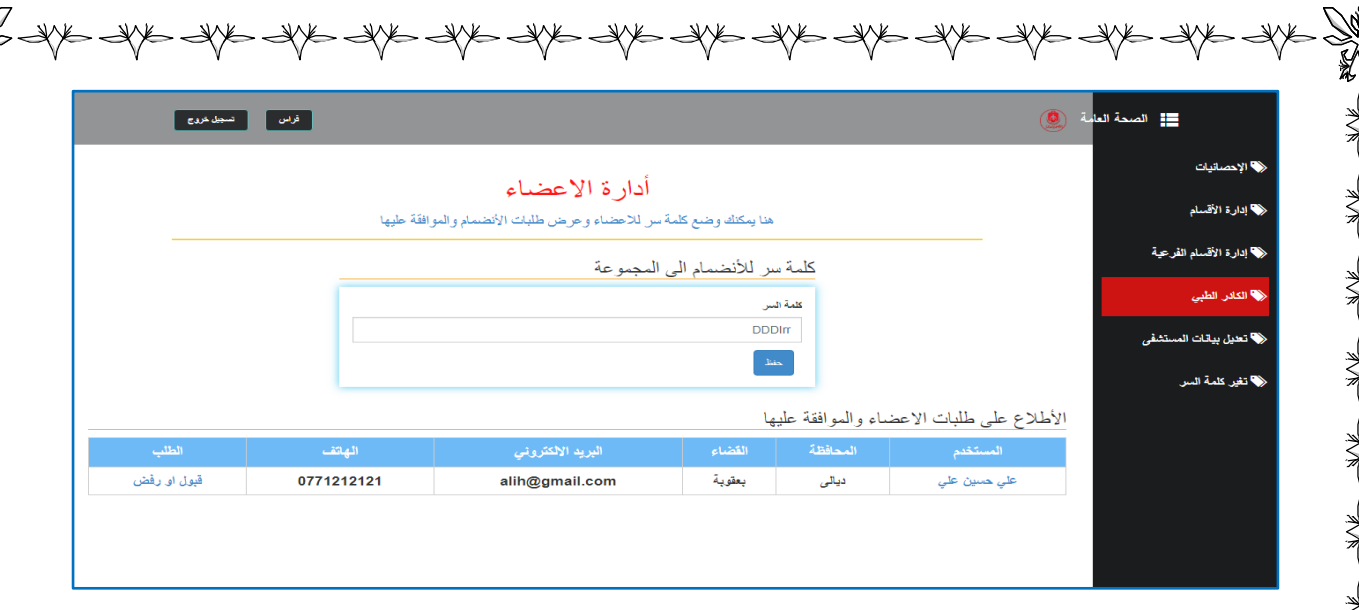

### شكل (34)

في هذه النافذة يتم ادارة طلبات الانظام الى المستشفى، حيث تكون النافذة مقسمة الى جزئيين، الاول يستخدم للإدارة كلمة السر : التي يتم اعطائها للمستخدمين المسجلين داخل النظام، والتي من خلالها يستطيعون ارسال طلب الانظام الى المستشفى، حيث سيتم شرح هذه الخطوة لاحقا في الحسابات(الدكتور والممرض)، ويحتوي هذا القسم على حقل ادخال كلمة السر للانضمام(بحيث يتم توليد هذه الكلمة من قبل النظام مع امكانية تعديلها)، وفي الاسفل من كلمة السر يوجد زر الحفظ عند الضغط عليه يتم تحديث المعلومات الجديدة في قاعدة بيانات النظام. اما في الجزء الثاني عرض جميع الطلبات على شكل جدول يحتوي على المعلومات التالية(اسم المستخدم على شكل رابط، المحافظة، القضاء، البريد الالكتروني وهاتف المستخدم، الطلب على شكل رابط)، في حال الضغط على اسم المستخدم فسيتم عرض شكل(15) سبق وتم شرحه، اما في حال تم الضغط على رابط الطلب سيتم عرض النافذة التالية:

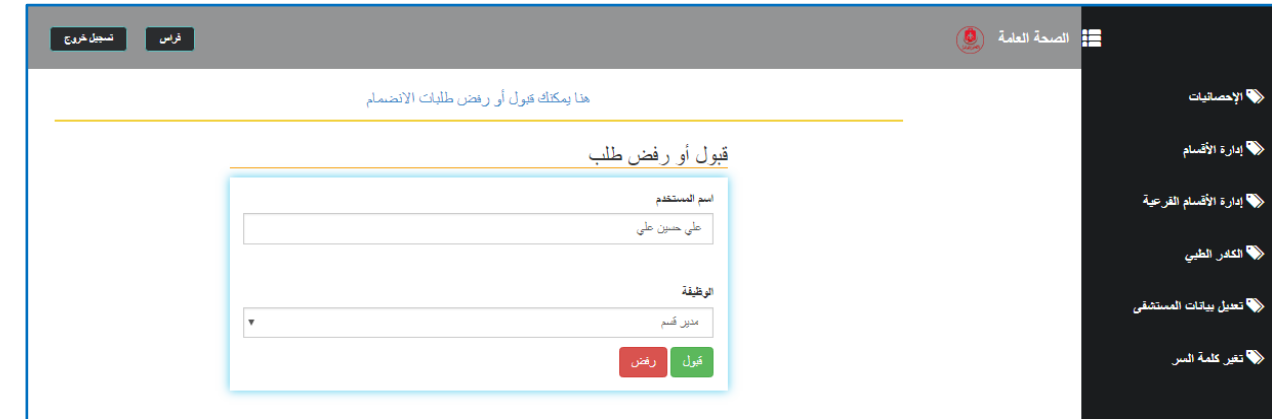

## شكل (35)

في هذه الواجهة يتم قبول الطلبات او رفضها من قبل مدير المستشفى، حيت تحتوي على اسم المستخدم الذي قام بأرسال طلب الانضمام، وفي الاسفل من اسم المستخدم يمكن اعطاء الوظيفة التي يمكنه العمل بها داخل المستشفى حيث ان الوظائف المسجلة داخل النظام هي(مدير قسم، مدير قسم فرعي، جراح، طبيب،

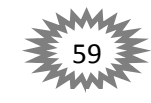

大家 医大脑 医大脑

₩ معاون طبي، معالج فيزيائي، موظف تسجيل المرضى)، وفي الاسفل يوجل زرين على اليمين قبول عند الضغط عليه يتم قبول الطلب ويصبح المستخدم احد الكادر المستشفى، وعلى اليسار رفض اذا تم الضغط اما اذا قام مدير المستشفى باختيار (تعديل بيانات المستشفى) من القائمة الرئيسية فسيتم عرض الشكل ا فراس <mark>السبیل خروج ا</mark> تعديل بيانات المستشف .<br>قا يمكنك تحديل بيانات المستشفى التابعة لك .<br>حکومي فراس ساهی عبد ایراهیم المقتول ملف أثم يتمّ اختوار أيّ ملفّ شكل (36)

> سبق وتم شرح هذه النافذة في شكل(21)، ولكن ما اختلف هو تقيد الصلاحية فقط، حيث لا يمكن تعديل نوع المستشفى والمدير المستشفى وتفعيل عمل المستشفى وحذف المستشفى لأن جميع هذه البيانات هي من صلاحية مدير الصحة العامة وليس من صلاحية مدير المستشفى. أما اذا تم اختيار تغير كلمة السر من القائمة الرئيسية فسيتم عرض شكل(18) سبق وتم شرح سابقاً.

عليه سيتم رفض طلب المستخدم.

تعديل المستشفر .<br>و<mark>حد الصنور</mark>ة العد .<br>سم المستشقى

العام بعقوبة التعليمي

 $\frac{1}{2}$  )

.<br>توفر على كادر مختص لاجراء العمليات ا

≪ ≫

n∕k

প∕ह

بعقوبة الجديد

التالي:

☀

\*\*

☀

11 الصحة العامة ( 0)

الى هنا ينتهي عمل مدير المستشفى. والأن نعود الى شكل (10)، فإذا كانت المعلومات التي تم جلبها من قاعدة البيانات تتعلق بمدير القسم الرئيسي فسوف ينتقل به النظام الى الواجهات التي تخص مدير القسم الرئيسي، اي سيتم عرض الشكل التالي:

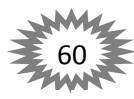

चीरू चीरू चीरू चीरू

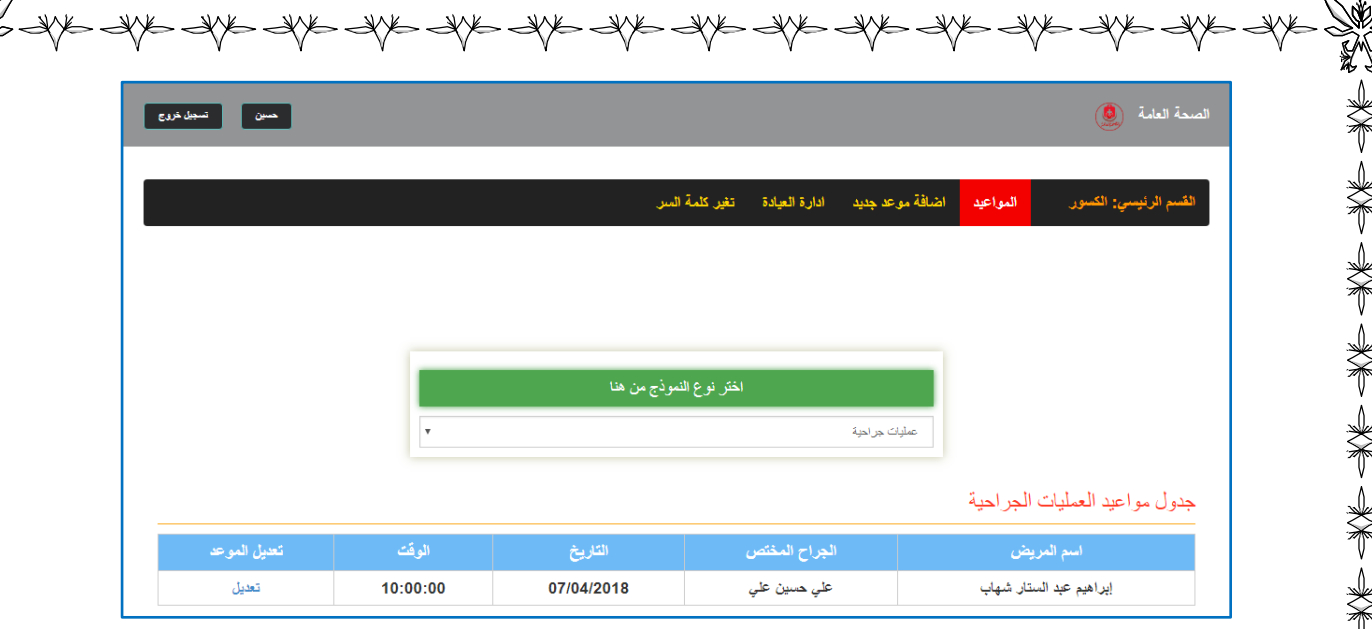

## شكل (37)

هذه الواجهة تعرض لمدير القسم الرئيسي، حيث تختلف عن سابقاتها في التصميم، حيث تكون القائمة الرئيسية في الاعلى فيكون على اليمين منها اسم القسم الرئيسي الذي تم تسجيل الدخول به. وبجانبه المواعيد وتكون بشكل افتراضي، اضافة موعد جديد، إدارة العيادة، تغير كلمة السر، في المنصف يتطلب من مدير القسم اختيار نوع النموذج ليتم عرض المواعيد التي يتضمنها، وفي الاسفل يأخذ النظام النموذج الاول ليعرض المعلومات حولة، حيث يعرض(اسم المريض، الجراح المختص، تاريخ الموعد، وقت الموعد، وتعديل الموعد على شكل رابط)، اذا تم الضغط على تعديل سيتم عرض النافذة التالية:

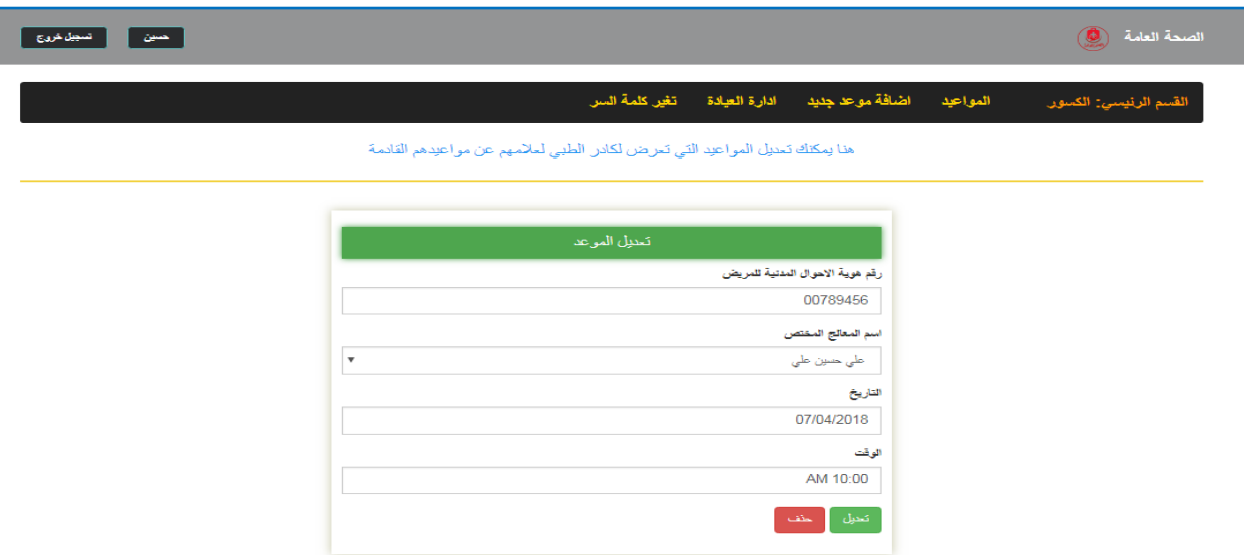

شكل (38)

في هذه الواجهة يستطيع مدير القسم من تعديل الموعد، حيث يتم عرض رقم هوية الاحوال المدنية(رقم الجنسية) للمريض في الحقل المخصص، وفي اسفل منه يتم عرض المعالج المختص، واسفل المعالج المختص يتم عرض التاريخ، واسفل التاريخ يتم عرض وقت الموعد. في اسفل الواجهة يوجد زرين: على اليمين زر التعديل عند الضغط عليه يتم تحديت المعلومات في قاعدة بيانات النظام. وعلى اليسار زر الحذف عند الضغط عليه يتم حذف الموعد.

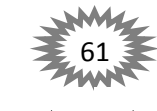

计主关于 头不是

美国 医卡普里奇

类于 头不

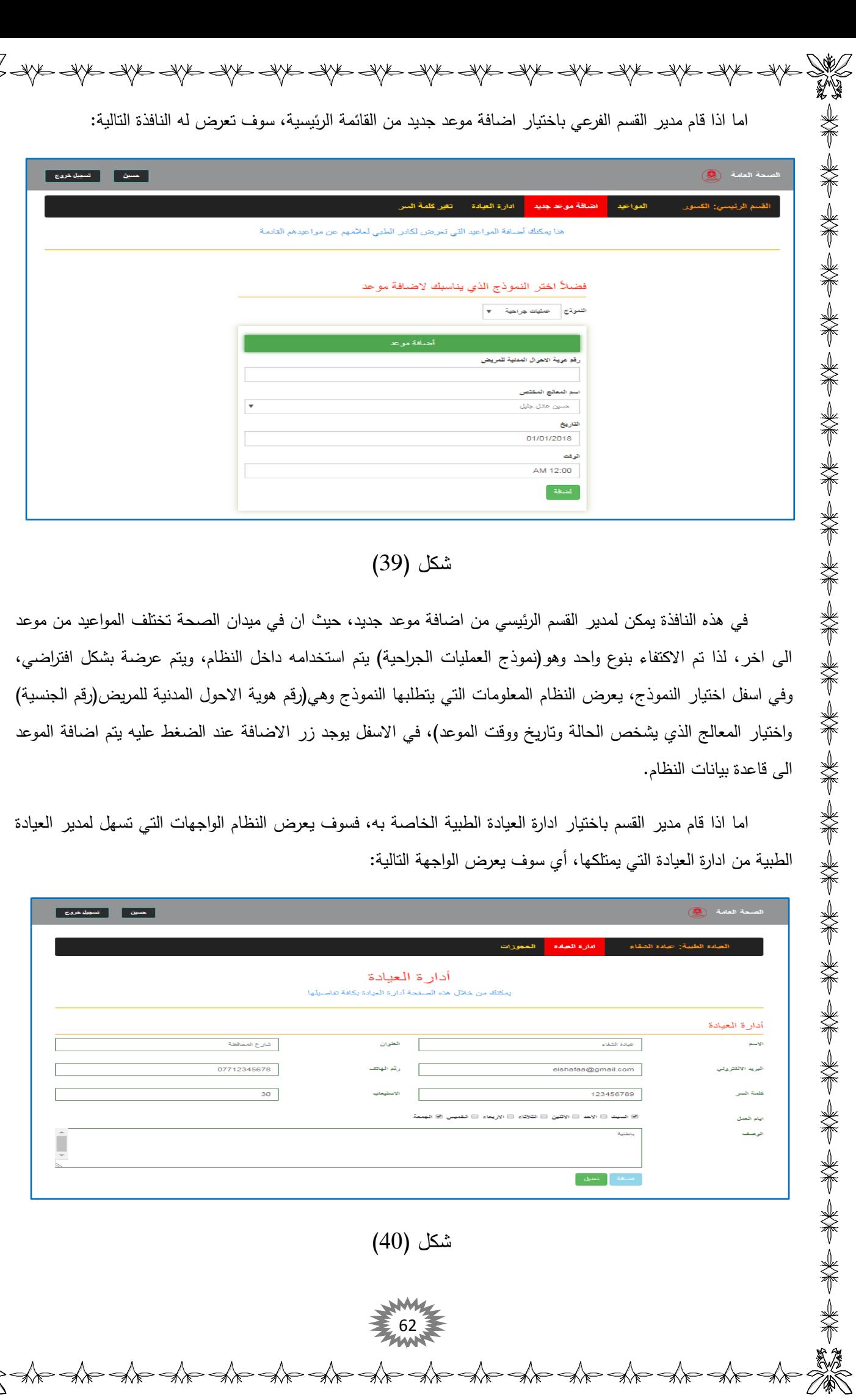

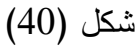

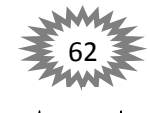

祄

犭

MAS IN A YA INA ANA INA ANA INA ANA INA ANA INA ANA INA ANA INA ANA INA ANA INA ANA في هذه النافذة يمكن لمدير القسم الرئيسي(او أي حساب من حسابات النظام عدا الممرض) من اضافة وتعديل العيادة الطبية التي يمتلكها، حيث المعلومات التي يتطلبها النظام لإضافة العيادة الطبية هي(اسم العيادة الطبية وعنوان العيادة الطبية والبريد الالكتروني للعيادة الطبية وهاتف العيادة الطبية وكلمة السر للعيادة الطبية والاستيعاب(يقصد به عدد الحالات التي يمكن لدكتور العيادة الكشف عليها بحيث لا تتجاوز خمسون حالة مرضية) وايام العمل(يقصد بها الايام التي يمكن للعيادة استقبال المرضى والكشف عليهم) ووصف حول العيادة. وفي الاسفل يوجد زرين: على اليمين زر الاضافة يتم تفعيلة عندما لم يتم اضافة العيادة الطبية الى النظام مسبقا، وعند الضغط عليه يتم اضافة العيادة الى النظام، وعلى اليسار زر التعديل ويتم تفعيلة في حال تم اضافة العيادة الطبية مسبقاً، فعند الضغط عليه يتم تعديل المعلومات الجديدة في قاعدة بيانات النظام.

علما ان البريد الالكتروني وكلمة السر للعيادة يتم استخدامها من قبل موظف العيادة الطبية( موظف العيادة هو المخول من قبل مدير العيادة للولوج الى العيادة الطبية وذلك من خلال اخذ البريد الالكتروني وكلمة السر من مدير العيادة) حيث يمكنه ادارة العيادة الطبية عبر نافذة مخصصة له سبق وتم شرحها في شكل(2).

مدير العيادة الطبية(المالك) هو المسؤول عن تعديل بيانات العيادة ولا يحق لموظف العيادة من الوصول الييا.

في حال قام مدير العيادة باختيار الحجوزات من القائمة الرئيسية فسيتم عرض النافذة التالية:

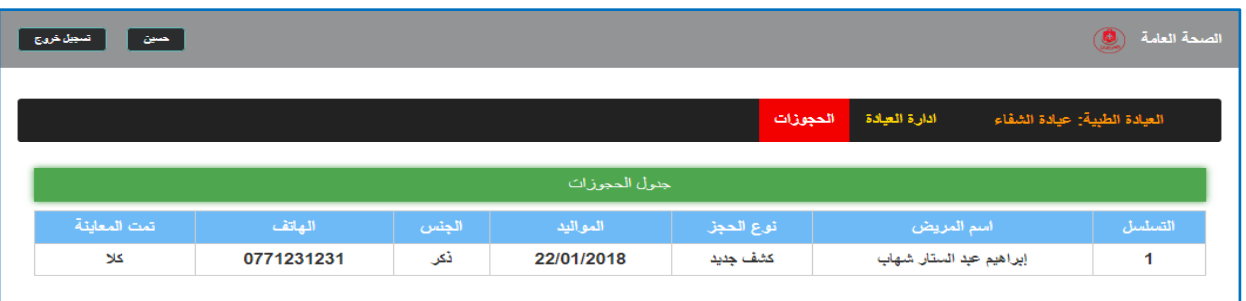

شكل (41)

سبق وتم شرح هذه الواجهة في شكل(3) ولكن ما اختلف عنها هذه من خلالها يستطيع مدير العيادة الطبية(المالك) من مشاهدة المواعيد على حسابة وليس على حساب الموظف العيادة.

الى هنا ينتهي عمل مدير القسم الرئيسي. والأن نعود الى شكل (10)، فإذا كانت المعلومات التي تم جلبها من قاعدة البيانات تتعلق بمدير القسم الفرعي فسوف ينتقل به النظام الى الواجهات التي تخص مدير القسم الفرعي، اي سوف ينتقل به الى الواجية التالية:

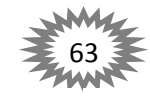

काेल् चील चील चील चील चील

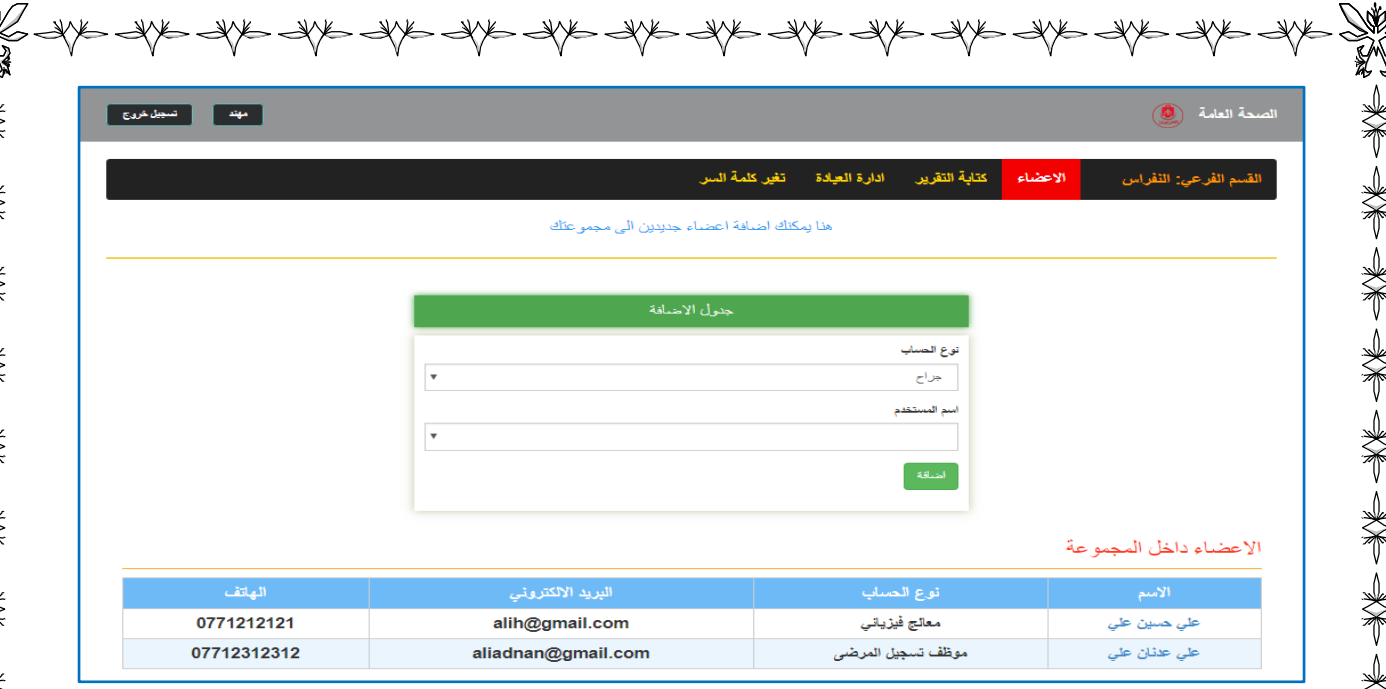

类型 人名英格兰人姓氏

N<br>N

N

N

美术 美举

\*\*

#### شكل (42)

في هذه الواجهة يستطيع مدير القسم الفرعي بعمل مجموعة خاصة به لتسهل عليه كتابة التقارير ، حيث تكمن فائدة هذه الفكرة هي اذا كان كادر المستشفى كبير جدا فليس من المنطقي جلب جميع الكادر وادراج الطبيب المختص في كتابة التقرير (سيتم شرح هذه النقطة في شكل(43))، حيث يستطيع مدير القسم الفرعي عمل مجموعة خاصـة بـه يتم عرض المتواجدون فيها فقط عند كتابة التقارير . حيث تحتوي هذه الواجهة على قائمة رئيسية يظهر فيها على اليمين اسم القسم الفرعي وعلى اليسار التبويبات، واسفل القائمة الرئيسية تنقسم الى جزئيين: الجزء الاول يستطيع مدير القسم الفرعي من اضافة اعضاء الى مجموعته الخاصة، كل ما على مدير القسم هو اختيار نوع الحساب(التخصص) وسيتم جلب جميع الاعضاء الذين لديهم التخصص الذي تم اختياره، علماً الاعضاء في المتواجدون في المستشفى ذاتها التي ينتمي اليها مدير القسم الفرعي. وفي الجزء الثاني جدول يعرض تفاصيل حول الاعضاء الذين تم اضافتهم الى المجوعة، حيث يعرض اسم المختص على شكل رابط يتم نقله الـي شكل(15) سبق وتم شرحه ونوع الحساب والبريد الإلكترونـي وهاتف المستخدم.

وعند اختيار تبويب كتابة التقرير من القائمة الرئيسية من قبل مدير القسم الفرعي سيتم عرض القائمة التالية:

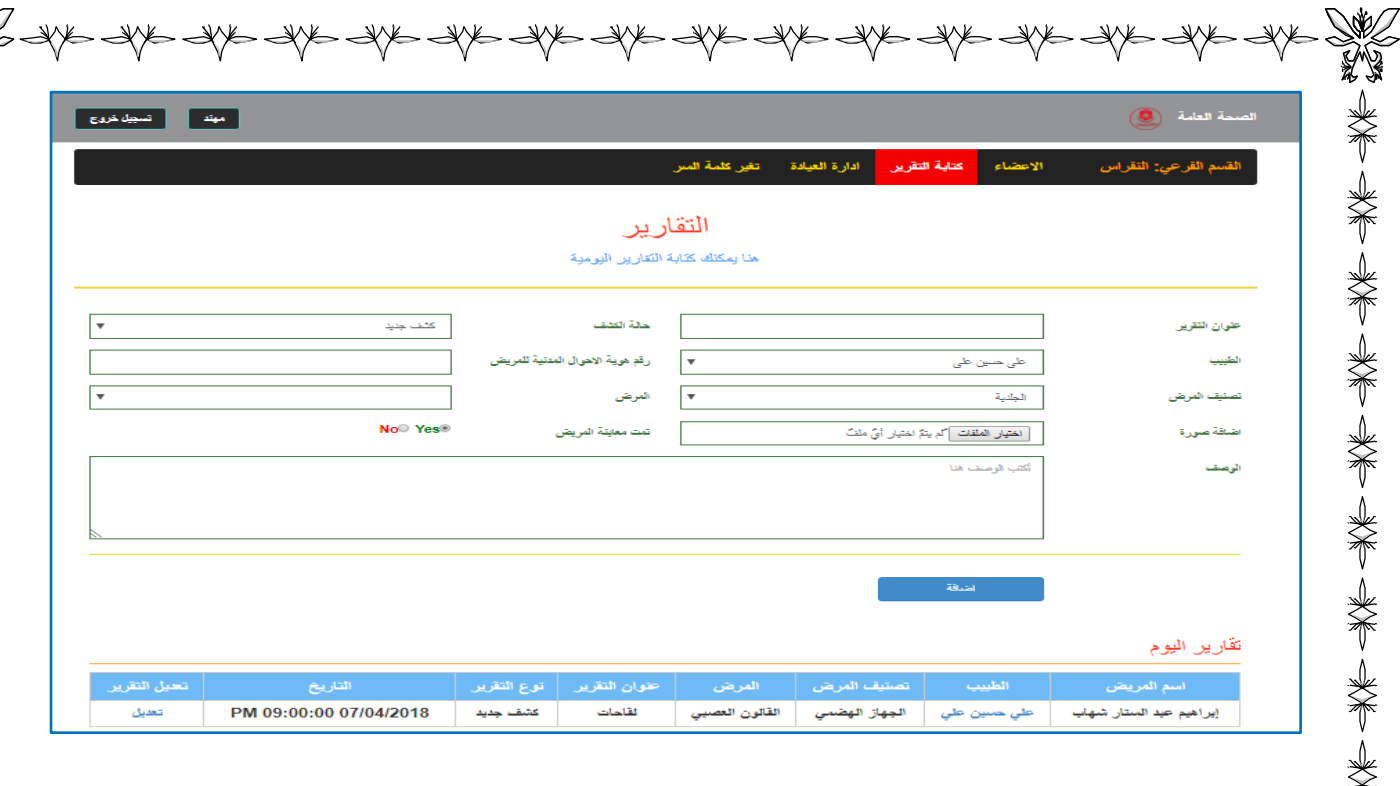

# شكل (43)

半年 医半身半 医半身半 医单子 医单子

人名英格兰人姓氏米 医单子 人名英格兰人姓氏

في هذه النافذة يستطيع مدير القسم الفرعي من كتابة التقارير ، حيث المعلومات المطلوبة لكتابة التقرير هي ادخال عنوان التقرير، واختيار حالة الكشف(نوع التقرير)، واختيار الطبيب الذي قام بالكشف على المريض(حيث يتم جلب الاعضاء فقط المتواجدون داخل المجوعة التي قام مدير القسم بأنشائها في شكل(42))، رقم هويه الاحوال المدنية للمريض(رقم الجنسية)، اختيار تصنيف المرض سيتم عرض جميع الامراض التي يتضمنها التصنيف في حقل المرض، يتم اختيار المرض المصاب به المريض، واختيار صورة للتقرير(اختياري)، وحالة الكشف(هل تمت معاينته ام لا)، وفي الاسفل زر الاضافة عند الضغط عليه يتم اضافة التقرير الى قاعدة بيانات النظام. وفي الاسفل يتم عرض تفاصيل ملخصة حول جمع التقارير التي تم كتابتها في ذلك اليوم، حيث يتم عرض اسم المريض، والطبيب على شكل رابط يتم توجيهه الى شكل(15) سبق وتم شرحه عند النقر عليه، وتصنيف المرض، المرض، عنوان التقرير ، نوع التقرير ، التاريخ، تعديل على شكل رابط عند النقر عليه يتم عرض الواجهة التالية:

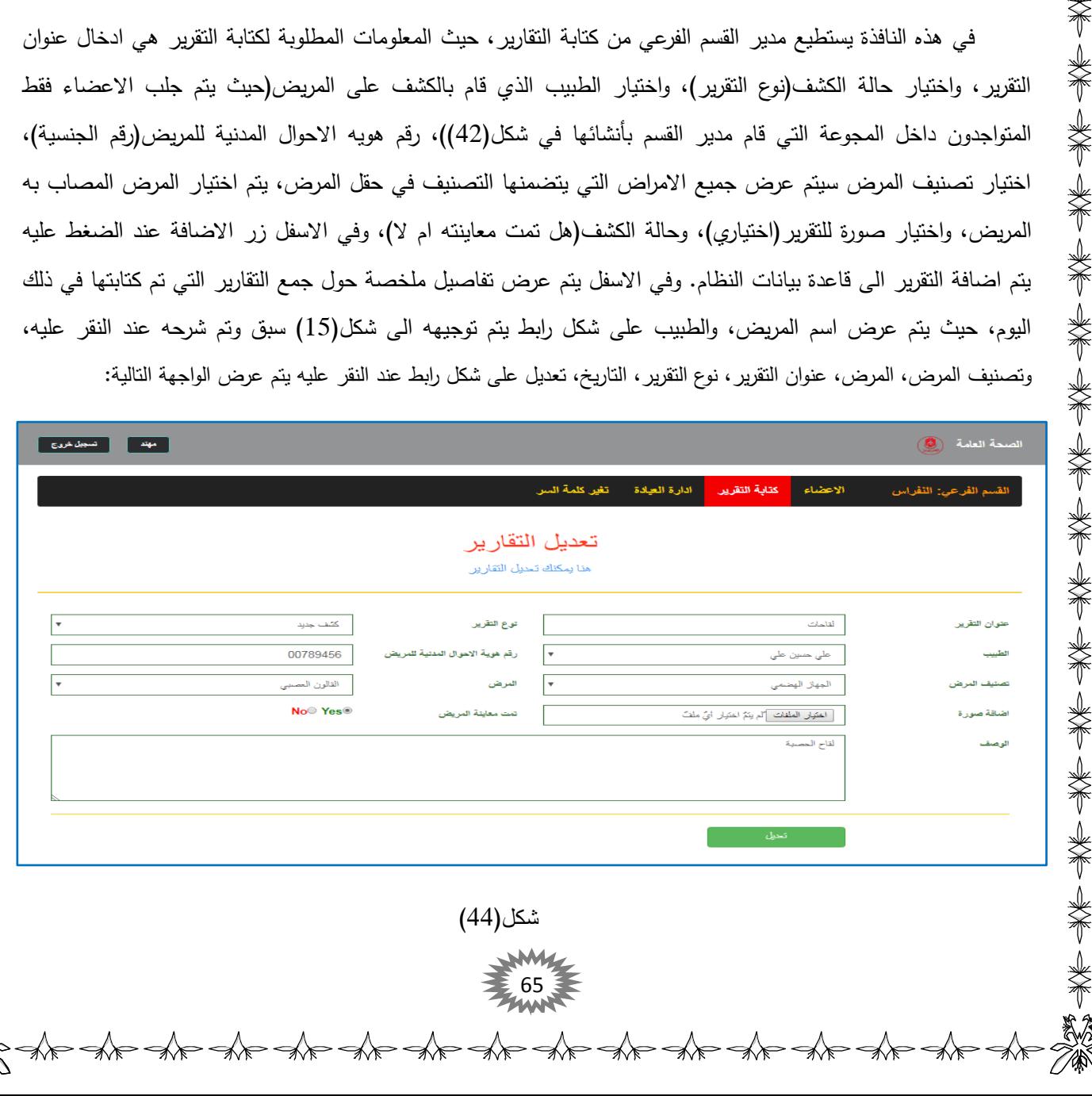

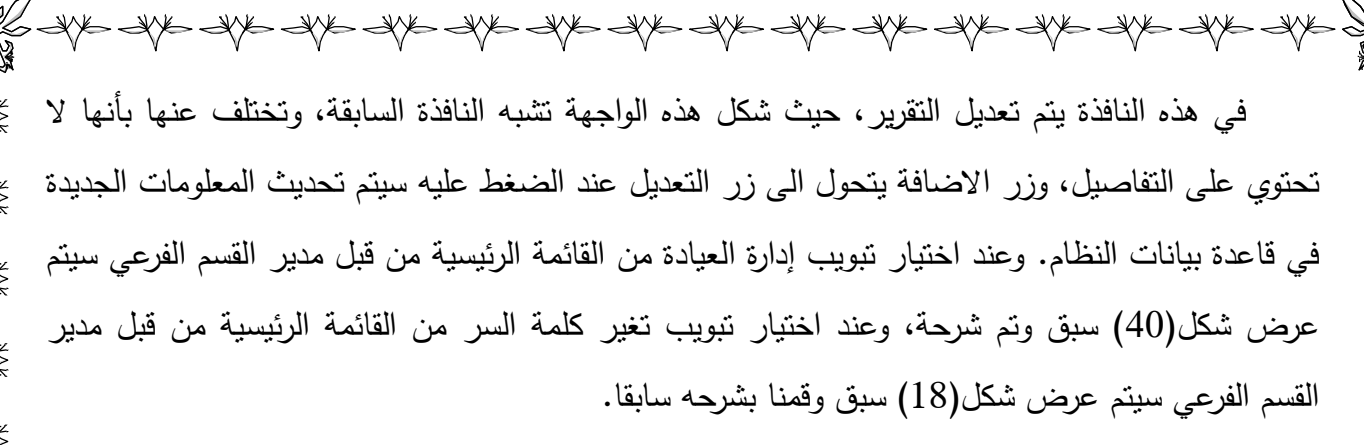

الى هنا ينتهي عمل مدير القسم الفرعي. والأن نعود الى شكل (10)، فإذا كانت المعلومات التي تم جلبها من قاعدة البيانات (دكتور) فسوف ينتقل به النظام الى الواجهات التي تخص الدكتور ، اي سوف ينتقل بو الى الواجية التالية:

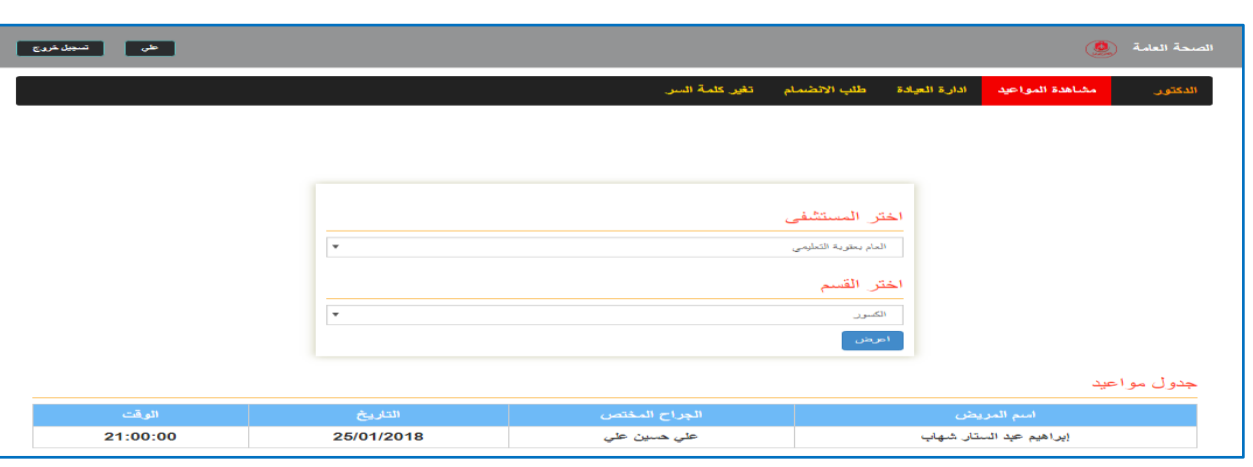

شكل (45)

هذه النافذة الرئيسية التي تظهر بشكل افتراضي للدكتور ، حيث من خلال هذه النافذة يستطيع الدكتور من مشاهدة المواعيد المطلوب منه اكشف عليها، كل ما على الدكتور هو اختيار المستشفى التي يعمل بها، لأنه كما معلوم إن هناك من الاطباء يعملون في عدة مستشفيات، بعد أن يقوم الدكتور باختيار المستشفى سوف تعرض له جميع الاقسام تلك المستشفى، كل ما عليه اختيار القسم الذي يعمل به سوف تعرض المواعيد في الاسفل تحديدا في جدول المواعيد، حيث يعرض الجدول جميع المواعيد التي تم كتابتها مسبقا من قبل مدير القسم الرئيسي سبق وتم شرحة في شكل(39) لهذا اليوم، وهذه المعلومات هي: اسم المريض، الجراح المختص، التاريخ، الوقت.

美术 头不是不是

أما اذا قام الدكتور باختيار ادارة العيادة من القائمة الرئيسية سوف يعرض له شكل(40) سبق وتم شرحه، وإذا تم اختيار طلب الانضمام من القائمة الرئيسية فسوف تعرض النافذة التالية:

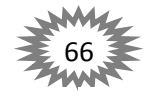

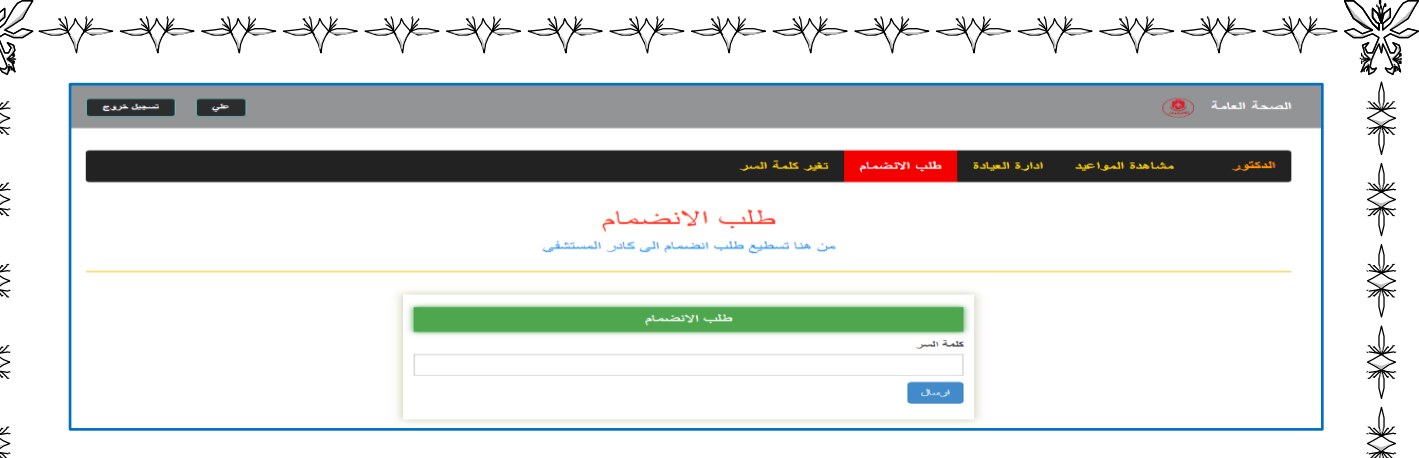

شكل (46)

من خلال هذه النافذة يستطيع الطبي من ارسال طلب الانضمام الى المستشفى التي يعمل بها، لأنه كما معلوم إن هناك من الاطباء يعملون في عدة مستشفيات. فكل ما عليه هو الحصول على كلمة السر من قبل مدير المستشفى سبق وتم شرح هذه النقطة في شكل(34)، يقوم بإدخالها في الحقل المخصص كما موضح بالشكل اعلاه، وفي الاسفل يوجد زر الارسال عند الضغط عليه يتم ارسال الطلب الى مدير المستشفى ليتم الموافقة عليه. أما اذا تم اختيار تغير كلمة السر من القائمة الرئيسية فسيتم عرض شكل(18) سبق وتم شرح سابقاً.

美人 医大脑 医心理

الى هنا ينتهي عمل مدير القسم الفرعي. والأن نعود الى شكل (10)، فإذا كانت المعلومات التي تم جلبها من قاعدة البيانات تتعلق بموظف تسجل المرضى فسوف ينتقل به النظام الى الواجهات التي تخص موظف تسجيل المرضى، اي سوف ينتقل به الى الواجهة التالية:

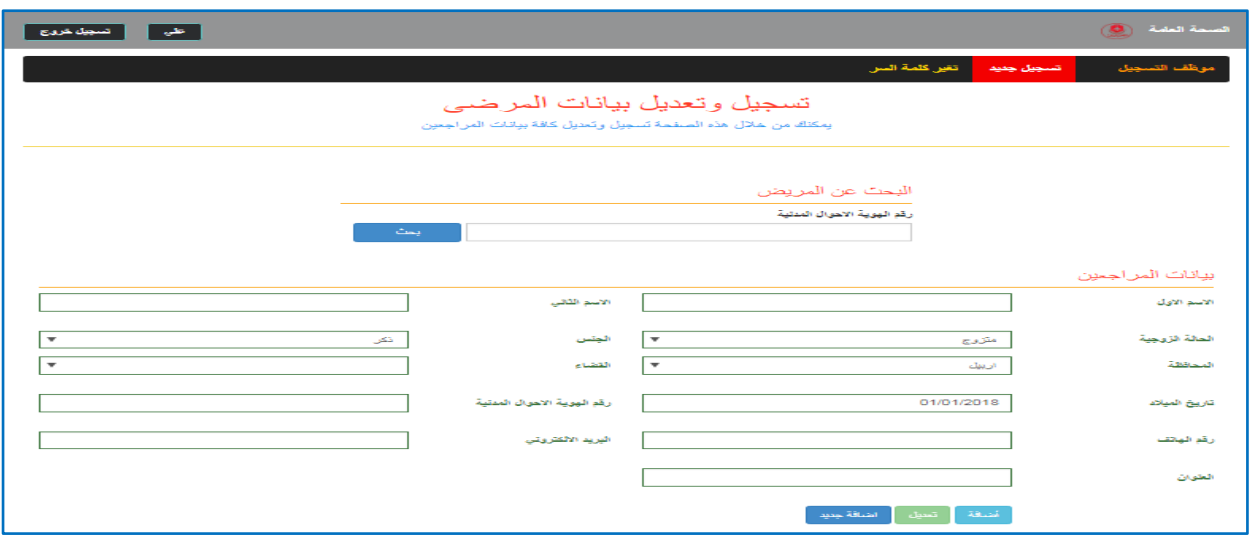

شكل (47)

تعرض هذه النافذة لموظف تسجل المرضى بشكل افتراضي، موظف تسجيل المرضى هو الذي يمتلك الصلاحية من مدير المستشفى التي يعمل بها من ادخال بيانات المرضىي الى قاعدة بيانات النظام والتعديل عليها، حيث تنقسم هذه الواجهة الى جزئيين: نبدأ بالجزء الثاني اولا، حيث يمكن لموظف تسجيل المرضى من تسجل المرضى داخل النظام ويتم تعميم التسجيل على كافة انحاء العراق، أي لا يتطلب من المريض في كل عملية ادخال بياناته الى النظام، وإنما مرة واحدة يتم تسجيله بها وبعدها يتم

67

الان الجزء الاول: في الجزء الاول يمكن لموظف تسجل المرضى من البحث عن مريض داخل النظام وذلك بكتابة رقم هوية الاحوال المدنية(رقم الجنسية) في الحقل المخصص المبين في الشكل اعلاه وعلى اليمين زر البحث عندما يتم الضغط عليه سيتم عرض الشكل التالي:

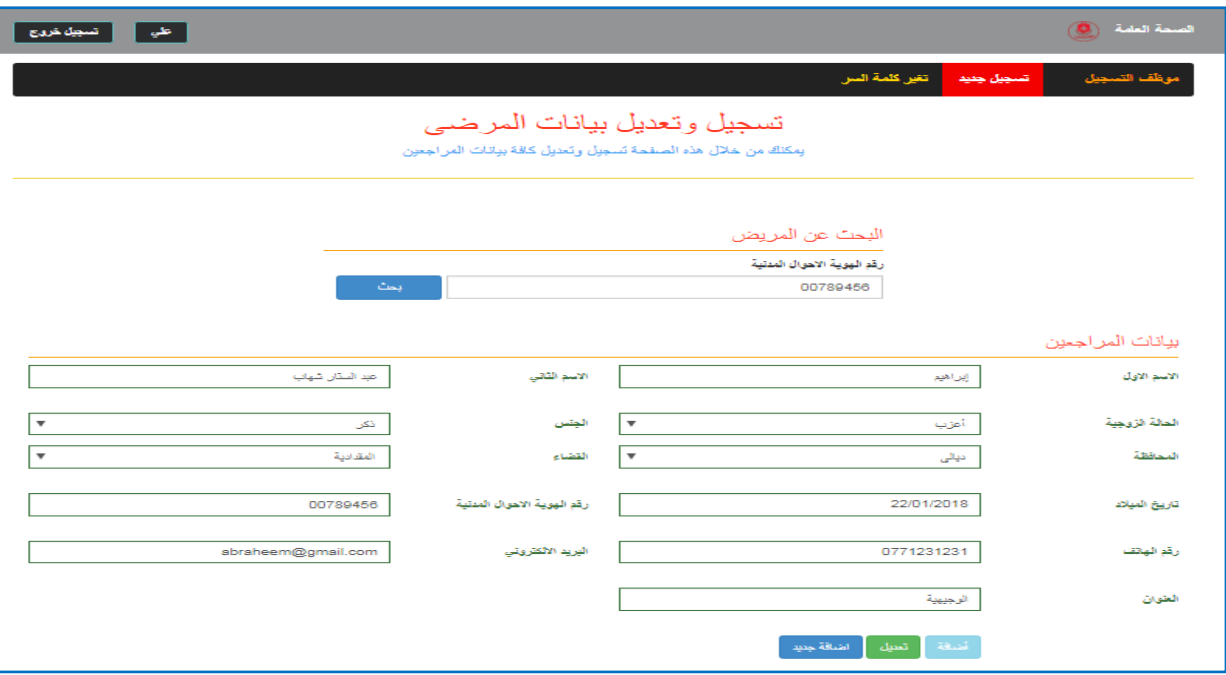

شكل (48)

هذه الواجهة هي نفسها السابقة ولكن ما اختلف عنها هو عندما يتم ادخال رقم هوية الاحوال المدنية للمريض والضغط على زر البحث يتم عرض النتائج في نفس الشكل من ما يتيح عرض وتعديل النتائج بشكل أسرع، مع ملاحظة يتم ايقاف زر الاضافة عن العمل وتفعيل زر التعديل، فعندما بتم الضغط على زر التعديل يتم تحديث المعلومات الجديدة في قاعدة بيانات النظام، وعندما يتم الضغط على زر اضافة جديد يتم تفريغ جميع الحقول من البيانات وتفعيل عمل زر الاضافة وايقاف عمل زر التعديل.

البي هنا ينتهي عمل موظف تسجل المرضى. والأن نعود الى شكل (10)، فإذا كانت المعلومات التي تم جلبها من قاعدة البيانات تتعلق بحساب الممرض فسوف ينتقل به النظام الى الواجهات التي تخص الممرض، اي سوف ينتقل به الى الواجهة التالية:

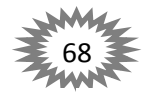

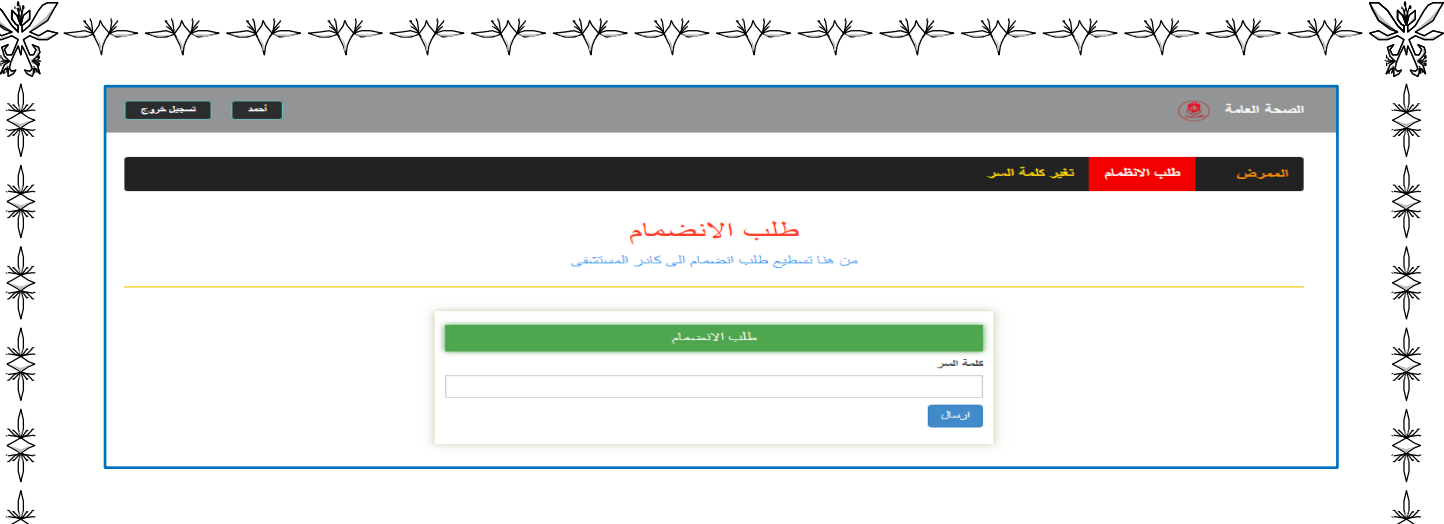

شكل (49)

جميع الواجهات التي تعرض الى حساب الممرض تم شرحها سابقا وذلك في شكل(45) وشكل(18)، ذلك لان الممرض لا يمتلك عيادة طبية ليتم ادارتها، ولم يتم ارسال طلب الانظام الى أي مستشفى بعد.

واجيات اخرى:

不是 医水中的 医小头 医小头 医小头 医小头 医小头 医小头 医小头的

**SARAWAYA** 

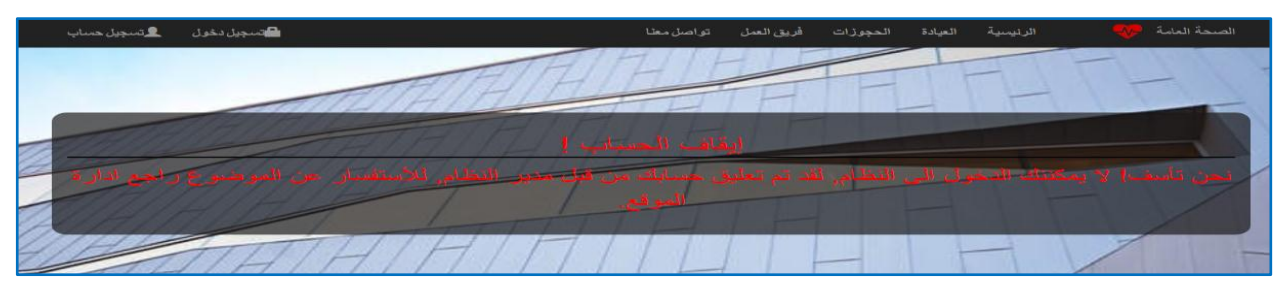

شكل (50)

يتم عرض هذه الواجهة عندما يتم ايقاف حساب المستخدم من قبل مدير النظام لكي يعرف المستخدم بأنه تم ايقاف حسابة ولعيادة تفعيله عليه اخبار مدير النظام حول حسابة.

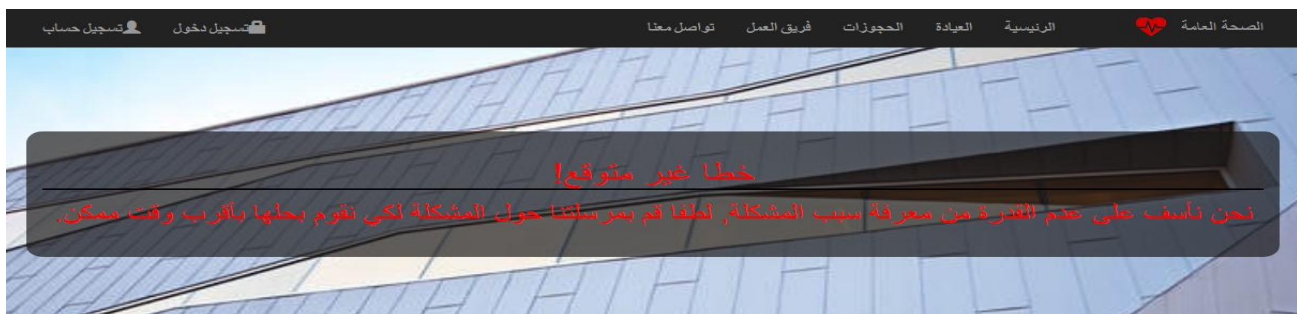

شكل  $(51)$ 

يتم عرض هذه الواجهة عندما حدث خطأ غير متوقع من قبل النظام، حيث يتم توجيه المستخدم الى هذا الواجهة لكي يعرف هناك مشكلة ما، فيقوم بمراسلة مدير النظام عنها ليتم حلها بأقرب وقت ممكن.

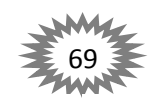

# **الفصل الخامس**

NYE IYE ALA ALAHA ALAHA ALAHA ALAHA ALAHA ALAHA ALAHA ALAHA ALAHA ALAHA ALAHA ALAHA ALAHA ALAHA ALAHA ALAHA ALA

### **االستنتاجات والتوصيات والخالصة**

#### **االستنتاجات:**

استنتج الباحثان أن الموقع الالكتروني لهُ العديد من المميزات التي تجعلهُ افضل في الإدارة من الإدارة النقليدية ومن هذهِ المميزات ما يلي :

- 1( ال يوجد تعريؼ موحد إلدارة االلكترونية اال انو قد لوحظ اف جوىر االدارة االلكترونية ىو انجاز الاعمال الادارية الكترونيا باستخدام تقنيات المعلومات لذلك عرفنا الادارة الالكترونية على انها عبارة عن منظومة الكترونية متكاملة تهدف الى تحويل العمل الاداري العادي من ادارة يدوية ورقية الى ادارة باستخدام الاجهزة الالكترونية و التكنولوجية وذلك بالاعتماد على نظم معلوماتية قوية في اتخاذ القرار بأسرع وقت واقل جهد.
- 2) تهدف الادارة الالكترونية الى تقديم الخدمات الكترونيا في اي مكان واي زمان مما يؤدي الى جودة وتحسين الاداء وسرعة تنفيذ وخفض التكلفة والدقة والسرعة في تقديم الخدمات وتطوير التنظيم الاداري وتبسيط االجراءات وتوفير المعمومات الصحيحة وسرعة اتخاذ القرارات المبنية عمى معمومات دقيقة ومباشرة.
- 3) الخصوصية والامان حيث تتمتع الادارة الالكترونية بمعايير الخصوصية والسرية والامان والمصداقية في انجاز العمل.
	- 4) التخلص من الروتين في اداء العمل.
		- 5) اقتصادية على مدى البعيد.
	- 6( سيولة الوصوؿ الى المعمومات بسبب توفر قواعد البيانات.

#### **التوصيات :**

1) إضافة اللغة الانكليزية للموقع الالكتروني لكي يشتمل الموقع اثنان من ابرز اللغات العالمية.

- كر تحويل المشروع من MVC المشروع من MVC To ASP.NET WebForm To ASP.NET. بما تمتلكه من امكانية تطوير " الموقع بسهولة وسرعة عالية بالأداء.
- 3) رفع المشروع على موقع وزارة الصحة العراقية ليتم الاستفادة منه في كافة فروع الميدان الصحي وتحقيق الـهدف الذي صمم من أجله.

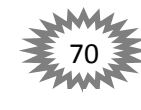

4) الاهتمام بتدريب المورد البشرى المشارك في تلك الأنظمة على كيفية التعامل الالكتروني عبر شبكة االنترنت.

- 5) توفير الدعم المادي والفني لبناء وتطوير أنظمة الموقع.
	- 6( تطوير أمنية وخصوصية الموقع واالرتقاء بيا.
- 7) عمل غرف للدردشة بين مديري ومستخدمي النظام كل على حسب صلاحيته، بغية حل المشاكل واتخاذ القرار بشكل سليم وسريع.
- 8) تطوير ِ خدمة البريد الالكتروني لتدعم ارسال الرسائل الى المرضى في حال قاموا بعمل حجز بالعيادات الطبية تخبرهم عن معلومات الحجز .
	- 9( تطوير خدمة البريد االلكتروني او رسائؿ الػ SMS تعمـ المرضى عف المقاحات او الحمالت التوعية المجتمعية التي تقوم بها وزارة الصحة.

### **الخالصة:**

⋘

 $\prec\!\!\prec$ 

- 1( ال تحتاج اإلدارة االلكترونية الى العديد مف االيادي العاممة وىذا يساعد في تقميؿ الزخـ الحاصؿ للموظفين في كل دائرة صحة او مستشفى .
	- 2) قابلية الادارة الالكترونية على تحديد البيانات وتصحيح الاخطاء واضافة بيانات جديدة.
- 3) يقدم الموقع اهم الاحصائيات الدقيقة والسريعة بالمقارنة بالإحصائيات التي تقدمها الادارة العادية والوقت الطويل والعمل الشاق الذي تأخذه.
- 4) إمكانية ادارة المؤسسة من اي موقع يتواجد فيه المستخدم، فقط يتطلب منه الاتصال بالإنترنيت والولوج الى النظام.
- 5) تمكين المريض من حجز موعدا في العيادات الطبية بشكل الي من اي موقع دون تدخل مسؤول العيادة في ذلك.
	- 6( امكانية تتبع المريض في جميع ارجاء الدولة وىذه أمر في غاية الصعوبة لإلدارة العادية.
	- 7) حصول على جميع التقارير التي تخص مريض معين في حال طلب مراجعة سجل المريض من نشأته البي وفاته.

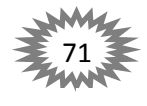

पौरू पौरू पौरू पौरू पौरू पौरू
- -X)E 8) أمكانية معرفة الامراض الاكثر انتشارا والمواقع الجغرافية في جميع ارجاء البلاد التي تتكاثر بها بكل سهولة ويسر وهذا أمر غاية ً في التعقيد والصـعوبة للإدارة الـعادية التـي تتطلب عمل شاق وضـخم جداً وبإحصائيات دقيقة ومعقدة وتكاليف باهظة. 9) سهولة الوصول الى البيانات والمعلومات من قبل المديرين لاتخاذ القرارات المناسبة وإنجاز الاعمال. 10) تحويل المؤسسة التقليدية الى مؤسسة الكترونية. 11) امكانية ادارة المستخدم وتحديد الصلاحيات الوصول الى البيانات من قبل مشرفين النظام، مع امكانية ايقاف اي مستخدم من الدخول الى النظام. 12( تقديـ الخدمات بكفاءة عالية وبأسرع وقت. 13( امكانية االستفادة مف االدارة االلكترونية في تطوير االدارة العادية. 14) قابلية التوسع والتطور في المستقبل ≫‱<br>া 72

关于 头下 头下 头下 头下 头下

**الخاتمة:**

نحمد البارئ سبحانه وتعالى الذى وفقنا لما قدمناه فنضع قطرانتا الأخيرة بعد المشوار الذى خضناه بين تفكر وتعقل في تصميم وتنفيذ موقع الكتروني يدير وزارة الصحة والمديريات والمستشفيات والعيادات الطبية، لتقديـ ما قُدَّمنا: فقد كانت رحلة ممتعة و جاهدة للارتقاء بدرجات الفكر والعقل، ولم يكن هذا بالجهد القليل، ولا نستطيع ان ندَعي فيهِ الكمال ، ولكن لنا عذرنا أننا بذلنا فيهِ عصرة جهدنا فإن وفقنا الله في اصابة ما هدفنا اليه ، فذاك هدفنا ، وإِن أخطئنا فلقد نلنا شرف المحاولة والتعليم. وأخيرا بعد أن ابحرنا  $\frac{1}{2}$ في هذا المجال المتيع. نأمل من الله أن ينال قبولكم وان يلقى الاستحسان منكم ، وصل اللهم وسلم تسليماً كثيرا على سيدنا وحبيبنا اشرف خلق الله محمد بن عبدالله وعلى آله وصحبه اجمعين.

**المصادر:**

**كتب الكترونية:**

1( نبيؿ محمد لطؼ مصمحي، شرح 22 طريقة لتحسيف وتسريع أداء موقع ASP، pm 9:00 2018/3/23 ،<https://mega.nz/#fm/transfers>

 $\Rightarrow$  SYE IYE IYE IYE IYE IYE IYE IYE IYE

- 2) نبيل محمد لطف مصلحي، أدوات التحقق من المدخلات (Validation Controls)في تقنيةASP.NET. pm 9:15 2018/3/23 ،<https://mega.nz/#fm/transfers>
- 3) حسين احمد طالب، ASP.NET التعامل مع قواعد بيانات بلغة، http://www.kutub.info. د18/3/31 am 9:00
	- 4) حسام كمال محمد، برمجة قواعد البيانات باستخدام 2008 C# 2010 and SQL Server، pm 8:00 2018/3/24 [،](http://www.kutub.info/)[http://www.kutub.info](http://www.kutub.info/)
	- 5) أحمد جمال خليفة، خطوة بخطوة مع فجوال ستوديو 2008، http://www.kutub.info/ 2008/3/24/ pm 10:00
		- 6) حسام الدين الرز ، الإبحار في السي شارب، http://www.kutub.info/  $9:10 \ 2018/3/27$  ./http://www.kutub.info/
			- ،John Sharp, MS Microsoft Visual Csharp 2013.Step by Step )7 am10:29 27/2/2018 ،<http://www.csharpens.com/p/ebooks.html>

## **مواقع الكترونية:**

- 8) تحليل وتصميم النظم ( شبكة المبدع ) على الرابط http://www.mobde1.com/analysis، pm 7:30 2018/2/12
	- MSDN Microsoft Developer Network, [http://msdn2.microsoft.com/en-](http://msdn2.microsoft.com/en-us/default.aspx) (9 pm 8:30 2018/4/12 ،[us/default.aspx](http://msdn2.microsoft.com/en-us/default.aspx)
	- pm 7:30 2018/2/2 ./[https://www.w3schools.com/html](https://www.w3schools.com/html/) ،W3SHCHOOLS (10
		- pm 7:00 2018/4/10  $\cdot$ https://stackoverflow.com  $\cdot$ Stack Overflow (11
- [https://www.mssqltips.com/sqlservertip/1856/sql-server-query-](https://www.mssqltips.com/sqlservertip/1856/sql-server-query-execution-plans-in-sql-server-management-studio/) ،mssqltips (12 pm 9:00 2018/4/10، /[execution-plans-in-sql-server-management-studio](https://www.mssqltips.com/sqlservertip/1856/sql-server-query-execution-plans-in-sql-server-management-studio/)
	- [https://msdn.microsoft.com/ar-](https://msdn.microsoft.com/ar-sa/library/4w3ex9c2(v=vs.100).aspx) ،MSDN-Microsoft (13 pm 8:42 2018/3/25، [sa/library/4w3ex9c2\(v=vs.100\).aspx](https://msdn.microsoft.com/ar-sa/library/4w3ex9c2(v=vs.100).aspx)

DE STE STE STE STE

 ،CodePen - Front End Developer Playground & Code Editor in the Browser )14 pm 7:30 2018/2/5 ،/[https://codepen.io](https://codepen.io/)

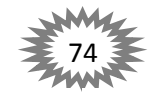

 $\cdot$ HTML element reference - HTML | MDN (15

**\*\*\*\*\*\*\*\*\*\*\*\*\*\*\*\*\*\*\*\*\*\*\*\*** 

pm 7:30 2018/3/1 [،](https://developer.mozilla.org/ar/docs/Web/HTML/Element)<https://developer.mozilla.org/ar/docs/Web/HTML/Element>

- pm 7:30 2018/3/6 ./[https://validator.w3.org](https://validator.w3.org/) .The W3C Markup Validation Service (16
	- ،[https://gtmetrix.com](https://gtmetrix.com/) ،GTmetrix | Website Speed and Performance Optimization )17 pm 7:30 2018/4/2
- 7:30 2018/4/2  $\cdot$ <https://developer.mozilla.org/en-US/docs/Web/JavaScript>  $\cdot$ MDN (18 pm
	- pm 7:30 2018/4/2  $\cdot$ [https://javascript.info](https://javascript.info/)  $\cdot$ The Modern JavaScript Tutorial (19
		- pm 7:30 2018/3/25  $\cdot$ [https://jstherightway.org](https://jstherightway.org/)  $\cdot$ JS Professional (20
			- pm 7:30 2018/3/25 ،[https://www.javascript.com](https://www.javascript.com/) ،JavaScript (21

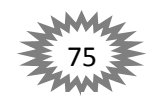